# **2D-Spieleprogrammierung in FreeBASIC**

**Ein anwendungsorientierter Leitfaden**

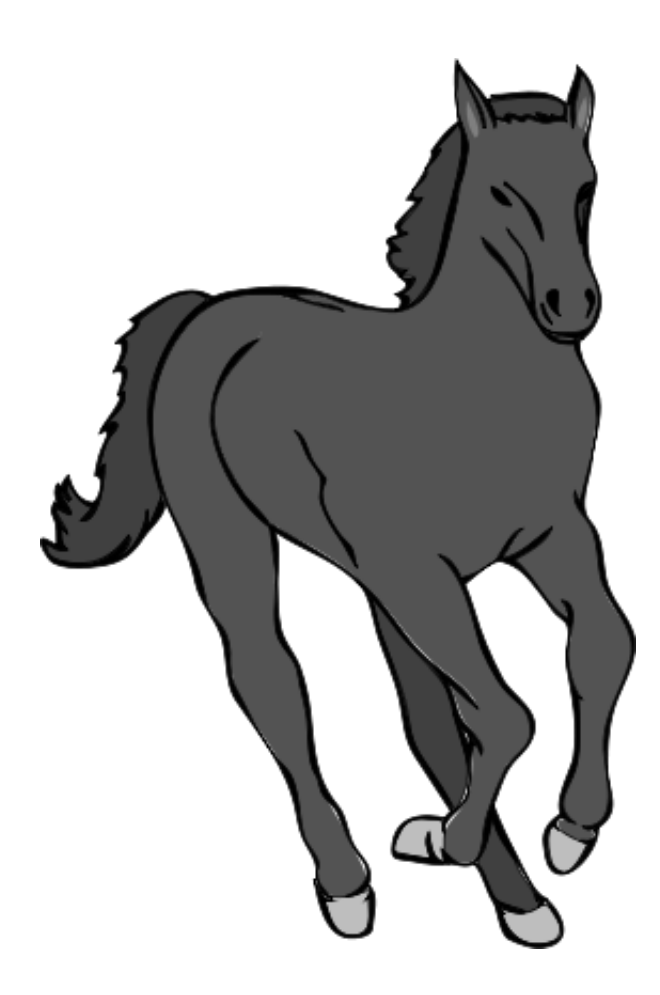

von Stephan Markthaler

Stand: 24. August 2013

# <span id="page-1-0"></span>**Einleitung**

# <span id="page-1-1"></span>**1. Über dieses Buch**

Dieses Buch behandelt die 2D-Spieleprogrammierung in FreeBASIC. Neben einigen grundsätzlichen Überlegungen über Struktur und Aufbau eines Spiels will es Grundlagen zur Spielsteuerung, Speicherung der Daten sowie für den Einsatz von Grafik und Soundeffekten vermitteln.

# <span id="page-1-2"></span>**2. Für wen ist dieses Buch gedacht?**

Das Buch ist für FreeBASIC-Programmierer geschrieben, die sich bereits mit den ersten Grundlagen der Sprache vertraut gemacht haben und einen Leitfaden für anwendungsorientierte Spieleprogrammierung suchen. Um vom Buch profitieren zu können, sollten Ihnen die allgemeinen Kontrollstrukturen, Umgang mit Variablen und Arrays sowie Prozeduren vertraut sein.

Auch wenn einige allgemeine Überlegungen zur Spieleprogrammierung auch für andere BASIC-Dialekte und weitere Programmiersprachen gelten, ist der größte Teil doch speziell auf FreeBASIC zugeschnitten.

# <span id="page-1-3"></span>**3. Was sollten Sie von diesem Buch nicht erwarten?**

Wie bereits erwähnt, eignet sich das Buch nicht, um das Programmieren von Grund auf zu erlernen. Gewisse Kenntnisse in der Programmierung werden bereits vorausgesetzt.

Ebenso wenig dürfen Sie erwarten, im Laufe des Buches ein komplettes (und möglicherweise auch noch geniales) Spiel vorgesetzt zu bekommen. Alle enthaltenen Beispiele dienen dazu, Ihnen Anwendungsmöglichkeiten vorzustellen. Die Aufgabe, aus diesen Inhalten ein (möglicherweise geniales) Programm zu erstellen, liegt bei Ihnen. Bedenken Sie jedoch: Programmierung ist eine Angelegenheit, die viel Übung und Erfahrung erfordert; deshalb lassen Sie sich nicht entmutigen, wenn es eine Weile dauert, bis Ihr Programm Ihren Vorstellungen entspricht. Windows wurde schließlich auch nicht an einem Tag programmiert.

ii

# <span id="page-2-0"></span>**4. Welcher Compiler wird benötigt?**

Die Inhalte des Buches bauen auf dem FreeBASIC-Compiler fbc v0.23 auf. Die meisten Aussagen sind auch für frühere und (vermutlich) für spätere Versionen des Compilers gültig, doch kann dafür keine Garantie übernommen werden. Den aktuellen Compiler sowie umfangreiche Informationen zu FreeBASIC erhalten Sie u. a. unter der Adresse <http://freebasic-portal.de>

# <span id="page-2-1"></span>**5. Warum 2D-Programmierung?**

FreeBASIC stellt von Haus aus eine leicht zu bedienende Bibliothek zur Ausgabe von Grafik zur Verfügung. Damit können ohne allzu großen Aufwand 2D-Anwendungen allein mit "Bordmitteln" erstellt werden. 3D-Anwendungen sind zwar mit FreeBASIC-Bordmitteln ebenfalls machbar, aber ungleich aufwendiger. Sollten Sie vorhaben, ein 3D-Spiel zu erstellen, dann sollten Sie ernsthaft in Erwägung ziehen, eine geeignete Grafikbibliothek wie z. B. OpenGL zu nutzen.

# <span id="page-2-2"></span>**6. Rechtliches**

Das Dokument unterliegt der Lizenz "Creative Commons Namensnennung – Nichtkommerziell – Weitergabe unter gleichen Bedingungen 3.0 Deutschland" (CC BY-NC-SA 3.0). Sie sind berechtigt, das Werk zu vervielfältigen, verbreiten und öffentlich zugänglich zu machen sowie Abwandlungen und Bearbeitungen des Werkes anzufertigen, sofern dabei

- der Name des Autors genannt wird
- das Werk nicht für kommerzielle Nutzung verwendet wird und
- eine Bearbeitung des Werkes unter Verwendung von Lizenzbedingungen weitergegeben wird, die mit denen dieses Lizenzvertrages identisch oder vergleichbar sind.

Abwandlungen des Werkes müssen als solche erkennbar gemacht werden. Einen vollständigen Lizenztext erhalten Sie unter

<http://creativecommons.org/licenses/by-nc-sa/3.0/de/legalcode> Unabhängig von oben genannten Lizenzbedingungen gestattet der Autor eine kommerzielle Nutzung der Print-Version dieses Dokuments im Rahmen des FreeBASIC-Portals

iii

Deutschland (<http://freebasic-portal.de>), sofern die erzielten Einnahmen der FreeBASIC-Community zugute kommen.

Die im Buch enthaltenen Quelltexte dürfen, auch zu kommerziellem Zweck, frei verwendet werden. Bei aufwendigeren Quelltexten freut sich der Autor über eine namentliche Nennung.

Das Titelbild stammt von Francesco "Architetto" Rollandin und wurde auf [un](http://openclipart.org)ter der Public-Domain-Lizenz veröffentlicht.

# <span id="page-3-0"></span>**7. Weitere Informationen**

Sämtliche längeren Quelltexte stehen auf der Projektseite <http://freebasic-portal.de/projekte/59>

zum Download zur Verfügung. Dort erhalten Sie gegebenenfalls auch weitere Informationen.

# <span id="page-3-1"></span>**8. Danksagung**

Mein Dank gilt allen FreeBASICern, die direkt oder indirekt an der Entstehung des Buches mitgewirkt haben. Besonders erwähnen möchte ich

- Sebastian für die Bereitstellung des FreeBASIC-Portals
- MOD für das Korrekturlesen und den ganzen Rest
- ThePuppetMaster und Volta für ihre Beiträge zur FreeBASIC-Gemeinde, die zum Teil in diesem Buch Erwähnung finden

# **Inhaltsverzeichnis**

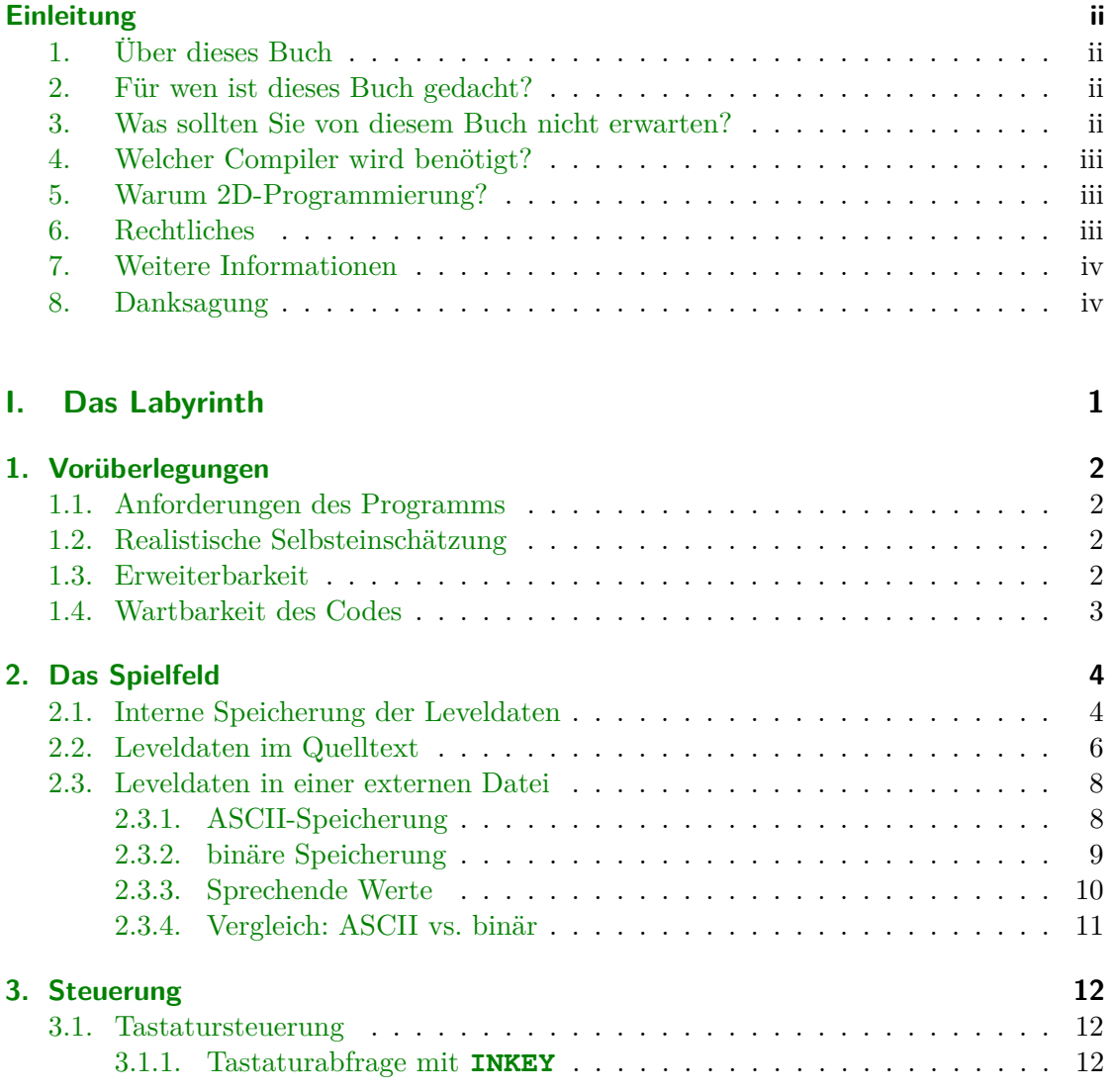

v

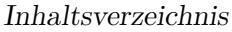

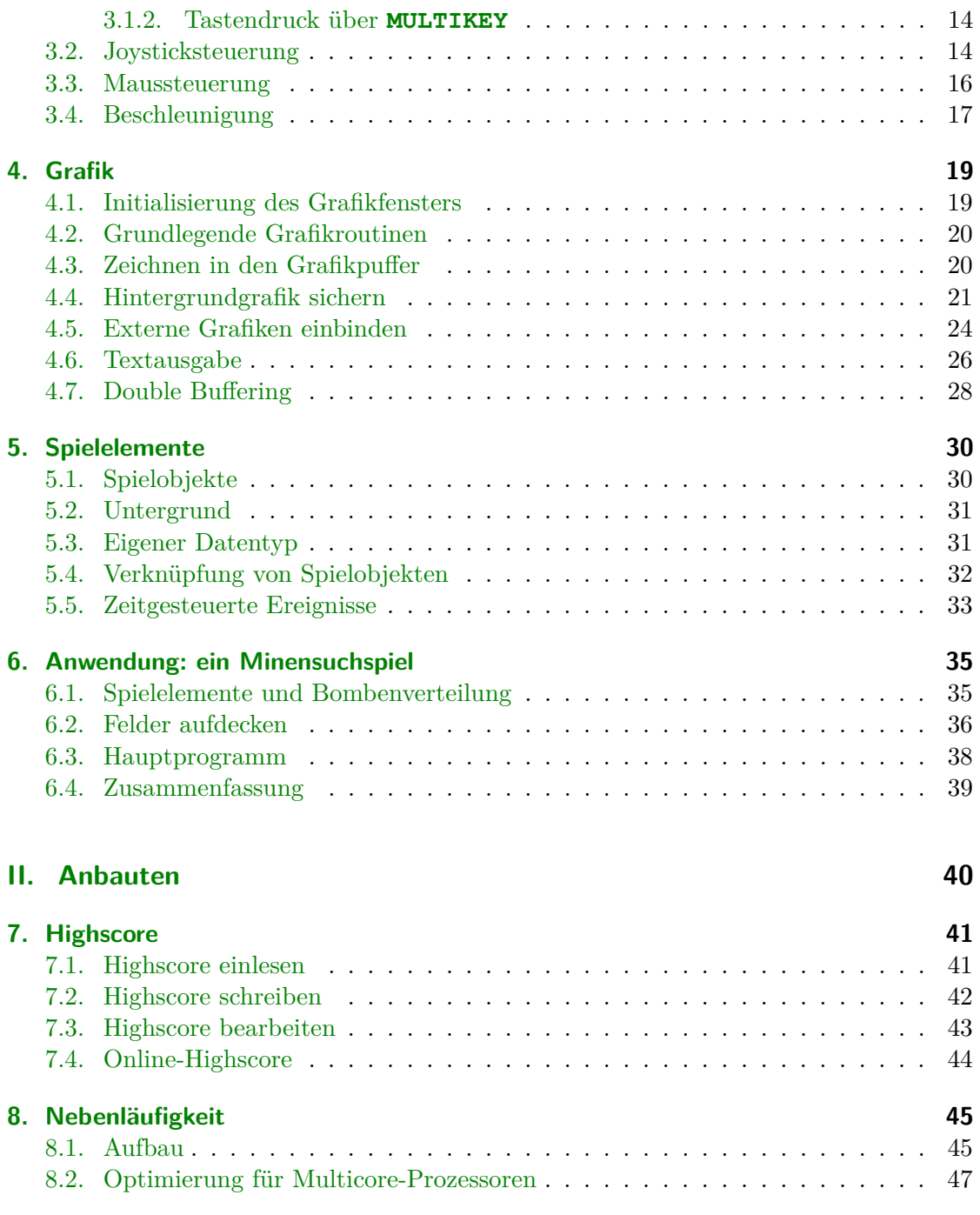

vi

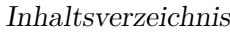

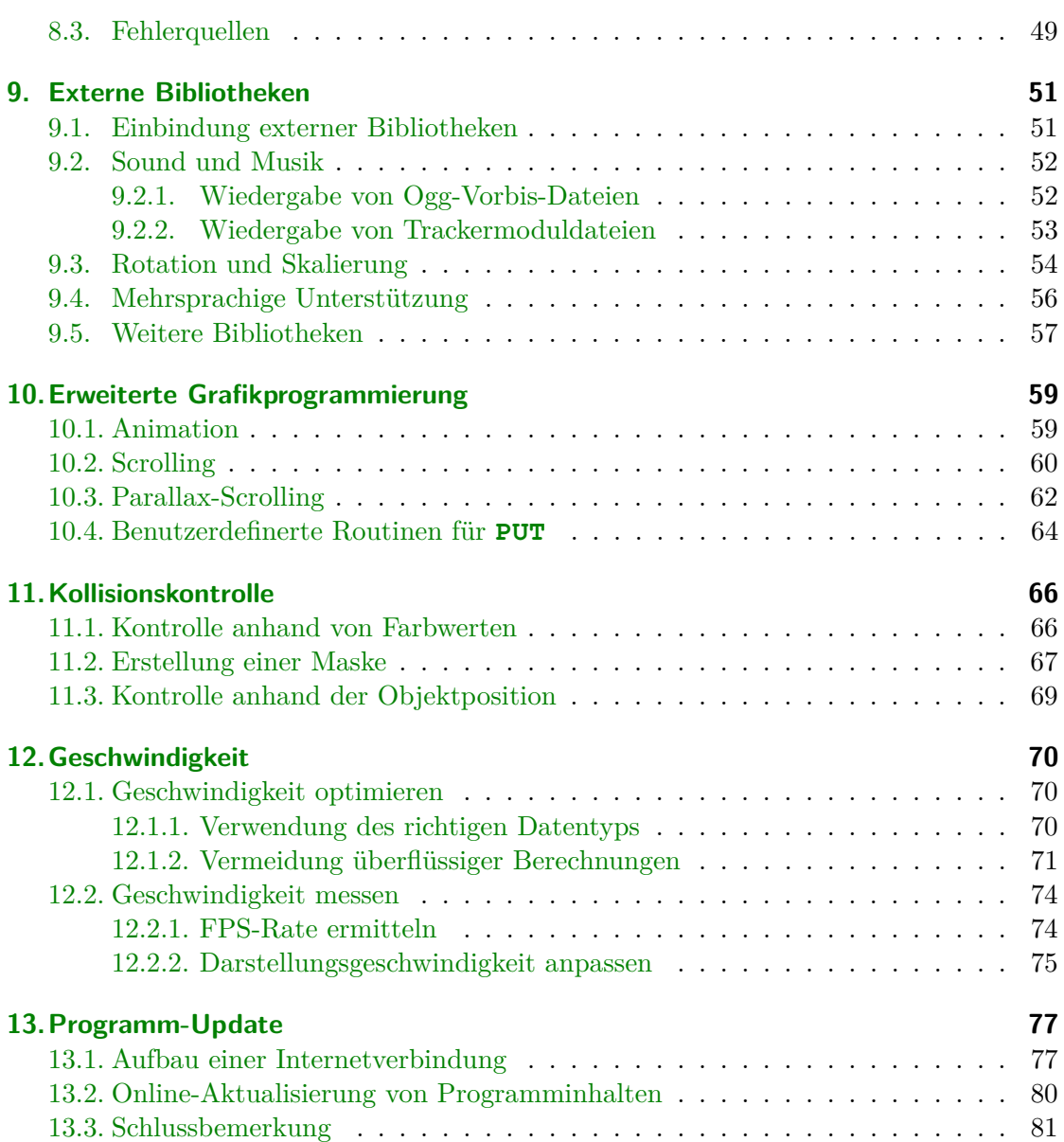

vii

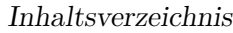

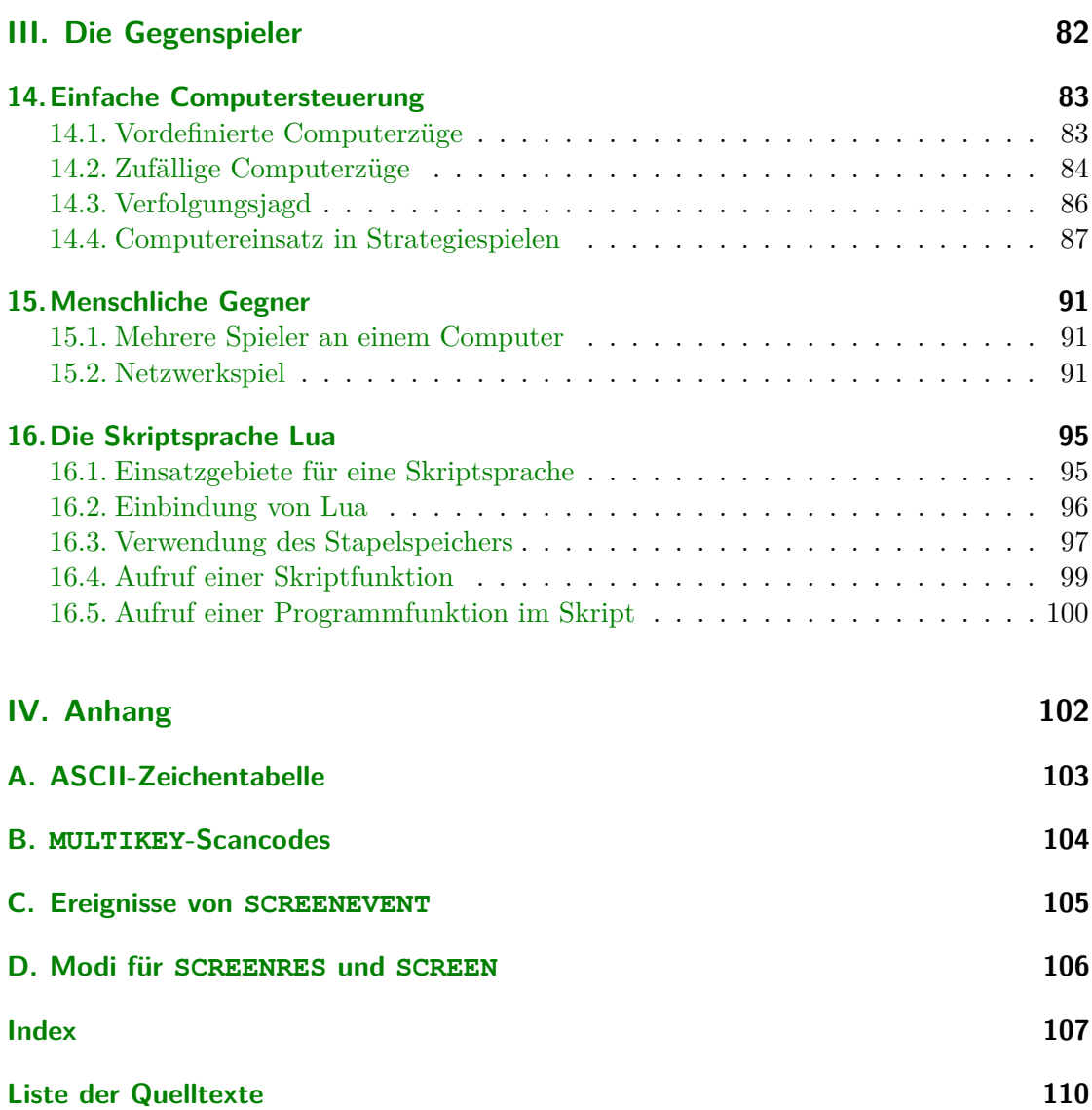

viii

# <span id="page-8-0"></span>**Teil I. Das Labyrinth**

# <span id="page-9-0"></span>**1. Vorüberlegungen**

Bevor Sie Ihr Projekt beginnen, sollten Sie sich einige Gedanken über Ihre Ziele machen. Welche Art von Spiel soll erstellt werden? Welche besonderen Anforderungen stellt es an den Programmierer? Welche Inhalte sollen umgesetzt werden?

# <span id="page-9-1"></span>**1.1. Anforderungen des Programms**

Je nach Spieltyp kommen auf den Programmierer verschiedene Aufgaben zu, die bewältigt werden müssen. Für ein komplexes Strategiespiel gegen den Computer werden Sie sich Gedanken über eine gute – oder zumindest funktionierende – KI machen müssen. Jump 'n' Runs und Shoot 'em ups leben vielfach von scrollbaren Leveln und ansprechender Grafik. Rollenspiele wiederum sollten eine gute Hintergrundgeschichte beinhalten und erfordern eine hohe Aufmerksamkeit gegenüber der Vermeidung von logischen Fehlern.

# <span id="page-9-2"></span>**1.2. Realistische Selbsteinschätzung**

Prüfen Sie vor Beginn eines größeren Projekts, inwieweit Sie in der Lage sind, Ihr Vorhaben umzusetzen. Die schönste Idee bringt nichts, wenn sie nach einigen Wochen oder Monaten frustriert fallen gelassen wird, weil sie sich als nicht durchführbar erweist. Im schlimmsten Fall haben Sie neben einer Menge Zeit auch die Lust verloren, weiter zu programmieren. Im günstigsten Fall können Sie Ihre Erwartungen noch herunterschrauben und eine abgespeckte Version Ihres ursprünglichen Plans angehen. Grundsätzlich gilt: Beginnen Sie (gerade in der Anfangsphase der Programmierlaufbahn) mit einfachen, überschaubaren Projekten. Ein kleines, aber fertiges Programm wird Ihnen mehr Freude bringen als ein riesiges Projekt, das unvollendet aufgegeben wurde.

# <span id="page-9-3"></span>**1.3. Erweiterbarkeit**

Besser ist es, ein Projekt klein zu beginnen und gleichzeitig auf eine mögliche Erweiterbarkeit zu achten. Starten Sie zunächst mit einem überschaubaren, für sich funktionierenden Teil des Programms und erweitern Sie es dann nach und nach um zusätzliche Elemente.

Das ist einfacher gesagt als getan – Sie müssen dazu nämlich schon frühzeitig bedenken, wie Sie Ihr Projekt erweiterbar halten. Ob es sich um eine spätere Änderung der Levelgröße oder das Hinzufügen von Animationen handelt; mit je weniger Aufwand Sie Erweiterungen einbauen können, desto besser.

# <span id="page-10-0"></span>**1.4. Wartbarkeit des Codes**

Größere Projekte wachsen über einen längeren Zeitraum hinweg. Während Sie zu Beginn der Arbeit Ihren Code wahrscheinlich sofort überblicken und verstehen werden, wird es mit zunehmender Programmierdauer und Codelänge immer schwerer. Denken Sie auch daran, dass Sie möglicherweise in einem Jahr oder später den Code wieder auskramen wollen, um ihn zu verbessern oder zu erweitern. Programmieren Sie daher so, dass der Code auch nach längerer Zeit verständlich bleibt. Dazu gehört eine aussagekräftige Bezeichnung der Variablen und Prozeduren genauso wie eine gute Programmstruktur, Einrückungen usw. Kommentieren Sie außerdem Ihre Arbeit ausreichend.

# <span id="page-11-0"></span>**2. Das Spielfeld**

Im Sinne dieser Vorüberlegungen beginnen wir mit einem sehr einfachen Spiel, dessen einziges Ziel es ist, ein Männchen durch ein Labyrinth zum Ausgang zu steuern. Dabei werden wir uns im Laufe der nächsten Kapitel um folgende Dinge Gedanken machen:

- $\bullet\,$  Wie "merkt" sich der Computer den Aufbau des Spielfeldes?
- Wie organisiere ich mehrere Spiellevel?
- Wie steuere ich die Spielfigur? Wie prüfe ich auf Kollision?
- Wie überprüfe ich, dass ein Level gelöst oder das Spiel beendet wurde?

Die "Grafik" beschränkt sich vorerst auf einzelne ASCII-Zeichen in der Konsole. Der Einbau von "echter" Grafik wird dann im [Kapitel 4](#page-26-0) behandelt. Das Spielfeld soll zunächst einmal folgendermaßen aussehen:

```
#####################
#S # # # #
### # ########### #
# ### # # # #
# # # # # ## # #
# # # # # #
# # ##### # # ######
# # # # #
###### ##### ########
\# A
#####################
```
Der Spieler startet an der mit S gekennzeichneten Stelle links oben; er soll seine Figur zum Ausgang A bewegen. Nun müssen wir zuerst einmal dafür sorgen, dass auch der Computer den Aufbau des Levels kennt.

# <span id="page-11-1"></span>**2.1. Interne Speicherung der Leveldaten**

Das erste zu klärende Problem ist, wie man dem Programm die Leveldaten mitteilen kann. Entweder müssen die Daten bereits im Programm vorhanden sein oder sie müssen als externe Datei vorliegen und eingelesen werden. Doch zunächst wollen wir uns um die interne Speicherung der Leveldaten kümmern.

Da das Spielfeld in 11 Zeilen aus je 21 Zeichen aufgeteilt ist, ist es sinnvoll, die Daten ebenfalls in ein Array mit 21x11 Einträgen zu speichern. Was ist unter einem solchen zweidimensionalen Array zu verstehen?

Ähnlich wie bei einem Schachbrett ist das Feld in mehrere Reihen und Spalten aufgeteilt. Um bei einer Schachpartie eindeutig angeben zu können, mit welcher Figur gezogen wurde, werden die senkrechten Linien mit den Buchstaben a-h und die waagrechten Reihen mit den Zahlen 1-8 bezeichnet. Der einzige Unterschied bei einem Array ist, dass hier keine Buchstaben verwendet werden, sondern, wie bei einem Koordinatensystem, in jede Richtung mit Zahlen gearbeitet wird. Um z. B. ein Feld mit 6 Spalten und 4 Reihen zu speichern, kann man folgendermaßen vorgehen:

**DIM** felddata(5, 3) **AS** datentyp

Beachten Sie, dass Array-Indizes standardmäßig von 0 ab gezählt werden. In unserem Beispiel gibt es keinen triftigen Grund, davon abzuweichen. Damit werden die Spalten von 0 bis 5 gezählt, und das Feld in der 2. Spalte der 3. Reihe trägt die Nummer **(2,3)** usw.

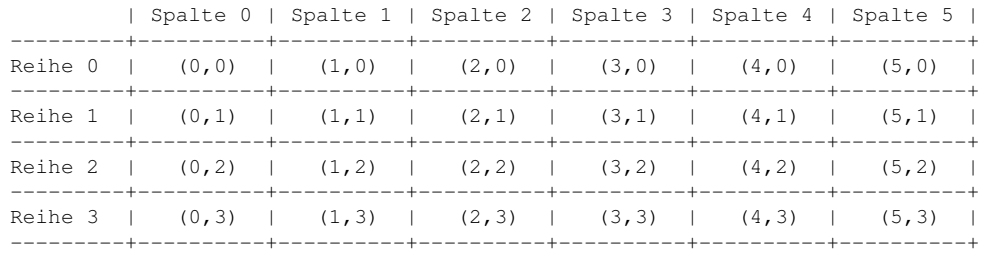

Die Daten unseres Spielfeldes werden ebenso gespeichert, nur dass es nun 21 Spalten und 11 Reihen sind.

**DIM AS STRING**\*1 felddata(20, 10) ' Spielfeld mit 21x11 Feldern

Jeder einzelne Eintrag im Array *felddata* gibt an, was für eine Art von Feld an der entsprechenden Stelle vorliegt. Soll überprüft werden, ob das Feld 13 in der Zeile 3 begehbar ist, dann wird getestet, ob sich an dieser Stelle ein Leerzeichen befindet.

**IF** felddata(13, 3) = " " THEN ' Feld ist begehbar

Wäre an der gewünschten Stelle eine Wand, dann müsste der String statt eines Leerzeichens das Rautenzeichen # beinhalten.

#### **Achtung:**

So lange sich Ihr Programm im Entwicklungsstadium befindet, ist es hilfreich, mit der Compileroption -exx zu compilieren. Gerade im Umgang mit Arrays entdecken Sie dadurch einen Zugriff auf ungültige Bereiche viel schneller. Die Version, die Sie dann veröffentlichen, sollten Sie jedoch ohne die Option -exx compilieren, weil die zusätzliche Überprüfung eine Menge zusätzlichen Code in Ihr Programm einfügen muss!

### <span id="page-13-0"></span>**2.2. Leveldaten im Quelltext**

Die Leveldaten müssen dem Programm in irgendeiner Weise zugänglich gemacht werden. Eine Möglichkeit dazu ist die direkte Eingabe in das Array im Quelltext. Dies kann bereits beim Anlegen des Arrays geschehen.

Etwas flexibler ist der Einsatz von **DATA**-Zeilen. Mit **RESTORE** können dann die Zeilen angesteuert werden, die für das Level verwendet werden sollen. **DATA**-Zeilen sind fest im Programmcode integriert, was – gerade für Levelinformationen – auch Nachteile mit sich bringt. Dennoch wird die Methode hier der Vollständigkeit halber vorgestellt.

[Quelltext 2.1](#page-14-0) liest die Daten zeilenweise aus den **DATA**-Zeilen und zerlegt sie anschließend in die einzelnen Zeichen. Die mit 'S' gekennzeichnete Stelle ist eigentlich ein leeres Feld, welches die zusätzliche Information der Spieler-Startposition enthält. Entdeckt das Programm diese Stelle, dann müssen entsprechende Modifikationen vorgenommen werden: Das Programm setzt die Spielfigur an die gefundene Stelle (hierzu werden die Variablen *sx* und *sy* verwendet) und ändert das Feld anschließend in ein leeres Feld. Der Ausgang wird ebenfalls gespeichert (in den Variablen *ax* und *ay*), um später eine einfachere Abfrage durchführen zu können, ob der Spieler das Ziel erreicht hat. Allerdings kann es auf diese Weise im Level auch nur einen möglichen Ausgang geben.

#### **Achtung:**

Die folgenden Beispiele verwenden für die Leveldaten unterschiedliche Speicherformate, die auch unterschiedlich ausgewertet werden müssen! Verinnerlichen Sie sich die Bedeutung der einzelnen Programmschnipsel, bevor Sie sie verwenden. Wenn Sie Code aus verschiedenen Schnipseln kombinieren, ohne verstanden zu haben, was die einzelnen Teile tun, werden Sie mit hoher Wahrscheinlichkeit kein funktionierendes Programm erhalten!

Quelltext 2.1: Leveldaten über DATA-Zeilen einlesen

```
DIM AS STRING*1 felddata(20, 10) ' Daten des Spielfeldes
   DIM AS STRING text ' eingelesene DATA-Zeile<br>
DIM AS INTEGER sx, sy ' Position der Spielfigu
   DIM AS INTEGER sx, sy ' Position der Spielfigur
                                        ' Position des Ausgangs
 5 RESTORE level1
   FOR zeile AS INTEGER = 0 TO 10
     READ t \in x<sup>+</sup>
      FOR spalte AS INTEGER = 0 TO 20
10 ' einzelnes Zeichen extrahieren
        felddata(spalte, zeile) = MID(text, spalte+1, 1)
        IF felddata(spalte, zeile) = "S" THEN
           Startposition entdeckt; Feld wird angepasst
          felddata(spalte, zeile) = " "
|15| sx = spalte
          sy = zeile
        END IF
        IF felddata(spalte, zeile) = "A" THEN
          ' Ausgang entdeckt; Feld wird angepasst
20 felddata(spalte, zeile) = "ax = spalte
          ay = zeile
        END IF
     NEXT
25 NEXT
   level1:
   DATA "#####################"
   DATA "#S # # # #"<br>DATA "### ############ #"
30 DATA "### # ########### #"
   DATA "# ### # # # #"
   DATA "# # # #DATA "# # # # # #"<br>DATA "# # ##### # # ######"
   DATA "# # ##### # # #
35 DATA "# # # # #"
   DATA "###### ##### ########"<br>DATA "# # ATA
   DATA ^{\prime\prime} ^{\#} ^{\#} ^{\text{A}} A"
   DATA "#####################"
40 level2:
   ' DATA-Zeilen des zweiten Levels
      ' ...
```
Nachteil dieser Methode ist, dass Sie das Level nicht mehr verändern können, ohne das Programm neu zu compilieren. Außerdem ist auch die exakte Länge und Breite des Spielfeldes bereits im Quellcode fest verankert. Hier ließe sich das Programm noch flexibler gestalten. **MID** ist übrigens eine ziemlich langsame Methode, um ein einzelnes Zeichen aus einem String zu extrahieren. Schneller geht es mit direktem Zugriff mittels String-Indizierung, die im nächsten Beispiel angewandt wird.

### <span id="page-15-0"></span>**2.3. Leveldaten in einer externen Datei**

Wollen Sie die Level später verändern, ohne dabei in den Quellcode einzugreifen, müssen Sie die Daten in einer externen Datei speichern. Die erste vorgestellte Methode läuft ähnlich wie beim Einlesen der **DATA**-Zeilen.

#### <span id="page-15-1"></span>**2.3.1. ASCII-Speicherung**

Der Text, der zuvor in den **DATA**-Zeilen stand, wird nun in einer eigenen Datei namens *level1.dat* gespeichert. (Die Datei kann natürlich auch anders heißen, jedoch wird im folgenden Quelltext auf *level1.dat* Bezug genommen.) Ansonsten funktioniert das Prinzip ähnlich wie im [Quelltext 2.1:](#page-14-0) Die Daten werden (nun mittels **LINE INPUT**) zeilenweise aus der Datei gelesen und dann zerlegt.

Der Zugriff auf die einzelnen Zeichen des Strings wird diesmal über die wesentlich effektivere String-Indizierung vorgenommen. Die Rückgabe ist jedoch kein String der Länge 1, sondern der ASCII-Code des gewünschten Zeichens. Deshalb müssen im Programm ein paar kleine Änderungen vorgenommen werden. Beachten Sie auch, dass das erste Zeichen eines Strings nicht mit dem Wert 1, sondern mit 0 indiziert ist.

```
wert = stringvariable[index-1]
```
liefert damit dieselbe Rückgabe wie

wert = **ASC**(**MID**(stringvariable, index, 1))

Das Programm speichert nun diesen ASCII-Wert als **INTEGER** statt, wie zuvor, den String. Das bringt gewisse Vorteile mit sich: zum einen benötigen die Einzelstrings mehr Speicherplatz, zum anderen laufen Berechnungsroutinen mit Strings verhältnismäßig langsam. Nachteil ist, dass die Bedeutung der Zahlen nicht mehr so offensichtlich ist. Statt eines Leerzeichens steht nun die eher nichtssagende Zahl 32, statt der Raute # die Zahl 35. Hier ist eine gute Kommentierung angeraten; [Kapitel 2.3.3](#page-17-0) stellt noch eine verbesserte Möglichkeit vor, den Inhalt der Variablen ersichtlich zu machen.

Sofern keine wide-chars (**WSTRING**) verwendet werden, reicht zur Speicherung der ASCII-Zeichen auch der Datentyp **UBYTE** aus. Da der Compiler aber 32bit-Anwendungen erstellt, laufen Berechnungen im 32-Bit-Datentyp **INTEGER** wesentlich schneller. Daher sollten Sie andere Ganzzahl-Typen nur dann einsetzen, wenn die entstehende Speicherersparnis signifikant ist. [Quelltext 2.3](#page-17-1) wird eine Speicherung in **UBYTE**s demonstrieren; auch dort wäre eine **INTEGER**-Speicherung denkbar.

Doch nun zum Programm:

Quelltext 2.2: Leveldaten über eine ASCII-Datei einlesen

```
DIM AS INTEGER felddata(20, 10), f = FREEFILE
   DIM AS STRING text<br>DIM AS INTEGER sx, sy
                            ' Position der Spielfigur
   DIM AS INTEGER ax, ay ' Position des Ausgangs
5
   OPEN "level1.dat" FOR INPUT AS #f
   FOR zeile AS INTEGER = 0 TO 10
     LINE INPUT #f, text
     FOR spalte AS INTEGER = 0 TO 20
10 ' Inhalt des aktuellen Feldes auslesen
       felddata(spalte, zeile) = text[spalte]
       IF felddata(spalte, zeile) = ASC("S") THEN ' Startposition
         felddata(spalte, zeile) = 32 ' Leerfeld setzen
         sx = spalte
15 sy = zeile
       END IF
         ' usw.
     NEXT
   NEXT
20 CLOSE #f
```
#### <span id="page-16-0"></span>**2.3.2. binäre Speicherung**

Möglich ist auch eine Speicherung der Level in binärem Format. Die Level werden dadurch etwas kompakter und es ist leichter, direkt auf bestimmte Einträge zuzugreifen. Zum Erstellen und Verändern der Level sollten Sie sich dann aber einen Leveleditor anlegen, da Sie (abgesehen von einem Hex-Editor) die Daten nicht direkt betrachten können. Auch eine spätere Änderung des Speicherformats ist schwerer umzusetzen. Machen Sie sich also zunächst intensiv Gedanken über den Aufbau Ihrer Daten und planen Sie bereits für eventuelle spätere Erweiterungen voraus.

Wie schon erwähnt, arbeitet das folgende Beispiel mit dem Datentyp **UBYTE**. Damit stehen Speicherplätze für 256 verschiedene Objekte zur Verfügung. Wenn Sie damit rechnen, dass Ihr Programm irgendwann einmal mehr Objekte verwalten muss, dann sollten Sie schon jetzt einen größeren Datentyp wie **(U) SHORT** oder **(U) INTEGER** verwenden. Die Leveldateien werden dann zwar doppelt bzw. viermal so groß, jedoch sparen Sie sich später möglicherweise eine aufwendige Anpassung der alten Level an ein neues Format.

Der Zugriff auf binäre Dateien läuft über den Dateimodus **BINARY**.

```
Quelltext 2.3: Leveldaten über eine Binär-Datei einlesen
```

```
DIM AS INTEGER f = FREEFILE
   DIM AS UBYTE felddata(20, 10) ' Speicherung jetzt in UBYTEs
   OPEN "level1.dat" FOR BINARY AS #f
5 FOR zeile AS INTEGER = 0 TO 10
     FOR spalte AS INTEGER = 0 TO 20
         ' Inhalt des aktuellen Feldes auslesen
       GET #1,, felddata(spalte, zeile)
         ' weitere Auswertungen ...
10 NEXT
   NEXT
   CLOSE #f
```
Der Nachteil, dass sich die Daten nicht ganz so leicht auslesen lassen wie in der ASCII-Speicherung, kann zugleich ein Vorteil sein. Wenn der Spieler daran gehindert werden soll, sich bereits im Vorfeld anhand der Leveldatei über den Spielverlauf zu informieren, können Sie die Daten auch noch verschlüsseln, etwa indem Sie sie in ungewöhnlicher Reihenfolge speichern oder nach einem bestimmten Muster Werte addieren oder subtrahieren. Einen Benutzer, der Ihre Level unbedingt entschlüsseln oder modifizieren will, wird das vermutlich nicht aufhalten; der Zugriff wird jedoch deutlich erschwert.

Hierzu noch ein kleiner Hinweis: Der Begriff "binäre Speicherung" hat nichts damit zu tun, ob Sie die Zahlenwerte im Binär-, Dezimal- oder sonstigen System darstellen. Ob Sie z. B. die Dezimalzahl 19 lieber als Binärzahl &b10011 oder als Hexadezimalzahl &h13 schreiben wollen, macht technisch keinen Unterschied. "Binäre Speicherung" bedeutet vielmehr, dass die Daten nicht primär als Text (ASCII-Zeichen) interpretiert werden.

#### <span id="page-17-0"></span>**2.3.3. Sprechende Werte**

Um die Zahlenwerte, die bei der ASCII- bzw. Binärspeichung auftreten, im Programmcode sofort verstehen zu können, sollte man sie mit sprechenden Namen ausstatten. Statt

```
IF felddata(13, 3) = 32 THEN ' Feld ist begehbar
```
lässt sich z. B. schreiben:

```
#DEFINE FeldLeer 32
' ...
IF felddata(13, 3) = FeldLeer THEN ' Feld ist begehbar
```
**#DEFINE** ist ein Metabefehl, der bereits beim Compiliervorgang umgesetzt wird. Nach dem Befehl ersetzt der Compiler alle auftretenden *FeldLeer* durch die Zahl 32. Die Ersetzung findet, wie gesagt, bereits beim Compiliervorgang statt und hat daher später keine negativen Auswirkungen auf die Geschwindigkeit des Programms.

Eine andere Möglichkeit ist die Listenerstellung mit **ENUM**. Diese Anweisung bietet sich vor allem dann an, wenn Sie Ihre Werte einfach der Reihe nach durchnummerieren wollen. Sie können der Liste einen Namen geben und diesen als Variablentypen bei **DIM**-Anweisungen verwenden.

```
ENUM Felderliste
  FeldLeer
  FeldWand
    ' ...
END ENUM
DIM felddata(20, 10) AS Felderliste
' \quad . \quad .IF felddata(13, 3) = FeldLeer THEN ' Feld ist begehbar
```
Natürlich müssen Sie darauf achten, dass die Nummerierung in der Leveldatei mit der Nummerierung im Programm übereinstimmt.

### <span id="page-18-0"></span>**2.3.4. Vergleich: ASCII vs. binär**

Hier noch einmal die Vorteile der verschiedenen Speicherformate zusammengefasst:

- 1. Vorteile der ASCII-Speicherung:
	- anschauliche Darstellung der Daten
	- direkte Bearbeitung in einem Texteditor möglich
	- einfachere Veränderbarkeit des Levelformats
- 2. Vorteile der Binär-Speicherung:
	- kompaktes Speicherformat
	- leichter Zugriff auf Teildaten
	- Möglichkeit der Verschlüsselung

# <span id="page-19-0"></span>**3. Steuerung**

# <span id="page-19-1"></span>**3.1. Tastatursteuerung**

#### <span id="page-19-2"></span>**3.1.1. Tastaturabfrage mit INKEY**

Eine gängige Methode zur Tastatursteuerung ist die regelmäßige Abfrage und Auswertung eines Zeichens aus dem Tastaturpuffer. Dazu eignet sich der Befehl **INKEY**, da hier nicht auf einen Tastendruck gewartet wird und damit das Spiel auch ohne Benutzereingaben nicht unterbrochen wird.

Für die Pfeiltasten gelten besondere Tastaturcodes:

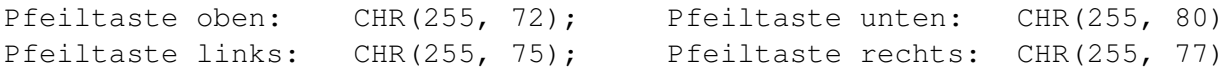

Natürlich muss auch überprüft werden, ob die Spielfigur in die gewünschte Richtung bewegt werden kann, also ob das Zielfeld leer ist. Wir verwenden im folgenen Beispiel eine Datenspeicherung im Format von [Quelltext 2.2](#page-16-1) bzw. [Quelltext 2.3.](#page-17-1)

Quelltext 3.1: Steuerung über Tastatur (INKEY)

```
DIM AS STRING taste
   DO
     taste = INKEY
     SELECT CASE taste
5 CASE CHR(255, 72)
          ' Spielfigur nach oben bewegen
         IF felddata(sx, sy-1) = 32 THEN
           LOCATE sy, sx<br>PRINT " ";
           PRINT " "; ' alte Position leeren<br>sy -= 1 ' ' Spielerposition aend
10 sy -= 1 ' Spielerposition aendern
           LOCATE sy, sx
           PRINT "S"; ' neue Position schreiben
         END IF
       CASE CHR(255, 75)
15 ' Spielfigur nach links bewegen
     END SELECT
     SLEEP 1 ' Pause, um die Kontrolle an andere Prozesse zu uebergeben
   LOOP UNTIL taste = CHR(27)
```
 $1\overline{2}$ 

Der unter **CASE CHR(255, 72)** abgedruckte Teil müsste nun insgesamt viermal in sehr ähnlicher Form getippt werden – für jede Richtung einmal. Codeteile, die an mehreren verschiedenen Stellen in gleicher oder sehr ähnlicher Form auftauchen, sollten Sie in eine Prozedur auslagern – zum einen, weil Sie sich dadurch Tipparbeit sparen, zum anderen, weil dadurch eine spätere Änderung erleichtert wird. Im Augenblick müssten Sie die Änderung an vier verschiedenen Stellen durchführen, wodurch natürlich auch die Fehleranfälligkeit steigt. Ausgelagert in eine **FUNCTION** könnte der Code folgendermaßen aussehen:

Quelltext 3.2: Verbesserte Steuerung über Tastatur

```
DECLARE FUNCTION bewege(BYREF sx AS INTEGER, BYREF sy AS INTEGER, _
                           dx AS INTEGER, dy AS INTEGER) AS INTEGER
   DIM AS STRING taste
   DO
5 taste = INKEY
     SELECT CASE taste
       CASE CHR(255, 72)
         bewege(sx, sy, 0, -1) ' nach oben
       CASE CHR(255, 75)
10 bewege(sx, sy, -1, 0) ' nach links
       CASE CHR(255, 77)
         bewege(sx, sy, 1, 0) ' nach rechts
       CASE CHR(255, 80)
         bewege(sx, sy, 0, 1) ' nach unten
15 END SELECT
     SLEEP 1 ' Pause, um die Kontrolle an andere Prozesse zu uebergeben
   LOOP UNTIL taste = CHR(27)
   FUNCTION bewege(BYREF sx AS INTEGER, BYREF sy AS INTEGER, _
20 dx AS INTEGER, dy AS INTEGER) AS INTEGER
       sx, sy: Spielerposition
     ' dx, dy: Bewegung in x- bzw. y-Richtung
     ' Rueckgabe: -1 bei erfolgreicher Bewegung; sonst 0
     IF felddata(sx+dx, sy+dy) = 32 THEN
25 ' das Zielfeld ist leer; die Bewegung kann stattfinden<br>
LOCATE sy, sx ' alte Position leeren
                           L<br>Locate Position leeren
       PRINT " ";
       sx += dx \qquad ' Spielerposition aendern
       sy := dy30 LOCATE sy+1, sx+1 ' neue Position schreiben
       PRINT "S";
       RETURN -1 ' Bewegung erfolgreich
     END IF
     RETURN 0 ' keine Bewegung erfolgt
35 END FUNCTION
```
Wie Sie sehen (jedenfalls dann, wenn Sie in [Quelltext 3.1](#page-19-3) alle vier Richtungsabfragen ausschreiben), wird der Quellcode ein gutes Stück kompakter. Der Rückgabewert wird zur Zeit noch nicht ausgewertet, aber es schadet nicht, sich hier eine Option offen zu halten. Sollten Sie sich letzten Endes gegen eine Auswertung der Rückgabe entschließen, können Sie immer noch **SUB** statt **FUNCTION** verwenden.

#### <span id="page-21-0"></span>**3.1.2. Tastendruck über MULTIKEY**

Für unser einfaches Beispiel mag die **INKEY**-Methode ausreichen. Sie ist jedoch von der eingestellten Tasten-Wiederholungsrate abhängig – wenn Sie eine Pfeiltaste gedrückt halten, wird die Spielerfigur vermutlich nach dem ersten Schritt eine kleine Pause einlegen, bevor sie dann im schnelleren Tempo weitereilt. Der Grund dafür ist, dass bei einer gehaltenen Taste der Tastaturpuffer nur Schritt für Schritt gefüllt wird.

**MULTIKEY** arbeitet anders: Diese Funktion fragt nicht den Tastaturpuffer ab, sondern den Tastenstatus, also ob die gewünschte Taste gedrückt ist oder nicht. Sie werden mit **MULTIKEY** in aller Regel eine flüssigere Bedienung erzeugen können als mit **INKEY**. Allerdings müssen Sie nun zwischen den einzelnen Schritten selbst eine kleine Pause einbauen, damit die Spielfigur nicht schon bei einem kurzen Tastendruck mehrere Felder zurücklegt.

Quelltext 3.3: Steuerung über Tastatur (MULTIKEY)

```
DO
     IF MULTIKEY(72) THEN
         Spielfigur nach oben bewegen
        ' ...
5 ELSEIF MULTIKEY(80) THEN
         Spielfigur nach unten bewegen
         ' ...
      ' ...
     END IF
10 SLEEP 200, 1
   LOOP UNTIL MULTIKEY(1) ' ESC-Taste
```
Bei den benötigten Tastencodes handelt es sich um die sogenannten *Scancodes*, die in [Anhang B](#page-111-0) aufgelistet sind. Für die Pfeiltasten sind die Tastencodes dieselben wie bei **INKEY**, jedoch ohne das dort vorangestellte **CHR(255)**.

### <span id="page-21-1"></span>**3.2. Joysticksteuerung**

Mit **GETJOYSTICK** stellt FreeBASIC eine Funktion zur Abfrage von Joysticks und Gamepads zur Verfügung.

rueckgabe = **GETJOYSTICK**(id, buttons, x, y, z, r, u, v)

Am Rückgabewert lässt sich überprüfen, ob unter *id* ein Gerät angesprochen werden konnte. Ist der Wert 0, dann war die Abfrage erfogreich. *buttons* enthält dann den Status

der Buttons und die anderen Variablen den Ausschlag diverser Achsen im Bereich von  $-1.0$  bis  $+1.0$ 

Im folgenden Beispiel verwenden wir die *x*- und *y*-Achse zur Steuerung. Mit der im [Quelltext 3.2](#page-20-0) verwendeten Bewegungs-Funktion geht das sehr einfach.

```
DIM buttons AS INTEGER, x AS SINGLE, y AS SINGLE
DO
  IF GETJOYSTICK(0, buttons, x, y) = 0 THEN bewege INT(x), INT(y)
  SLEEP 1
LOOP UNTIL INKEY = CHR(27)
```
Solange der Joystick bei vollem Ausschlag den Wert 1 bzw. -1 zurückliefert, funktioniert das sehr gut. Wenn Sie sich jedoch nicht auf die exakten Werte 1 und -1 für einen vollen Ausschlag bzw. 0 für die Ruheposition verlassen wollen, können Sie der Funktion einen gewissen Spielraum einräumen, in dem der Achsenausschlag als Bewegung oder als Stillstand interpretiert wird.

Quelltext 3.4: Steuerung mit Joystick

```
DIM buttons AS INTEGER, x AS SINGLE, y AS SINGLE
   DECLARE FUNCTION bewege(BYREF sx AS INTEGER, BYREF sy AS INTEGER, _
                         BYVAL dx AS SINGLE, BYVAL dy AS SINGLE) AS INTEGER
   DO
5 IF GETJOYSTICK(0, buttons, x, y) = 0 THEN
      IF bewege(sx, sy, x, y) THEN SLEEP 200, 1 ' kleine Bewegungspause
     END IF
     IF sx = ax AND sy = ay THEN END ' Ausgang erreicht
     SLEEP 1 ' Pause fuer den Prozessor
10 LOOP UNTIL INKEY = CHR(27)
   FUNCTION bewege(BYREF sx AS INTEGER, BYREF sy AS INTEGER, _
                 BYVAL dx AS SINGLE, BYVAL dy AS SINGLE) AS INTEGER
     ' sx, sy: Spielerposition
15 ' dx, dy: Bewegung in x- bzw. y-Richtung
     ' Rueckgabe: -1 bei erfolgreicher Bewegung; sonst 0
     IF ABS(dx) < .7 THEN dx = 0 ' Bewegungsspielraum festlegen
     IF ABS(dy) < .7 THEN dy = 0IF felddata(sx+dx, sy+dy) = 32 THEN
20 LOCATE sy+1, sx+1 ' alte Position leeren
      PRINT " ";
       sx += SGN(dx) ' Spielerposition aendern
       sy := \text{SGN}(\text{dy})LOCATE sy+1, sx+1 ' neue Position schreiben
25 PRINT "S";
      RETURN -1 ' Bewegung erfolgreich
     END IF
     RETURN 0 ' keine Bewegung erfolgt
   END FUNCTION
```
Hinweise: *dx* und *dy* werden nun als SINGLE-Werte übergeben, damit die Funktion entscheiden kann, ob der Ausschlag stark genug für eine Bewegung ist. Das Schlüsselwort **BYVAL** wird verwendet, da die Werte der Variablen *dx* und *dy* innerhalb der Funktion verändert werden und sich dies nicht auf das Hauptprogramm auswirken soll. Die Verwendung der Vorzeichenfunktion **SGN** ist ein kleiner Trick, um aus den **DOUBLE**-Werten wieder die Richtungswerte 0, -1 bzw. 1 zu erhalten.

### <span id="page-23-0"></span>**3.3. Maussteuerung**

Für das hier vorgestellte Spiel ist eine Maussteuerung eher schwierig umzusetzen. Man könnte zwar die Mausklicks im Spielfeld auswerten und die Figur an die angeklickte Stelle bewegen, aber dazu müsste man entweder eine Routine zur Wegsuche implementieren (wobei eine Wegsuche ja eigentlich die Aufgabe des Spielers sein sollte), oder der Spieler kann immer nur ein Feld neben der aktuellen Position anklicken, womit die Mausbedienung recht unkomfortabel wird.

Komfortable Mausbedienung würde bedeuten, dass der Spieler seine Figur durch das Bewegen der Maus steuern kann. Dazu sollte die Positionierung der Figur pixelgenau erfolgen, womit eine ASCII-Grafik nicht mehr geeignet ist. Die folgenden Beispiele greifen daher auf die gfx-Grafikroutinen zurück (näheres dazu in [Kapitel 4\)](#page-26-0). Außerdem werden wir vorerst das Labyrinth beiseite lassen und uns einem anderen "Spiel" zuwenden, bei dem einfach nur ein Kreis im Fenster bewegt werden muss.

```
SCREENRES 200, 200
DIM AS INTEGER mausX, mausY
SETMOUSE 100, 100, 0, 1 ' Maus im Fenster zentrieren und ausblenden
' ...
GETMOUSE mausX, mausY ' Mausposition abfragen
IF mausX > 100 THEN bewege_Figur_nach_rechts
IF mausX < 100 THEN bewege_Figur_nach_links
 ' usw.
```
Die Maus wurde durch den vierten Parameter von **SETMOUSE** im Fenster "eingesperrt", trotzdem funktioniert die Steuerung nicht mehr, wenn sich die Maus am Fensterrand befindet. Daher wird die Maus nun nach der Abfrage immer wieder in die Ausgangsposition zurückgesetzt.

#### **Achtung:**

Beachten Sie, dass alle Parameter von **GETMOUSE** auf -1 gesetzt werden, wenn sich die Maus außerhalb des Grafikfensters befindet!

3. Steuerung

Quelltext 3.5: Steuerung mit Maus

```
SCREENRES 200, 200
   DIM AS INTEGER mausX, mausY, mausB, ballX = 100, ballY = 100SETMOUSE 100, 100, 0, 1 ' Maus im Fenster zentrieren und ausblenden
   CIRCLE (ballX, ballY), 5 ' Ball zeichnen
5 DO
     GETMOUSE mausX, mausY, , mausB ' Maus abfragen ...
     SETMOUSE 100, 100 ' ... und zuruecksetzen
     LINE (ballX-5,ballY-5)-STEP(10,10),0,BF ' Ball loeschen (uebermalen)
     ballX += mausX - 100 (and the Strecke bewegen, die ballY += mausY - 100 (ballY + conclusion to the Maus zurueck gelect wurde
10 ballY += mausY - 100 ' von der Maus zurueckgelegt wurde
     IF ballX < 5 THEN ballX = 5 ' evtl Ball ins Fenster zurueckholen
     IF ballX > 195 THEN ballX = 195
     IF ballY < 5 THEN ballY = 5
     IF ballY > 195 THEN ballY = 195
15 CIRCLE (ballX, ballY), 5 ' Ball zeichnen
     SLEEP 50
   LOOP UNTIL mausB <> 0
```
Um die alte Position des Kreises auf dem Bildschirm zu löschen, wird diese Stelle mit einem schwarzen Rechteck überzeichnet. Das funktioniert selbstverständlich nur, wenn der Hintergrund komplett schwarz ist. In [Kapitel 4.4](#page-28-0) wird näher auf die Möglichkeiten eingegangen, den Hintergrund wiederherzustellen.

Alternativ zur Abfrage über **GETMOUSE** kann im Übrigen auch die Funktion **SCREENEVENT** mit dem Ereignis EVENT\_MOUSE\_MOVE verwendet werden. In [Anhang C](#page-112-0) finden Sie dazu eine Zusammenstellung der abfragbaren Ereignisse. **SCREENEVENT** wird hier jedoch nicht ausführlicher behandelt.

### <span id="page-24-0"></span>**3.4. Beschleunigung**

Realistischer wird der Bewegungsablauf, wenn die Spielfigur nicht direkt gesteuert, sondern in die gewünschte Richtung beschleunigt wird und bei fehlender Eingabe allmählich wieder abbremst. Obwohl eine Beschleunigung der Spielfigur prinzipiell mit jedem Eingabegerät umgesetzt werden kann, wird im Folgenden nur die Mauseingabe behandelt. Wie in [Kapitel 3.3](#page-23-0) wird die Mausbewegung durch die Differenz der neuen und alten Position berechnet, nun aber jeweils zu einem Geschwindigkeitsvektor addiert. Dieser wird nun wiederum zum *x*- bzw. *y*-Wert des Balles hinzugezählt. Kollidiert der Ball mit einer Fenstergrenze, dann dreht sich der zugehörige Geschwindigkeitsvektor um, d. h. der Ball wird in die entgegengesetzte Richtung zurückgeworfen. Der verwendete Faktor dient dazu, feinere Bewegungsabläufe zu ermöglichen.

3. Steuerung

Quelltext 3.6: Bewegung mit Beschleunigung

```
SCREENRES 200, 200
   DIM AS INTEGER mausX, mausY, mausB, faktor = 100
   DIM AS INTEGER ballX = 100*faktor, ballY = 100*faktor, vx = 0, vy = 0
   SETMOUSE 100, 100, 0, 1 ' Maus im Fenster zentrieren und ausblenden
5 CIRCLE (ballX/faktor, ballY/faktor), 5 ' Ball zeichnen
   DO
     GETMOUSE mausX, mausY, , mausB (Maus abfragen ...
     SETMOUSE 100, 100 \overline{V} ... und zuruecksetzen<br>vX += mausX - 100 \overline{V} Geschwindigkeiten anp.
10 vX += mausX - 100 <br>
' Geschwindigkeiten anpassen
     vY += mausY - 100
     vx -= SGN(vx) \overline{V} allgemeine Abbremsung
     vy -= SGN(vy)
     IF ABS(vx) > 5*faktor THEN vx = 5*faktor*SGN(vx) ' Hoechstgeschwindigkeit
15 IF ABS(vy) > 5 * faktor THEN vy = 5 * faktor * SGN(vy)
     LINE (ballX/faktor-5, ballY/faktor-5)-STEP(10, 10), 0, BF
                                                ' neue Position berechnen
     ballY += vY
20 IF ballX < 5*faktor THEN vX = ABS(vX) ' Ball am Fensterrand wird
     IF ballX > 195 \times faktor THEN vX = -\text{ABS}(vX) / zurueckgeworfen
     IF ballY < 5 * faktor THEN vY = ABS(vy)IF ballY > 195* faktor THEN vY = -ABS(vy)CIRCLE (ballX/faktor, ballY/faktor), 5 ' Ball zeichnen
25 SLEEP 10
   LOOP UNTIL mausB <> 0
```
Wenn Sie wollen, können Sie in das Programm noch eine allgemeine Schwerkraft einbauen, welche den Ball in Richtung Boden beschleunigt. Das lässt sich mit einer einzigen zusätzlichen Programmzeile bewerkstelligen.

# <span id="page-26-0"></span>**4. Grafik**

# <span id="page-26-1"></span>**4.1. Initialisierung des Grafikfensters**

Einer der großen Vorteile von FreeBASIC ist die gfx-Bibliothek, die es erlaubt, schnell und problemlos einfache Grafikbefehle zu verwenden. Die Entwickler der Bibliothek haben sich dabei das Ziel gesetzt, mit so wenig Abhängigkeiten auszukommen wie möglich, sodass Ihr compiliertes Programm auch auf anderen Computern ohne zusätzliche Bibliotheken lauffähig ist. Genauer gesagt werden nur Bibliotheken benötigt, von denen man annehmen kann, dass sie auf jedem Computer verfügbar sind - unter Windows sind dies **user32.dll**, **ddraw.dll** und **dinput.dll**, unter Linux **libX11**, **libXext**, **libXxf86vm** und **libpthread**.

Um die Grafikausgabe nutzen zu können, muss zuerst ein Grafikfenster initialisiert werden. Dazu diente früher der Befehl **SCREEN**. Dieser ist jedoch recht eingeschränkt, da er nur Fenster in einigen vordefinierten Größen erzeugen kann. Flexibler ist der Befehl **SCREENRES**, auf den in diesem Abschnitt genauer eingegangen wird.

**SCREENRES** erfordert als Parameter mindestens die Breite und die Höhe des gewünschten Grafikfensters. Zusätzlich können die Farbtiefe, die Seitenzahl, die Bildwiederholrate und weitere Fensterflags angegeben werden.

**SCREENRES** Breite, Hoehe, Farbtiefe, Seitenzahl, Flags, Bildwiederholrate

#### **Achtung:**

Sie sollten auf jeden Fall vermeiden, ein Fenster zu öffnen, das größer ist als die aktuelle Bildschirmgröße. Die Bildschirmauflösung lässt sich mit **SCREENINFO** bestimmen.

Wenn Sie keine Farbtiefe angeben, wird ein Fenster mit der Farbtiefe 8 Bits per Pixel (8bpp, ergibt 256 indizierte Farben) geöffnet. Möglich sind auch z. B. die Angaben 16 und 32 für 16bpp (2 <sup>16</sup> Farben) bzw. 32bpp (2 <sup>32</sup> Farben). Die Farbtiefe kann dabei nicht die in der aktuellen Auflösung eingestellte Farbtiefe überschreiten. Im Bedarfsfall wird sie automatisch niedriger gesetzt.

Die Verwendung mehrerer Seiten ermöglicht es, *double buffering* umzusetzen. Damit können flimmerfreie Animationen erzeugt werden. Die Technik des *double buffering* wird

in [Kapitel 4.7](#page-35-0) behandelt. Die möglichen Fensterflags können Sie in [Anhang D](#page-113-0) nachlesen. Die Bildwiederholungsrate sollte im Allgemeinen nicht verändert werden.

# <span id="page-27-0"></span>**4.2. Grundlegende Grafikroutinen**

Ist das Grafikfenster initialisiert, können darauf die Grafikbefehle eingesetzt werden. Grundsätzliche Grafikbefehle sind das Zeichnen einzelner Punkte (**PSET** und **PRESET**), von Strecken und Rechtecken (**LINE**), Kreisen und Ellipsen (**CIRCLE**) sowie das Füllen eines Bereiches mit einer bestimmten Farbe (**PAINT**). Ebenfalls interessant ist der Befehl **DRAW**, der Steuerbefehle zum Zeichnen von Figuren bereitstellt. Mit diesen so genannten *drawing primitives* stellt FreeBASIC Funktionen zur Verfügung, mit denen man sehr schnell einfache Grafiken erzeugen kann. Für stark grafisch orientierte Spiele ist die reine Verwendung der *drawing primitives* aufwendig und auch recht langsam. Um auf die Schnelle eine Benutzeroberfläche zu erstellen, reichen sie jedoch aus.

Die *drawing primitives* werden hier nicht ausführlich behandelt, da der Umgang mit ihnen weitgehend selbsterklärend ist. [Quelltext 4.1](#page-28-1) verwendet einige dieser Befehle zum Zeichnen eines Spielsteines.

# <span id="page-27-1"></span>**4.3. Zeichnen in den Grafikpuffer**

Soll eine bestimmte Grafik immer wieder gezeichnet werden, dann ist es wesentlich effektiver, sie in einem Grafikpuffer zu speichern und diesen komplett auf dem Bildschirm auszugeben. Mit **IMAGECREATE** stellt FreeBASIC einen eigenen Befehl zur Verfügung, um einen Grafikspeicher zu reservieren. Der Befehl funktioniert ähnlich wie **ALLOCATE**, nur dass zusätzlich gleich der Header für den Bildspeicher korrekt gesetzt wird. Sie können anschließend ein Bild vom Datenträger in diesen Speicher laden oder mit **GET** einen Bildschirmausschnitt hineinkopieren. Zudem können Sie auch direkt in den Puffer hineinzeichnen. Sämtliche *drawing primitives* unterstützen auch das Zeichnen in einen Puffer.

#### **Achtung:**

Denken Sie daran, dass ein mit **IMAGECREATE** reservierter Speicherbereich auch wieder mit **IMAGEDESTROY** freigegeben werden muss!

Das folgende Beispiel zeichnet eine Grafik direkt in den Puffer und gibt sie anschließend mehrmals auf dem Bildschirm aus. Bereits bei dieser noch recht einfachen Grafik ist die Ausgabe des Puffers mehr als zehnmal so schnell wie das Zeichnen auf den Bildschirm.

4. Grafik

Der Hauptgrund dafür ist der zeitraubende Befehl **PAINT**. Doch auch ohne ihn ist die Ausgabe des Puffers immer noch etwa viermal so schnell wie die direkte Bildschirmausgabe. Solange die Grafikausgabe nicht zeitkritisch ist – also beispielsweise beim Zeichnen eines Spielfeldes – mag dies keine besonders große Rolle spielen. Beim Einsatz von Animationen o. ä. können dadurch aber erhebliche Performance-Unterschiede auftreten.

Quelltext 4.1: Arbeiten mit dem Grafikpuffer

```
#DEFINE PI 3.141592653589793 ' Kreiskonstante fuer die Ellipse
   SCREENRES 300, 200 ' Grafikscreen, indizierte Farben
   DIM AS ANY PTR bild
   DIM AS INTEGER farbe = 12 ' Steinfarbe: Wert von 8 bis 15
5
    ' Bild in den Puffer schreiben
   bild = IMAGECREATE(40, 40) \blacksquare Bildpuffer erstellen
   CIRCLE bild, (20, 25), 15, farbe, PI, 0, .6 ' untere halbe Ellipse
   LINE bild, (5, 20)-STEP (0, 5), farbe
10 LINE bild, (35, 20)-STEP (0, 5), farbe ' unteren und der oberen Ellipse<br>CIRCLE bild, (20, 20), 15, farbe, , , .6 ' obere Ellipse
   CIRCLE bild, (20, 20), 15, farbe, , , .6  ' obere Ellipse<br>PAINT bild. (20. 30), farbe, farbe  ' Flaechen ausfuellen
   PAINT bild, (20, 30), farbe, farbe
   PAINT bild, (20, 20), farbe-8, farbe
15 ' Puffer auf dem Bildschirm ausgeben
   FOR i AS INTEGER = 1 TO 5
    PUT (i*50-20, 80), bild
   NEXT
20 IMAGEDESTROY bild ' Bildpuffer freigeben
   GETKEY GETKEY
```
# <span id="page-28-0"></span>**4.4. Hintergrundgrafik sichern**

Wenn ein Objekt über den Bildschirm bewegt werden soll, muss es immer wieder von der alten Position gelöscht werden. Eine sehr einfache Möglichkeit dafür ist das Übermalen mit der Hintergrundfarbe, wie es z. B. auch in [Quelltext 3.5](#page-24-1) und [Quelltext 3.6](#page-25-0) gemacht wurde: über die alte Position des Kreises wurde mit **LINE** ein mit der Hintergrundfarbe gefülltes Rechteck gezeichnet.

Diese Methode funktioniert leider nur, wenn der Hintergrund einfarbig ist. Probleme gibt es auch, wenn sich zwei bewegliche Objekte überlagern. Wird eines davon bewegt, dann würde es das andere teilweise überzeichnen.

Eine mögliche Lösung bietet das Aktionswort **XOR**. Aktionsworte können zusammen mit **PUT** oder **DRAW STRING** (dazu später mehr) eingesetzt werden, um das Zusammenspiel zwischen Bildinformation und Hintergrund zu regeln. Mit **XOR** werden die Pixel des Bildes und des Hintergrundes mittels "eXclusive OR" verknüpft. Bei indizierten Farbpaletten

können sich damit, gelinde gesagt, "interessante" Effekte ergeben. Klarer Vorteil der **XOR**-Verknüpfung ist jedoch, dass sich zweimaliges Zeichnen an dieselbe Stelle gegenseitig aufhebt.

**XOR** ist das Standard-Aktionswort von **PUT**, aber es schadet nicht, es trotzdem der Deutlichkeit halber anzugeben.

Quelltext 4.2: PUT mit Aktionswort XOR

| 5               | #DEFINE PI 3.141592653589793<br><b>SCREENRES</b> 300, 200<br>DIM AS ANY PTR bild<br>DIM AS INTEGER farbe = 12                                                                                   | ' Grafikscreen, indizierte Farben                     |
|-----------------|----------------------------------------------------------------------------------------------------|-------------------------------------------------------|
|                 | ' Bild in den Puffer schreiben<br>$\text{bild}$ = IMAGECREATE (40, 40)                                                                                                    |                                                       |
|                 | <b>CIRCLE</b> bild, (20, 25), 15, farbe, PI, 0, .6<br><b>LINE</b> bild, $(5, 20)$ - <b>STEP</b> $(0, 5)$ , farbe                                                                                |                                                       |
| 10 <sup>1</sup> | <b>LINE</b> bild, $(35, 20)$ - <b>STEP</b> $(0, 5)$ , farbe<br><b>CIRCLE</b> bild, $(20, 20)$ , 15, farbe, , , .6<br>PAINT bild, (20, 30), farbe, farbe<br>PAINT bild, (20, 20), farbe-8, farbe |                                                       |
| 15 <sup>1</sup> | ' Hintergrund erstellen<br><b>LINE</b> $(50, 50) - (250, 150)$ , 2, BF<br><b>LINE</b> $(80, 80) - (220, 120)$ , 3, BF                                                                           | ' gruenes Rechteck<br>'  und darin ein blaues         |
| 20 <sup>1</sup> | <b>DIM AS INTEGER</b> mausX = $0$ , mausY = $0$ , mausB ' Mausposition und Buttonstatus<br>SETMOUSE mausX, mausY, 0, 1<br>PUT (mausX, mausY), bild, XOR<br>DO.                                  | ' Maus auf das Fenster beschraenken                   |
|                 | PUT (mausX, mausY), bild, XOR<br>GETMOUSE mausX, mausY, , mausB                                                                                                    | ' alte Position loeschen<br>' neue Position ermitteln |
| 25              | IF mausX $> 260$ THEN mausX = 260<br>IF mausy $> 160$ THEN mausX = 160                                                                                                    | '  und an den Grenzen anpassen                        |
|                 | PUT (mausX, mausY), bild, XOR<br>SLEEP 1                                                                                                    | ' neue Position zeichnen                              |
|                 | <b>LOOP UNTIL</b> mausB $> 0$ OR INKEY = CHR(27)<br>IMAGEDESTROY bild                                                                                                    | ' bei Mausklick oder ESC beenden                      |
| 30 l            |                                                                                                    | ' Bildpuffer freigeben                                |

Hier wurde bewusst ein Beispiel gewählt, bei dem die **XOR**-Methode an ihre optischen Grenzen stößt. Es gibt durchaus Situationen, in denen sie vorteilhaft eingesetzt werden kann. Ein anderes Problem ist das gelegentlich auftretende Flackern. Dies kann leicht mit **SCREENLOCK** vermieden werden:

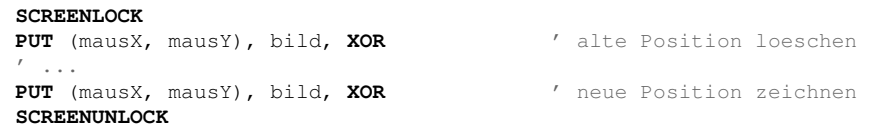

Noch besser, gerade bei aufwendigeren Zeichenvorgängen, ist eine Überprüfung, ob die

Maus bewegt wurde. Das Zeichnen wird nur dann durchgeführt, wenn es notwendig ist.

**Achtung:**

Eine Sperrung mit **SCREENLOCK** sollte so kurz wie möglich sein und muss mit **SCREENUNLOCK** wieder aufgehoben werden. Insbesondere sollten Sie es vermeiden, im gesperrten Bildschirm ein weiteres **SCREENLOCK** zu verwenden oder Benutzereingaben wie **GETKEY** abzufragen. Dies wird mit großer Wahrscheinlichkeit zu einem Programmabsturz führen!

Wenn die Grafik ohne Farbverfälschung gezeichnet werden soll, können Sie den Hintergrund speichern und später wieder herstellen. Zum Zeichnen bietet sich das Aktionswort **PSET** an, wenn die Grafik den gesamten Bereich überdeckt, oder **ALPHA** bzw. **TRANS**, wenn der Hintergrund teilweise durchscheinen soll. Mit **ALPHA** können Sie Bilder mit Alphakanal einsetzen – FreeBASIC unterstützt auch Bitmaps mit Alphakanal – während **TRANS** eine Maskenfarbe verwendet.

Das folgende Beispiel arbeitet mit einer Farbtiefe von 32bit. Die Maskenfarbe ist Pink mit dem Hexadezimalwert &hFF00FF bzw. den RGB-Wert **RGB(255, 0, 255)**. Diese Maskenfarbe wird beim Erstellen des Grafikpuffers als Hintergrundfarbe eingesetzt. Außerdem wird nun geprüft, ob die Maus bewegt wurde und das Neuzeichnen nötig ist.

Bei der Verwendung von **GET** zum Speichern eines Bildschirmausschnitts müssen Sie darauf achten, nicht "über die Bildschirmgrenzen hinaus" zu lesen, da eine solche Vorgehensweise schnell zu einem Programmabsturz wegen illegalem Speicherzugriff führt. Außerdem sollte der gespeicherte Ausschnitt niemals größer sein als der reservierte Grafikpuffer. Denken Sie daran, dass

**GET** (startX, startY)-**STEP**(breite, hoehe), puffer

eine insgesamte Breite und Höhe von **breite+1** bzw. **hoehe+1** benötigt! Der Startpunkt zählt in dieser Berechnung mit.

Quelltext 4.3: PUT mit Hintergrund-Speicherung

```
#DEFINE PI 3.141592653589793
                                               SCREENRES 300, 200, 32 ' Grafikscreen mit 32bit Farbtiefe
   DIM AS ANY PTR bild, hg
   DIM AS UINTEGER hell = RGB(255, 64, 64) ' heller Farbwert des Steins<br>DIM AS UINTEGER dunkel = RGB(192, 0, 0) ' dunkler Farbwert des Steins
5 DIM AS UINTEGER dunkel = RGB(192, 0, 0)
   ' Bild in den Puffer schreiben
   bild = IMAGECREATE(40, 40)
  hq = IMAGECREATE(40, 40)10 CIRCLE bild, (20, 25), 15, dunkel, PI, 0, .6
   LINE bild, (5, 20)-STEP (0, 5), dunkel
   LINE bild, (35, 20)-STEP (0, 5), dunkel
   CIRCLE bild, (20, 20), 15, dunkel, , , .6
   PAINT bild, (20, 30), dunkel, dunkel
15 PAINT bild, (20, 20), hell, dunkel
   ' Hintergrund erstellen
   LINE (50, 50) - (250, 150), RGB(0, 255, 0), BF<sup>'</sup> gruenes Rechteck ...
   LINE (80, 80)-(220, 120), RGB(0,0,255), BF ' ... und darin ein blaues
20
   DIM AS INTEGER mausX = 0, mausY = 0, mausB ' Mausposition und Buttonstatus
   DIM AS INTEGER altX = 0, altY = 0 \prime zuletzt gemerkte Mausposition
   SETMOUSE mausX, mausY, 0, 1 <sup>'</sup> Maus auf das Fenster beschraenken
   GET (altX, altY)-STEP(39, 39), hg ' Hintergrund speichern
25 PUT (mausX, mausY), bild, TRANS
   DO
     GETMOUSE mausX, mausY, , mausB ' neue Position ermitteln ...
     IF mausX > 260 THEN mausX = 260 ' ... und an den Grenzen anpassen
     IF mausy > 160 THEN mausY = 160
30 IF mausX <> altX OR mausY <> altY THEN ' Maus wurde bewegt
       SCREENLOCK
       PUT (altX, altY), hg, PSET ' alte Position wiederherstellen
       GET (mausX, mausY)-STEP(39, 39), hg ' Hintergrund speichern
       PUT (mausX, mausY), bild, TRANS
35 SCREENUNLOCK
       altX = mausX \qquad \qquad ' neue Position merken
       altY = mausY
     END IF
     SLEEP 1
40 LOOP UNTIL mausB > 0 OR INKEY = CHR(27) ' bei Mausklick oder ESC beenden
   IMAGEDESTROY bild ' Bildpuffer freigeben
   IMAGEDESTROY hg
```
# <span id="page-31-0"></span>**4.5. Externe Grafiken einbinden**

Mit **BSAVE** und **BLOAD** können Grafikpuffer gespeichert und geladen werden. Dabei verwendet FreeBASIC sein internes Grafikformat. Allerdings wird auch von Haus aus das Laden von BMP-Bildern (Windows Bitmap) unterstützt. Dazu muss der verwendete Dateiname lediglich mit ".bmp" enden. Wie bereits erwähnt, werden auch BMPs mit Alphakanal unterstützt; dies ist besonders dann interessant, wenn Sie mit Teiltransparenz arbeiten wollen. Bei der Verwendung von BMPs – genauer gesagt generell beim Laden von Grafikpuffern – müssen Sie darauf achten, dass die geladene Grafik dieselbe Farbtiefe besitzt wie der aktuell eingestellte Grafikmodus.

Solange Sie wissen, wie groß das einzubindende Bild ist, stellt das Laden kein großes Problem dar. Reservieren Sie dazu mit **IMAGECREATE** einen ausreichend großen Speicherplatz und laden Sie das Bild in diesen Speicher. Ist die Bildgröße nicht bekannt, dann kann sie aus der Datei ermittelt werden:

Quelltext 4.4: Bildgröße ermitteln

```
DIM bild AS ANY PTR
   DIM AS INTEGER breit, hoch, dateinr
   DIM AS STRING datei = "meinbild.bmp"
   dateinr = FREEFILE ' freie Dateinummer ermitteln
5
   ' Bildgroesse (Breite und Hoehe) auslesen
   OPEN datei FOR BINARY AS #dateinr
   GET #dateinr, 19, breit
   GET #dateinr, 23, hoch
10 CLOSE #dateinr
     Fenster und Bildpuffer erstellen
   SCREENRES breit, hoch, 32
   bild = IMAGECREATE(breit, hoch)
15
   ' Bild laden und ausgeben
   BLOAD datei, bild
   PUT (0,0), bild, PSET
   IMAGEDESTROY bild
20 GETKEY
```
Selbstverständlich hätte man in diesem Beispiel das Bild auch direkt in den Bildschirm laden können, indem einfach die Zieladresse ausgelassen wird. Es sollte hier aber auch das Laden in einen Grafikpuffer demonstriert werden.

Um andere Grafiken außer BMP einzubinden, benötigen Sie eine externe Bibliothek. Zum Einbinden von JPEG- oder PNG-Grafiken stehen inzwischen einige Bibliotheken zur Verfügung. Eine davon ist die *FreeBASIC Extended Library*[1](#page-32-0) , kurz *fbext*. Sie bietet unter anderem die Möglichkeit, BMP-, PNG-, TGA- und JPG-Dateien zu laden, drehen, skalieren und bearbeiten. Dies ist jedoch nur ein sehr kleiner Teil der Funktionen, die *fbext* zu bieten hat.

<span id="page-32-0"></span><sup>1</sup> siehe [Seite 58, Fußnote 9](#page-65-0)

# <span id="page-33-0"></span>**4.6. Textausgabe**

Selbstverständlich kann auch im Grafikscreen eine Textausgabe mittels **PRINT** erfolgen. Die Position der Textausgabe lässt sich damit jedoch nur zeilen- bzw. spaltengenau festlegen. Der Befehl **DRAW STRING** ermöglicht dagegen eine pixelgenaue Positionierung des Textes. Die Koordinaten geben die linke obere Ecke des ausgegebenen Textes an.

**DRAW STRING** (150, 100), "Ein kleiner Teststring"

**DRAW STRING** funktioniert wie alle *drawing primitives*: es kann z. B. auf Grafikbuffer angewendet werden und Aktionswörter einsetzen. Die Aktionswörter haben allerdings nur bei der Verwendung eines benutzerdefinierten Fonts eine Auswirkung. Wird einer der FreeBASIC-eigenen Standard-Schriftsätze verwendet, dann lässt **DRAW STRING** den Hintergrund bestehen und zeichnet den Ausgabetext darüber. Insbesondere wird ein bereits bestehender Text nicht in dem Sinne "überschrieben", dass er gelöscht wird. Stattdessen bleibt sowohl der alte als auch der neue Text übereinander bestehen. Im unten stehenden Beispiel überlagern sich die Texte "kurz" und "lang".

Quelltext 4.5: DRAW STRING

```
SCREENRES 300, 300, 32
LINE (100, 100)-(200, 200), &hffff00, bf
DRAW STRING (60, 145), "Das ist ein kurzer Text", &h0000ff
DRAW STRING (60, 145), "Das ist ein langer Text", &h0000ff
5 GETKEY
```
Wenn Sie einen bestehenden Text überschreiben wollen, müssen Sie mit einer der in [Kapitel 4.4](#page-28-0) genannten Methoden zuerst den Hintergrund wiederherstellen und dann den neuen Text ausgeben. Speziell für **DRAW STRING** gibt es auch noch die Möglichkeit, die alte Ausgabe mit gefüllten Kästchen (**CHR(219)**) in der Hintergrundfarbe zu überschreiben. Das funktioniert aber nur, wenn die Hintergrundfarbe einheitlich ist.

```
SCREENRES 300, 300, 32
  DIM AS STRING text = "Hallo Welt!"
  DRAW STRING (60, 145), text, &h0000ff ' Text schreiben
  GETKEY
5 DRAW STRING (60, 145), STRING(LEN(text), 219), 0 ' Text loeschen
  GETKEY
```
FreeBASIC stellt drei Schriftsätze mit den Größen 8×8, 8×14 und 8×16 zur Verfügung. Der verwendete Schriftsatz kann über **WIDTH** eingestellt werden. Genauer gesagt wird mit **WIDTH** die Anzahl der Zeilen und Spalten angegeben. Nur wenn sich diese Angabe sinnvoll in eine der oben angegebenen Schriftgrößen umrechnen lässt, wird der Schriftsatz auch entsprechend umgestellt. Die Methode hat aber einen Nachteil: **WIDTH** setzt gleichzeitig den Bildschirm zurück, löscht also seinen Inhalt. Das bedeutet, dass Sie auf diese Weise

immer nur eine Schriftgröße zur gleichen Zeit einsetzen können. Für die gleichzeitige Verwendung mehrerer Größen müssen Sie etwas in die Trickkiste greifen. Volta hat dazu eine Funktion zusammengestellt:

Quelltext 4.6: Verschiedene Schriftgrößen gleichzeitig

```
'fb_font_x.bas by Volta
   TYPE fb_font_x
     AS INTEGER breit, hoch
     AS ANY PTR start
5 END TYPE
   EXTERN Font8 ALIAS "fb_font_8x8" AS fb_font_x
   EXTERN Font14 ALIAS "fb_font_8x14" AS fb_font_x
   EXTERN Font16 ALIAS "fb_font_8x16" AS fb_font_x
10 SUB DrawString(BYVAL buffer AS ANY PTR = 0, BYVAL xpos AS INTEGER, _
                  BYVAL ypos AS INTEGER, BYREF text AS STRING, _
                  BYVAL fgcol AS INTEGER = COLOR, BYREF f AS fb_font_x)
     DIM AS INTEGER l,bits,xend
     DIM row AS UBYTE PTR
15 1 = LEN (text) -1
     IF l<0 THEN EXIT SUB
     SCREENINFO xend
     SCREENLOCK
     FOR i AS INTEGER = 0 TO l
20 row = text[i]*f.noch+f.startFOR y AS INTEGER = ypos TO ypos+f.hoch-1
         bits = xrowFOR x AS INTEGER = xpos TO xpos+7
           IF (bits AND 1) THEN
25 IF (buffer = 0) THEN
               PSET (x,y),fgcol
             ELSE
               PSET buffer, (x, y), fgcol
             END IF
30 END IF
             bits = bits SHR 1
         NEXT
         row += 1NEXT
35 xpos +=f.breitIF (xpos-f.breit)>xend THEN EXIT FOR
     NEXT
     SCREENUNLOCK
   END SUB
40
   SCREENRES 300, 200, 32
   DrawString ,10, 10, "Schrifttyp 8x8 Font", &hff0000, Font8
   DrawString ,30, 30, "Schrifttyp 8x14 Font", &h00ff00, Font14
   DrawString ,60, 60, "Schrifttyp 8x16 Font", &h0000ff, Font16
45 GETKEY
```
# <span id="page-35-0"></span>**4.7. Double Buffering**

Unter *double buffering* versteht man das Konzept, den Grafikspeicher in zwei Bereiche zu teilen. Während der Aufbau der grafischen Ausgabe in einem Speicherbereich stattfindet, wird der andere Bereich angezeigt. Erst wenn die Grafik komplett aufgebaut wurde, wechselt die Anzeige vom alten Bild auf das neue. Dadurch entsteht kein Flackern während des Aufbaus, und der grafische Ablauf kann flüssiger gestaltet werden. FreeBASIC stellt zu diesem Zweck einige Befehle zur Verfügung.

#### **Achtung:**

FreeBASIC verwendet intern bereits *double buffering*, sodass es in der Regel reicht, den Bildschirm während der Grafikroutinen, die zu einem Flackern führen können, mit **SCREENLOCK** zu sperren (siehe [Kapitel 4.4\)](#page-28-0). Eine zusätzliche Implementierung des *double buffering* führt zu größerem Speicheraufwand und erhöhter Rechenzeit. Die hier vorgestellte Methode ist nur sinnvoll, wenn während des Bildschirmaufbaus größere Berechnungen durchgeführt werden müssen, bei denen **SCREENLOCK**/**SCREENUNLOCK** zu Problemen führen kann.

Mit **SCREEN** bzw. **SCREENRES** kann die Anzahl der verwendeten Bildschirmseiten angegeben werden. Zwei Bildschirmseiten benötigen natürlich doppelt so viel Speicherplatz wie eine. Für *double buffering* werden aber mindestens zwei Seiten gebraucht, die im Folgenden mit 'aktive Seite' und 'sichtbare Seite' bezeichnet werden: auf der aktiven Seite finden die Grafikausgaben statt, während die sichtbare Seite angezeigt wird. Welches die aktive und welches die sichtbare Seite ist, kann mit **SCREENSET** festgelegt werden. Soll anschließend die gezeichnete Seite angezeigt werden, dann funktioniert das mit dem Befehl **SCREENCOPY**. Damit wird ganz einfach der Inhalt der aktiven Seite auf die sichtbare Seite kopiert.

Hinweis: Es gibt noch zwei weitere Befehle, die sich weitgehend identisch zu **SCREENCOPY** verhalten: Der QBASIC-Befehl **PCOPY** steht im Sinne der Abwärtskompatibilität auch in FreeBASIC zur Verfügung, und **FLIP** besitzt lediglich in einem OpenGL-Fenster eine eigene Bedeutung.

Die erste Bildschirmseite erhält die Nummer 0, bei zwei Bildschirmseiten kann also die Seite 0 und die Seite 1 angesprochen werden. Außerdem ist noch zu beachten: Wird das Kopieren der Bildschirmseiten durchgeführt, während der Bildschirm gerade aktualisiert wird, kann es zum Flackern kommen. Um das zu verhindern, wartet der Befehl **SCREENWAIT** auf die Aktualisierung des Bildschirms.

Das folgende Beispiel ist absichtlich nicht besonders performant. **PAINT** ist, wie schon einmal erwähnt, ein sehr langsamer Befehl, und das damit erreichte Befüllen des
Bildschirmhintergrunds wäre besser gleich zusammen mit dem **CLS** erledigt worden. Dafür sehen Sie in dem Beispiel sehr schön, wie es ohne *double buffering* zum Flackern kommt. Setzen Sie dazu in Zeile 2 einfach einmal **SCREENSET 0, 0**.

Quelltext 4.7: Double Buffering

|    | <b>SCREENRES</b> 200, 200, 32, 2<br>SCREENSET $0, 1$<br>DO.    | ' 32bit Farbtiefe, zwei Bildschirmseiten<br>' aktive und sichtbare Seite setzen |
|----|----------------------------------------------------------------|---------------------------------------------------------------------------------|
| 5. | <b>COLOR</b> & h0000ff, & hff0000 / blau auf rot<br><b>CLS</b> |                                                                                 |
|    | <b>PAINT</b> (100, 100), &h00ff00 ' gruener Hintergrund        |                                                                                 |
|    | <b>LINE</b> $(50, 50) - (150, 150)$ , BF ' blaues Rechteck     |                                                                                 |
|    | <b>SCREENSYNC</b>                                              |                                                                                 |
|    | <b>SCREENCOPY</b>                                              | ' jetzt das Gezeichnete anzeigen                                                |
| 10 | SLEEP $50, 1$                                                  |                                                                                 |
|    | <b>COLOR</b> & hff0000, & h0000ff colour rot auf blau          |                                                                                 |
|    | <b>CLS</b>                                                     |                                                                                 |
|    | <b>PAINT</b> (100, 100), &h00ff00 ' gruener Hintergrund        |                                                                                 |
|    | <b>CIRCLE</b> (100, 100), 70, ,,,, f 'roter Kreis              |                                                                                 |
| 15 | <b>SCREENSYNC</b>                                              |                                                                                 |
|    | <b>SCREENCOPY</b>                                              | ' jetzt das Gezeichnete anzeigen                                                |
|    | SLEEP $50, 1$                                                  |                                                                                 |
|    | LOOP UNTIL INKEY <> ""                                         |                                                                                 |

Wie Sie sehen, müssen Sie sich beim *double buffering* nicht allzu sehr den Kopf zerbrechen. Sind erst einmal die zwei Bildschirmseiten gesetzt und als aktive und sichtbare Seite aufgeteilt, dann genügt ein **SCREENCOPY** immer an den Stellen, an denen ein neues Bild angezeigt werden soll. Im Gegensatz zu **SCREENLOCK** kommt es hier bei einer falschen Verwendung nicht zu einem Absturz. Schlimmstenfalls sieht der Benutzer bei einer vergessenen Bildschirmaktualisierung keine Veränderungen mehr, aber das Programm läuft dennoch 'normal' weiter.

# **5. Spielelemente**

Zurück zum Labyrinth: Zu Beginn des Buches wurde das Spielfeld in einzelne kleine Felder unterteilt, in denen festgelegt wurde, an welcher Stelle sich beispielsweise Wände oder begehbare Bereiche befinden. Nun werden wir uns mit folgenden Fragen beschäftigen:

- Wie können unterschiedliche Spielobjekte umgesetzt und dargestellt werden?
- Wie verwendet man verschiedene Untergründe?
- Wie können die Informationen über ein Feld sinnvoll gespeichert werden?
- Wie können verschiedene Objekte miteinander verknüpft werden?
- Wie setzt man zeitgesteuerte Ereignisse um?

Dieses Kapitel ist (vielleicht abgesehen von [Kapitel 5.3\)](#page-38-0) weniger als Anleitung zu programmiertechnischen Fragen zu sehen, sondern vielmehr als Ideensammlung für verschiedene Spielelemente.

### **5.1. Spielobjekte**

Neben Wänden und freien Feldern gibt es noch weitere Objekte, die im Labyrinth auftreten können. Eine Möglichkeit sind Türen, die erst geöffnet und passiert werden können, wenn zuvor ein passender Schlüssel aufgesammelt oder ein bestimmter Schalter betätigt wurde. Während das primäre Spielziel bisher war, den Ausgang zu erreichen, können auch zusätzliche Bonusobjekte (Geldtruhen o. ä.) eingeführt werden, die der Spieler einsammeln kann oder sogar muss, bevor der Weg zum Ausgang frei wird. Wenn das Spiel eine Zeitbeschränkung besitzt, kann außerdem ein weiteres Objekt eingeführt werden, das die verbleibende Zeit erhöht.

Mit der in [Kapitel 4.5](#page-31-0) vorgestellten Einbindung externer Grafiken lässt sich eine optische Umsetzung der Spielobjekte leicht realisieren. Für jede Art von Objekt (Wand, Tür, Schlüssel, . . . ) gibt es eine Grafik, die zu Spielbeginn in den Speicher geladen wird und dann nur noch an der gewünschten Stelle ausgegeben werden muss. Wurde das Spielfeld in ein Raster gleich großer Felder unterteilt, dann sind sinnvollerweise auch die

Objekte auf diese Größe zu beschränken. Das ganze Spielfeld entsteht dann gewissermaßen wie ein Mosaik durch das Aneinandersetzen mehrerer Kacheln, auch Tiles genannt. Auch wenn diese Tiles festdefinierte Maße besitzen, müssen Sie deshalb auf größere Objekte nicht verzichten – setzen Sie diese doch einfach aus mehreren Tiles zusammen!

Wichtig neben dem Aussehen der Objekte ist deren Interaktion mit der Spielfigur. Kann die Spielfigur ein Feld betreten, auf dem sich das Objekt befindet? Wenn ja, was passiert anschließend mit dem Objekt – wird es "eingesammelt" oder bleibt es bestehen? Wirkt es sich anderweitig positiv oder negativ auf den Status der Spielfigur aus?

#### **5.2. Untergrund**

"Objekte", die beim Betreten nicht verändert werden, können auch als Untergrund behandelt werden. Der Vorteil an der Verwendung eines Untergrundes ist, dass er mit anderen Objekten kombiniert werden kann. Soll beispielsweise ein Schlüssel als Objekt eingefügt werden, dann kann der dazugehörige Untergrund unabhängig gewählt werden. Der Untergrund kann rein optischer Natur sein, aber auch spieltechnische Bedeutung haben, z. B. weil sich dadurch die Bewegung der Spielfigur verändert oder beim Aufenthalt auf dem Feld die Lebensenergie verringert.

Grafisch wird der Untergrund am einfachsten umgesetzt, indem zuerst die Untergrund-Grafik gezeichnet wird und darauf (bei Bedarf) das Objekt. Dazu ist natürlich die Verwendung von Transparenz – entweder mithilfe der Transparenzfarbe oder des Alphakanals – sinnvoll. Der Alphakanal ermöglicht auch Teiltransparenzen, womit sich schöne Effekte erzielen lassen.

#### <span id="page-38-0"></span>**5.3. Eigener Datentyp**

Wie "merkt" sich nun das Programm am einfachsten die vielen verschiedenen Daten? In [Kapitel 2](#page-11-0) wurde die Speicherung in einem **INTEGER**-Array erläutert. Diese Werte repräsentierten das Objekt, dass sich an dieser Stelle befand (wobei hier freie Felder der Einfachheit halber ebenfalls als Objekte angesehen werden). Um mehrere Informationen gleichzeitig zu speichern, bietet sich die Verwendung eines **UDT**s (*user defined type*) an.

```
TYPE feldtyp
  AS ANY PTR hintergrund, vordergrund
  AS INTEGER betretbar, bonus
  AS INTEGER bewegungsmodifikation, lebensmodifikation
  ' weitere Merkmale ...
END TYPE
```
Sie sehen die Vorteile einer guten Namensgebung: die Bedeutung der einzelnen Records ist ziemlich offensichtlich. *hintergrund* und *vordergrund* sind Zeiger auf den Grafikpuffer, der das Hintergrund- bzw. Vordergrundbild beinhaltet. *betretbar* gibt an, ob das Feld betreten werden kann, und *bonus* speichert den aufsammelbaren Bonus (z. B. Punktebonus oder Schlüssel für Türen). *bewegungsmodifikation* und *lebensmodifikation* schließlich regeln, inwieweit die Bewegung und die Lebensenergie der Spielfigur durch das Betreten des Feldes beeinflusst wird. Die verwendeten Merkmale dienen natürlich nur zur Anregung. Sie können (und sollen) nach Belieben angepasst werden.

Ob diese Art der Speicherung sinnvoll ist, hängt stark vom Einsatzbereich ab. Besser ist es vermutlich, für die verschiedenen verfügbaren Untergründe und Objekte jeweils ein eigenes **UDT** anzulegen und im Feld beide einzubinden. Dies hat den Vorteil, dass die Auswirkung eines Objekts nur einmal definiert werden muss und dieses Objekt dann mehrmals (mit identischen Auswirkungen) verwendet werden kann.

Quelltext 5.1: Feld-Daten als UDT

```
TYPE untergrundtyp
     AS ANY PTR grafik
     AS INTEGER bewegungsmodifikation, lebensmodifikation
       ' weitere Merkmale ...
5 END TYPE
   TYPE objekttyp
     AS ANY PTR grafik
     AS INTEGER betretbar, bonus
10 ' weitere Merkmale ...
   END TYPE
   TYPE feldtyp
     AS untergrundtyp untergrund
15 AS objekttyp objekt
      ' evtl. spezifische Merkmale des Feldes ...
   END TYPE
```
#### **5.4. Verknüpfung von Spielobjekten**

Gelegentlich löst eine Aktion an der einen Stelle des Levels eine Reaktion an einer ganz anderen Stelle aus. Man denke dabei an Schalter, bei deren Betätigung sich ein Durchgang öffnet, oder an Druckplatten, bei deren Berührung etwas Schönes oder Schreckliches passiert. Für die Umsetzung bietet sich die Erweiterung des **UDT**s *feldtyp* um die Koordinaten des verknüpften Feldes an. Der unten stehende Codeschnipsel setzt eine Druckplatte für das Öffnen und Schließen einer Tür. Beachten Sie bitte, dass die Funktionsweise nur angedeutet ist und für eine saubere Umsetzung noch einiges getan

werden muss.

Der Codeschnipsel verwendet für *untergrundtyp* und *objekttyp* noch einen weiteren Record *id*, der die besondere Art des Untergrunds bzw. des Objekts angibt. Damit ist es leichter herauszufinden, wie im aktuellen Fall reagiert werden muss. Die verschiedenen Untergrund- und Objektarten werden zur Verdeutlichung durch Variablen – in diesem Fall *druckplatte*, *tuerAuf* und *tuerZu* – repräsentiert, die natürlich noch deklariert werden müssen. Dafür kann z. B. **ENUM** eingesetzt werden; der unten stehende Code ignoriert dies jedoch und überlässt die Umsetzung dem Leser als Übung.

Quelltext 5.2: Feld-Daten als UDT (2)

```
TYPE untergrundtyp
     AS ANY PTR grafik
     AS INTEGER id, bewegungsmodifikation, lebensmodifikation
       weitere Merkmale ...
5 END TYPE
   TYPE objekttyp
     AS ANY PTR grafik
     AS INTEGER id, betretbar, bonus
10 ' weitere Merkmale ...
   END TYPE
   TYPE feldtyp
     AS untergrundtyp untergrund
15 AS objekttyp objekt
     AS INTEGER zielX, zielY
   END TYPE
   ' ...
20
   DIM AS feldtyp feld = felddata(sx, sy) ' Information des Spielerfeldes
   IF feld.untergrund.id = druckplatte THEN
     DIM AS feldtyp ziel = felddata(feld.zielX, feld.zielY) ' Zielfeld der Aktion
     IF ziel.objekt.id = tuerZu THEN ziel.objekt.id = tuerAuf
25END IF
```
### **5.5. Zeitgesteuerte Ereignisse**

Für Objekte, die abhängig von der Zeit gesteuert werden – z. B. Türen, die sich alle fünf Sekunden automatisch öffnen bzw. schließen – gibt es zwei grundsätzliche Lösungsansätze. Eine häufig verwendete Methode, um eine vom Rest des Programms völlig unabhängige Steuerung zu erreichen, ist der Einsatz von Multithreading. Die Grundlagen dazu werden in [Kapitel 8](#page-52-0) gesondert behandelt. Alternativ dazu kann man auch versuchen, die Zeitsteuerung direkt in die Hauptschleife des Spiels zu integrieren. Selbstverständlich kann

der Spielablauf nicht einfach so lange pausiert werden, bis das Ereignis – also z. B. das Öffnen der Tür – eintritt. Schließlich soll es ja während der Wartezeit weiterhin möglich sein, die Spielfigur zu steuern, und vielleicht gibt es auch noch weitere zeitgesteuerte Ereignisse, die währenddessen überprüft werden müssen.

Die Idee ist folgende: Mithilfe der Funktion **TIMER** wird in einer Variablen der Zeitpunkt festgehalten, an dem das Ereignis zuletzt ausgeführt wurde. Eine weitere Variable speichert, wie lange es bis zur nächsten Ausführung des Ereignisses dauert. **TIMER** gibt die Anzahl der vergangenen Sekunden seit dem Systemstart zurück<sup>[2](#page-41-0)</sup> – der Wert erhöht sich also ständig. Es muss nun regelmäßig verglichen werden, ob bereits genug Zeit verstrichen ist, um das Ereignis auszulösen. Dieses Prinzip wird im [Quelltext 5.3](#page-41-1) demonstriert. Das Programm gibt jede Sekunde einen Punkt aus; daneben ist es zu jedem Zeitpunkt möglich, eine Tastatureingabe zu machen, die ebenfalls ausgegeben wird. Beachten Sie, dass das Programm in einer Konsole ausgeführt werden muss.

Quelltext 5.3: Zeitsteuerung in der Hauptschleife

```
DIM AS DOUBLE letzteAusfuehrung = TIMER ' Zeitpunkt der letzten Ausfuehrung
  DIM AS DOUBLE naechsteAusfuehrung = 1.0 ' Sekunden zwischen zwei Ausfuehrungen
  DIM AS STRING taste ' Benutzereingabe
  DO
5 taste = INKEY
    IF taste = CHR(27) THEN
      EXIT DO ' Programmende bei Eingabe von ESC
    ELSEIF taste <> "" THEN
      PRINT taste: \qquad \qquad Benutzereingabe anzeigen
10 END IF
    IF TIMER > letzteAusfuehrung + naechsteAusfuehrung THEN
       ' Ausfuehrung des Ereignisses
      PRINT ".";
      letzteAusfuehrung = TIMER / aktuellen Zeitpunkt speichern
15 END IF
    SLEEP 1 ' Pause fuer den Prozessor
   LOOP
```
<span id="page-41-0"></span><sup>&</sup>lt;sup>2</sup> Unter Windows und DOS; unter Linux und anderen unixartigen Betriebssystemen werden stattdessen die vergangenen Sekunden seit der Unix-Epoche (01.01.1970) zurückgegeben.

### **6. Anwendung: ein Minensuchspiel**

Mithilfe der bisherigen Ergebnisse wollen wir nun ein kleines Spiel zusammenstellen, das bei Windows-Benutzern unter dem Namen *Minesweeper* bekannt ist. Auf dem Spielfeld werden nach Zufallsprinzip mehrere Bomben verteilt. Der Spieler hat die Aufgabe, alle Felder aufzudecken, ohne dabei eine der Bomben zu erwischen. Jedes aufgedeckte Feld zeigt an, wie viele Bomben waagrecht, senkrecht oder diagonal an ihm angrenzen.

#### **6.1. Spielelemente und Bombenverteilung**

Um die Spielfeldgröße flexibel zu halten, werden Breite und Höhe des Spielfeldes sowie die Größe der einzelnen Felder und Anzahl der Bomben in Variablen gespeichert. Zu Beginn könnte der Spieler dann die Feldgröße und die Bombenzahl einstellen. Im Augenblick werden die Parameter jedoch fest im Quellcode verankert.

Jedes Feld muss speichern, ob es eine Bombe enthält und ob es verdeckt, mit einer Fahne markiert oder aufgedeckt wurde. Diese Eigenschaften werden als Flags in einem gemeinsamen **INTEGER** gespeichert. Die Anzahl der Bomben, die sich um das Feld herum befinden, könnte ebenfalls gespeichert werden; man benötigt sie jedoch lediglich einmal an der Stelle, an der ein Feld aufgedeckt wird, weshalb sie ohne Aufwand direkt beim Aufdecken berechnet werden kann.

Quelltext 6.1: Minensuchspiel – Spielelemente

```
#DEFINE Offen 16 ' 5. Bit - die Zahlen 0-8 werden freigehalten
   #DEFINE Fahne 32 ' 6. Bit
   #DEFINE Bombe 64 ' 7. Bit
   DIM SHARED AS INTEGER Feldbreite = 20, Feldhoehe = 20, Feldgroesse = 20
5 DIM SHARED AS INTEGER Bombenzahl = 50
   DIM SHARED AS INTEGER feld(0 TO Feldbreite-1, 0 TO Feldhoehe-1)
   DIM SHARED AS ANY PTR BildBombe, BildFahne
   SCREENRES Feldbreite*Feldgroesse, Feldhoehe*Feldgroesse, 32
   BildBombe = IMAGECREATE(Feldgroesse, Feldgroesse)
10 BildFahne = IMAGECREATE(Feldgroesse, Feldgroesse)
   BLOAD "bombe.bmp", BildBombe
   BLOAD "fahne.bmp", BildFahne
```
Der Code setzt voraus, dass zwei 32bit-BMPs namens *bombe.bmp* und *fahne.bmp* existieren, welche genau 20x20 Pixel groß sind.

Als nächstes werden die Bomben verteilt. Dazu sucht sich das Programm per Zufallsgenerator einen x- und y-Wert. Sofern sich an dieser Stelle noch keine Bombe befindet, wird sie nun gesetzt. Achten Sie darauf, dass Sie die Bombenzahl nicht höher setzen als die Gesamtzahl der Felder – die Bombenverteilung wird sich sonst aufhängen, sobald keine freien Felder mehr verfügbar sind. Das müssen Sie vor allem dann beachten, wenn Sie den Spieler die Feldgröße und Bombenzahl frei einstellen lassen.

Quelltext 6.2: Minensuchspiel – Bomben verteilen

```
DIM AS INTEGER verteilt = 0, x, y
RANDOMIZE
DO
  x = INT(RND*Feldbreite)
  5 y = INT(RND*Feldhoehe)
  IF feld(x, y) = Bombe THEN CONTINUE DO
  field(x, y) = Bombeverteilt += 1
LOOP UNTIL verteilt = Bombenzahl
```
#### **6.2. Felder aufdecken**

Bevor der Programmablauf zusammengestellt wird, machen wir uns erst Gedanken über das Aufdecken und Anzeigen der einzelnen Felder. Das Spielprinzip wird sehr einfach gehalten: ein Rechtsklick auf ein Feld markiert dieses mit einer Fahne (oder löscht die Markierung wieder), ein Linksklick deckt es auf. Es ist sinnvoll, mit einer Fahne markierte Felder nicht aufzudecken. Klickt der Spieler dagegen auf ein Feld ohne benachbarter Bombe, dann sollen automatisch auch alle umliegenden Felder aufgedeckt werden. Das wird durch einen rekursiven Aufruf der Aufdeck-Funktion erreicht. Dazu ist es aber nötig, dass bereits offene Felder nicht erneut aufgedeckt werden; sonst würde sich die Rekursion in einer Endlosschleife verfangen (genauer gesagt: das Programm würde wegen der immer größeren Rekursionstiefe schnell den kompletten Stapelspeicher ausschöpfen und mit einem *segmentation fault* abbrechen).

Die Funktion *aufdecken* dient zur Anzeige eines einzelnen Feldes. Das Feld wird als aufgedeckt markiert und sein Inhalt – die Anzahl der angrenzenden Bomben oder das Bomben-BMP – angezeigt. Wenn sich keine Bombe in direkter Umgebung befindet, werden alle angrenzenden Felder rekursiv aufgedeckt. Der Rückgabewert der Funktion ist entweder die Anzahl der umliegenden Bomben oder eine der Werte *Offen*, *Fahne* oder *Bombe*, wenn versucht wurde, ein entsprechendes Feld aufzudecken.

Des Weiteren wird ein Unterprogramm namens *feldZeigen* bereitgestellt, das alle verbleibenden Felder aufdeckt. Es wird erst ganz am Ende des Programms benötigt, etwa wenn der Spieler eine Bombe anklickt. Es kann aber auch zu Testzwecken eingesetzt

werden, um zu überprüfen, ob die Verteilung der Bomben zu Beginn des Programms wie erwartet abgelaufen ist.

Quelltext 6.3: Minensuchspiel – Feld aufdecken

```
FUNCTION aufdecken(x AS INTEGER, y AS INTEGER) AS INTEGER
      ' offene sowie mit Fahne versehene Felder werden nicht aufgedeckt
     IF feld(x, y) AND Offen THEN RETURN Offen
     IF feld(x, y) AND Fahne THEN RETURN Fahne
5
     ' Aufdecken einer Bombe
     IF feld(x, y) AND Bombe THEN ' "Bombe"-Flag gesetzt?
       PUT (x*FeldGroesse, y*FeldGroesse), BildBombe feld(x, y) OR= Offen
                                                       ' das "Offen"-Flag setzen
10 RETURN Bombe
     END IF
       ' normales Feld: umgebende Bomben zaehlen
     DIM AS INTEGER zaehler = 0
15 FOR i AS INTEGER = x-1 TO x+1IF i < 0 OR i >= FeldBreite THEN CONTINUE FOR ' ausserhalb des Spielfelds
       FOR k AS INTEGER = y-1 TO y+1IF k < 0 OR k >= FeldHoehe THEN CONTINUE FOR ' ausserhalb des Spielfelds
         IF feld(i, k) AND Bombe THEN zaehler += 1
20 NEXT
     NEXT
     DRAW STRING ((x+.5)*FeldGroesse-4, (y+.5)*FeldGroesse-4), STR(zaehler) feld(x, y) OR= Offen
                                                       ' das "Offen"-Flag setzen
25 ' rekursiver Aufruf, wenn keine Bomben in der Naehe sind
     IF zaehler = 0 THEN
       FOR i AS INTEGER = x-1 TO x+1IF i < 0 OR i >= FeldBreite THEN CONTINUE FOR
         FOR k AS INTEGER = y-1 TO y+130 IF k < 0 OR k >= FeldHoehe THEN CONTINUE FOR
           aufdecken i, k
         NEXT
       NEXT
     END IF
35
     RETURN zaehler
   END FUNCTION
   SUB feldZeigen
40 FOR x AS INTEGER = 0 TO FeldBreite-1
       FOR y AS INTEGER = 0 TO FeldHoehe-1
         aufdecken x, y
       NEXT
     NEXT
45 END SUB
```
#### **6.3. Hauptprogramm**

Nun kommen wir zum eigentlichen Programm. Da die Vorarbeit schon weitgehend erledigt ist, gibt es nicht mehr viel zu tun. Das Programm fragt die Maus-Eingabe ab und deckt das angeklickte Feld auf bzw. markiert es mit einer Fahne. Durch das Aktionswort **XOR** kann das Setzen und Entfernen der Fahne mit einer einzigen Anweisung erledigt werden – ist noch keine Fahne vorhanden, wird sie gezeichnet, sonst wird sie wieder gelöscht.

Beendet wird das Spiel mit der ESC-Taste oder wenn eine Bombe angeklickt wurde.

```
Quelltext 6.4: Minensuchspiel – Hauptprogramm
```

```
Raster zeichnen
   FOR i AS INTEGER = 0 TO Feldbreite-1
     FOR k AS INTEGER = 0 TO Feldhoehe-1
       LINE (i*Feldgroesse, k*Feldgroesse)-STEP(Feldgroesse-1, Feldgroesse-1),, B
5 NEXT
   NEXT
   DIM AS INTEGER mausX, mausY, mausB, mausX2, mausY2, mausB2, fx, fy, wert
   DO
10 ' Maus abfragen
     GETMOUSE mausX, mausY,, mausB
     IF mausB THEN
        ' Position berechnen
       fx = maxX \setminus \text{Feldgroesse}15 f_y = \text{mausY} \setminus \text{Feldgroesse}' auf das Loslassen der Maus warten
       DO
         GETMOUSE mausX2, mausY2,, mausB2
         SLEEP 1
20 LOOP UNTIL mausB2 = 0
        ' ueberpruefen, ob sich die Maus noch im selben Feld befindet
       IF mausX2\Feldgroesse <> fx OR mausY2\Feldgroesse <> fy THEN CONTINUE DO
       IF mausB = 1 THEN
         wert = aufdecken(fx, fy)25 IF wert = Bombe THEN feldZeigen : GETKEY : EXIT DO
       ELSEIF mausB = 2 AND (feld(fx, fy) AND Offen) = 0 THEN
          ' Fahnenmarkierung setzen bzw. loeschen
         feld(fx, fy) XOR= Fahne
         PUT (fx*Feldgroesse, fy*Feldgroesse), BildFahne, XOR
30 END IF
     END IF
     SLEEP 1
   LOOP UNTIL INKEY = CHR(27)IMAGEDESTROY bildBombe ' Bildpuffer freigeben
35 IMAGEDESTROY bildFahne
```
### **6.4. Zusammenfassung**

Wenn Sie die Überschrift einmal ganz wörtlich nehmen und alle Quellcodes dieses Kapitels zu einem Programm zusammenfassen, erhalten Sie bereits ein funktionierendes Spiel. Es gibt noch einige Stellen, an denen das Programm ausgebaut werden kann. Hierzu ein paar Anregungen:

- Zu Beginn des Programms könnte der Spieler die Spielfeldgröße und die Bombenzahl wählen. Achten Sie darauf, dass nicht mehr Bomben gewählt werden dürfen, als auf dem Spielfeld Platz haben!
- Beim Aufdecken des gesamten Feldes werden Fahnenmarkierungen bisher beibehalten. Sinnvoller wird es sein, diese Markierungen zu löschen und durch eine Bombe bzw. den Zahlenwert zu ersetzen.
- Wenn Sie während des Spiels die verstrichene Zeit anzeigen, erhält der Spieler eine Rückmeldung über seine Leistung. Diese kann auch in einem Highscore festgehalten werden.
- Das Spiel wird bisher noch nicht automatisch beendet, wenn alle Felder (außer den Bomben) aufgedeckt wurden.

# **Teil II.**

# **Anbauten**

# **7. Highscore**

Eine Highscore-Tabelle kann über eine gewöhnliche Textdatei verwaltet werden. Normalerweise enthält ein Eintrag nur den Namen und die Punktzahl des entsprechenden Spielers. Die Angabe kann aber auch z. B. um das erreichte Level erweitert werden. Im Folgenden wird für jeden Highscore-Eintrag eine Zeile verwendet. Sie beginnt mit der Punktzahl, gefolgt von einem Leerzeichen und dem Spielernamen:

1032 Max 944 Moritz 716 Witwe Bolte

In dieser Reihenfolge ist die Eingabe am besten zu verarbeiten, und der Spielername kann auch Leerzeichen enthalten, ohne dass diese für Probleme sorgen.

### **7.1. Highscore einlesen**

Zu Beginn muss der bereits bestehende Highscore eingelesen werden. Für den allerersten Start des Programms empfiehlt es sich, per Hand eine Highscore-Tabelle anzulegen und dort Werte einzutragen, die für einen durchschnittlichen Spieler gut erreichbar sind, aber doch eine gewisse Herausforderung darstellen. In der Regel werden Sie mit einer festen Anzahl an Einträgen arbeiten; wir gehen hier von zehn Einträgen aus, die von 0 bis 9 nummeriert sind.

Quelltext 7.1: Highscore-Type

```
TYPE highscore
    AS INTEGER punkte
    AS STRING spieler
  END TYPE
5 DIM AS highscore highTab(9)
```
Zum Einlesen wird die Datei *highscore.txt* (sie könnte natürlich auch anders heißen) geöffnet. Die Daten werden zeilenweise eingelesen und anhand des ersten Leerzeichens in die Punktzahl und den Spielernamen zerlegt. Als Punktzahl muss nur die eingelesene Zeile mittels **VALINT** in einen **INTEGER** umgewandelt werden – **VALINT** bricht automatisch beim trennenden Leerzeichen ab. Für den Spielernamen wird mit **INSTR** nach dem ersten

Leerzeichen gesucht und dann alles hinter diesem Leerzeichen mit der Funktion **MID** ausgelesen.

Quelltext 7.2: Highscore einlesen

```
SUB highscoreLesen(highTab() AS highscore)
     DIM zeile AS STRING, such AS INTEGER, dateinr AS INTEGER = FREEFILE
     IF OPEN ("highscore.txt" FOR INPUT AS #dateinr) = 0 THEN
         erfolgreich geoeffnet - Daten koennen eingelesen werden
5 FOR i AS INTEGER = 0 TO UBOUND(highTab)
         LINE INPUT #dateinr, zeile
         highTab(i).punkte = VALINT(zeile) ' Punktzahl einlesen
         such = INSTR(zeile, " ") ' erstes Leerzeichen suchen
        highTab(i).spieler = MID(zeile, such+1)10 NEXT
       CLOSE #dateinr
     END IF
   END SUB
```
Beachten Sie, dass ein Array immer **BYREF** übergeben wird und daher die Änderung, die innerhalb der Prozedur an der Highscore-Tabelle vorgenommen wird, auch im Hauptprogramm sichtbar ist.

Es wird davon ausgegangen, dass das Array der Highscore-Tabelle bei 0 beginnt. Die obere Grenze ist jedoch nicht festgelegt, sondern wird aus dem übergebenen Array ermittelt. Dadurch bleibt die Prozedur flexibler. Wenn Sie auch die untere Grenze variabel halten wollen, können Sie zusätzlich **LBOUND** einsetzen.

#### **7.2. Highscore schreiben**

Das Schreiben des Highscores geht noch einfacher, da die zu schreibenden Zeilen nur als Punktzahl + Leerzeichen + Spielername zusammengesetzt werden müssen. Damit kann dieser Abschnitt sehr kurz abgehandelt werden.

Quelltext 7.3: Highscore schreiben

```
SUB highscoreSchreiben(highTab() AS highscore)
     DIM zeile AS STRING, dateinr AS INTEGER = FREEFILE
     IF OPEN ("highscore.txt" FOR OUTPUT AS #dateinr) = 0 THEN
        erfolgreich geoeffnet - Daten koennen geschrieben werden
5 FOR i AS INTEGER = 0 TO UBOUND(highTab)
         ' Datenzeile schreiben
         PRINT #dateinr, highTab(i).punkte & " " & highTab(i).spieler
       NEXT
       CLOSE #dateinr
10 END IF
   END SUB
```
#### **7.3. Highscore bearbeiten**

Zu klären bleibt noch der Umgang mit neuen Highscore-Ergebnissen. Nach jedem Spiel muss die erreichte Punktzahl mit der Highscore-Tabelle abgeglichen und bei Bedarf an der richtigen Stelle eingefügt werden. Schlechtere Ergebnisse rutschen dabei um eine Position nach unten, der zuvor letzte Eintrag fällt aus der Tabelle heraus.

[Quelltext 7.4](#page-50-0) durchsucht den Highscore von hinten beginnend, bis er auf einen höheren Punktestand stößt. Während der Suche werden die überprüften Einträge um eine Position nach hinten verschoben – also fällt der zehnte Eintrag aus der Tabelle heraus, der neunte Eintrag kommt an die zehnte Stelle, der achte Eintrag an die neunte Stelle und so weiter. An der zuletzt frei werdenden Stelle wird der neue Eintrag vorgenommen.

Quelltext 7.4: Highscore bearbeiten

```
highscoreLesen highTab()
     ' Spielablauf - neuen Spielstand ermitteln
   ' ...
5
     ' neuen Spielstand einreihen
   DIM AS INTEGER ub = UBOUND(highTab)
   IF highTab(ub).punkte < neuePunktzahl THEN ' neuer Eintrag erforderlich
     FOR i AS INTEGER = ub-1 TO 0 STEP -1
10 IF highTab(i).punkte < neuePunktzahl THEN
         highTab(i+1) = highTab(i) ' Eintrag nach unten schieben
         IF i = 0 THEN ' neuer bester Eintrag highTab(0).punkte = neuePunktzahl ' ... Eintrag schreiben
           highTab(0) .punkte = newPunktzahlhighTab(0).spieler = neuerSpielername
15 END IF
       ELSE
         highTab(i+1).punkte = neuePunktzahl ' neuen Eintrag schreiben
         highTab(i+1).spieler = neuerSpielername
         EXIT FOR
20 END IF
     NEXT
   END IF
   highscoreSchreiben highTab()
```
Die Abarbeitung von hinten nach vorn ist sinnvoll, weil es nach häufigerem Spielen immer schwerer wird, alte Ergebnisse zu überbieten. Die Schleife wird also früher verlassen. Noch entscheidender ist jedoch, dass auf diese Weise gleichzeitig die Verschiebung der schlechteren Ergebnisse durchgeführt werden kann.

Die sehr einfache Art der Speicherung hat natürlich den Nachteil, dass der Highscore auch sehr leicht von außen manipuliert werden kann. Wenn Sie es dem Benutzer nicht ganz so leicht machen wollen, den Highscore nach seinen Wüschen anzupassen, können

Sie auch auf die binäre Speicherung aus [Kapitel 2.3.2](#page-16-0) zurückgreifen und die Inhalte gegebenenfalls verschlüsseln. Beachten Sie jedoch, dass Sie damit nur die ganz offensichtliche Manipulation verhindern.

#### **7.4. Online-Highscore**

Einen Highscore online zu verwalten und damit weltweit die Spielstände zu vergleichen, ist technisch kein allzu großes Problem – es genügt theoretisch eine Internetpräsenz, an die z. B. über HTTP der Spielstand übermittelt wird und die über ein serverseitiges Script die Verwaltung der Spielstände übernimmt. Die Schwierigkeit besteht nicht in der Speicherung und dem Abruf der Daten, sondern vielmehr in der Überprüfung, ob die Daten überhaupt auf korrektem Weg zustande gekommen sind. Bedenken Sie, dass die Highscore-Seite nicht nur von Ihrem Programm kontaktiert werden kann, sondern dass sich ein "böswilliger Mensch" ebenfalls zu der Seite verbinden kann, um entsprechend seinen Wünschen beliebige Informationen zu übermitteln. Eine Verschlüsselung der Daten bzw. die Verwendung von Hashes zur Identifikation mag an dieser Stelle weiterhelfen; seien Sie sich aber immer bewusst, dass keine Verschlüsselung unknackbar ist (vor allem da der Benutzer das verschlüsselnde Programm – also Ihr Spiel – auf seinem Computer liegen hat!)

Wirkliche Sicherheit gewinnen Sie nur, wenn Sie überprüfen können, ob das Ergebnis auf legalem Weg zustande kam. Möglich ist das insbesondere bei Spielen wie "Sokoban" oder "Türme von Hanoi", bei denen eine Lösung in möglichst wenig Zügen ausschlaggebend ist. Nach erfolgreichem Absolvieren eines Levels wird dem Server nicht einfach die Zahl der benötigten Züge übermittelt, sondern vielmehr die Zugfolge. Der Server prüft dann, ob diese Zugfolge tatsächlich zu einer Lösung führt. Der Programmieraufwand, der serverseitig erforderlich ist, wächst dadurch unter Umständen beträchtlich.

Wie überhaupt Kontakt zu einem Server aufgenommen werden kann, um Informationen zu übermitteln oder abzufragen, wird in [Kapitel 13](#page-84-0) behandelt.

## <span id="page-52-0"></span>**8. Nebenläufigkeit**

#### **8.1. Aufbau**

Mithilfe von Threads ist es möglich, mehrere Programmteile unabhängig voneinander ablaufen zu lassen. [Quelltext 5.3](#page-41-1) gab jede Sekunde einen Punkt aus, während der Benutzer eine Eingabe tätigen konnte. Dieses Programm kann nun dahingehend geändert werden, dass die regelmäßige Ausgabe des Punktes völlig unabhängig vom Hauptprogramm geschieht.

Die Verwendung von Threads wirft jedoch einige Schwierigkeiten auf. Wenn zwei Threads (auch das Hauptprogramm gilt dabei als Thread) gleichzeitig auf dieselben Ressourcen zugreifen, kann das zu unerwarteten Ergebnissen führen; auch Programmabstürze sind keine Seltenheit. Um dies zu verhindern, werden Mutexe eingesetzt. Ein Mutex (**mut***ual* **ex***clusion*, zu deutsch "wechselseitiger Ausschluss") dient dazu, einen exklusiven Zugriff auf bestimmte Ressourcen zu erlangen – der Thread sperrt den Mutex, führt den kritischen Abschnitt aus und gibt den Mutex anschließend wieder frei. Will währenddessen ein zweiter Thread den Mutex sperren, muss er erst solange warten, bis der Mutex vom ersten Thread entsperrt wurde. Damit ist sichergestellt, dass immer nur eine der kritischen Stellen gleichzeitig ausgeführt werden kann. Wichtig ist jedoch, die Freigabe des Mutex nicht zu vergessen, da das Programm sonst hängen bleibt.

Die für Threads benötigten Befehle sind **THREADCREATE** zum Erstellen und **THREADWAIT**, um auf das Beenden des Threads zu warten. Für die Mutexe werden die Befehle **MUTEXCREATE** zum Erstellen, **MUTEXLOCK** und **MUTEXUNLOCK** zum Sperren bzw. Entsperren sowie **MUTEXDESTROY** zum Zerstören des Mutex benötigt. [Quelltext 8.1](#page-53-0) erstellt eine regelmäßige, zeitgesteuerte Textausgabe innerhalb eines Threads, während das Hauptprogramm die Benutzereingabe erlaubt. Der gemeinsame Zugriff auf die Variable *terminate* wird durch ein Mutex geschützt. *terminate* wird als Abbruchbedingung für den Thread benötigt. Die Abfrage wird in [Quelltext 8.1](#page-53-0) durch die Hilfsvariable *endetest* gelöst, welche im mutexgeschützen Bereich den Wert von *terminate* aufnimmt und im weiteren Programmverlauf ohne Schwierigkeiten abgefragt werden kann.

Für eine einzige Variable ist der Einsatz einer lokalen Kopie nicht unbedingt nötig; man könnte nach dem Sperren des Mutex direkt *terminate* abfragen und gegebenenfalls den Mutex entsperren und die Schleife verlassen. Bei umfangreicherer Arbeit mit zu

schützenden Variablen ist (jedenfalls beim rein lesenden Zugriff) das anfängliche Anlegen einer Kopie dagegen durchaus sinnvoll. Das Sperren und Entsperren der Mutexe hält einige Fallstricke bereit, auf die Sie achten sollten; siehe dazu die Anmerkungen in [Kapitel 8.3.](#page-56-0)

Quelltext 8.1: Zeitsteuerung in einem Thread

```
DIM SHARED AS INTEGER terminate = 0
  DIM SHARED mutex AS ANY PTR
  mutex = MUTEXCREATE
5 SUB punktethread
    DIM AS INTEGER endetest
    DO ' jede Sekunde einen Punkt ausgeben
      MUTEXLOCK mutex
      endetest = terminate
10 MUTEXUNLOCK mutex
      IF endetest = 1 THEN EXIT DO ' Programm wurde terminiert
      PRINT ".";
      SLEEP 1000, 1
    LOOP
15 END SUB
   ' Thread starten
  DIM AS ANY PTR thread = THREADCREATE(CAST(ANY PTR,@punktethread))
  DIM AS STRING taste
20
  DO
    taste = INKEY
    IF taste = CHR(27) THEN
     EXIT DO ' Programmende bei Eingabe von ESC
25 ELSEIF taste <> "" THEN
      PRINT taste; \qquad \qquad PRINT taste;
    END IF
    SLEEP 1 ' Pause fuer den Prozessor
  LOOP
30
  MUTEXLOCK mutex
  terminate = 1 \blacksquareMUTEXUNLOCK mutex
  THREADWAIT thread ' warten, bis punktethread endet
35 MUTEXDESTROY mutex
```
Der Befehl **PRINT** ist im Konsolenfenster threadsicher, das bedeutet, dass sich zwei gleichzeitig in verschiedenen Threads stattfindende **PRINT**-Ausgaben nicht in die Quere kommen, da sie intern gekapselt werden. Bei grafischer Ausgabe sieht die Sache schon anders aus; hier müssen Sie selbst für die Threadsicherheit sorgen. Dazu gehört auch **PRINT** im Grafikfenster! Der Grund dafür ist der schreibende Zugriff auf den Speicherbereich des Fensters.

Generell sind alle schreibenden Zugriffe auf gemeinsam genutzten Speicher durch

einen Mutex zu schützen. Wenn alle Threads nur lesend auf eine Variable zugreifen, ist kein Mutex erforderlich. Bei gleichzeitigem Lesen und Schreiben derselben Variablen können, insbesondere bei **UDTs**, unter Umständen bereits Probleme auftreten. Lesen und Schreiben von lokalen Variablen ist dagegen unproblematisch, da diese nicht mit anderen Threads geteilt werden.

Achten Sie andererseits darauf, dass die Ausführungszeit des gesperrten Bereichs so kurz wie möglich ist, da Sie sonst die anderen Threads unnötig ausbremsen. Betrachten Sie die folgenden beiden Varianten:

```
' Variante 1: MUTEXLOCK ausserhalb der Schleife
MUTEXLOCK grafikMutex
FOR i AS INTEGER = 1 TO 100
  grafikbefehl 1
  grafikbefehl 2
  nochIrgendwas
NEXT
MUTEXUNLOCK grafikMutex
 ' Variante 2: MUTEXLOCK innerhalb der Schleife
FOR i AS INTEGER = 1 TO 100
  MUTEXLOCK grafikMutex
  grafikbefehl 1
  grafikbefehl 2
  MUTEXUNLOCK grafikMutex
  nochIrgendwas
NEXT
```
Welche der beiden Vorgehensweisen besser ist, lässt sich nicht verallgemeinern. Es hängt vom Aufruf *nochIrgendwas* ab. Benötigt dieser Aufruf viel Rechenzeit, dann ist die erste Variante eine schlechte Idee: Der Mutex wird während der Schleife komplett blockiert und andere Threads müssen lange auf die Freigabe warten. Bei einem sehr kurzen *nochIrgendwas* dagegen läuft die Schleife grundsätzlich schnell durch, wird aber durch das ständige Sperren und Entsperren stark ausgebremst.

Des Weiteren ist bei Prozedur-Aufrufen darauf zu achten, dass die Prozedur keinen bereits gesperrten Mutex sperrt. Das hätte sonst unweigerlich einen Stillstand des Threads zur Folge! Darauf wird in [Kapitel 8.3](#page-56-0) genauer eingegangen.

#### **8.2. Optimierung für Multicore-Prozessoren**

Threads können auch gezielt dafür eingesetzt werden, um die Performance auf Multicore-Prozessoren zu steigern. Ein Programm, das aus einem einzelnen Thread besteht, wird auch nur von einem Kern verarbeitet. Wird der Programmablauf in zwei Threads aufgeteilt, können(!) beide Threads auf verschiedenen Kernen ausgeführt werden. Die Zuteilung

der Threads zu den Kernen übernimmt allerdings das Betriebssystem.

Wenn zwei Teilbereiche eines Programms von zwei verschiedenen Kernen ausgeführt werden statt nur von einem, kann dies zu deutlichen Geschwindigkeitsvorteilen führen. Doch Vorsicht: Eine Aufteilung sorgt nicht automatisch für mehr Geschwindigkeit. Es kann sogar der gegenteilige Effekt eintreten!

Schuld daran ist die Notwendigkeit, beim Zugriff auf gemeinsame Ressourcen alle beteiligten Kerne untereinander abzugleichen. Wird ein Mutex gesperrt, müssen alle Kerne gleichzeitig ihre Überprüfung durchführen, da es sonst passieren könnte, dass zwei Kerne gleichzeitig sperren. Der Abgleich zwischen den Kernen wird vom Betriebssystem übernommen; Sie müssen sich darüber also nicht den Kopf zerbrechen. Um jedoch einen Geschwindigkeitsvorteil zu erzielen, sollten Sie darauf achten, dass die einzelnen Threads ihre Arbeit so weit wie möglich unabhängig voneinander erledigen und ein Datenabgleich nur selten erforderlich ist.

Suchen Sie also Programmstränge, die weitgehend unabhängig voneinander sind. Denkbar ist z. B., dass ein Thread die nächste Animation berechnet, während ein anderer die physikalischen Berechnungen übernimmt. Größere Berechnungen können oft auch in zwei Blöcke geteilt werden, etwa die Darstellung der rechten und linken Hälfte eines Bildschirms oder auch nur eines bestimmten Objekts. Dabei ist es sinnvoll, wenn beide Threads in etwa gleich viel Rechenzeit beanspruchen – die Aufteilung in einen großen und viele sehr kleine Threads ist für die Performance ungünstig.

```
' weitere Berechnung auf zwei Threads aufteilen
DIM AS ANY PTR thread1 = THREADCREATE(CAST(ANY PTR,@linkeSeiteBerechnen))
DIM AS ANY PTR thread2 = THREADCREATE(CAST(ANY PTR,@rechteSeiteBerechnen))
 warten, bis beide Threads fertig gerechnet haben
THREADWAIT thread1
THREADWAIT thread2
```
Ansonsten können Threads auch einfach nur eingesetzt werden, um den Programmcode übersichtlicher zu gestalten. Dafür bieten sich alle zeitgesteuerten Elemente an wie das Herunterzählen der Spielzeit, automatische Türen und vieles mehr. Auch die computergesteuerte Bewegung anderer Figuren (siehe [Kapitel 14\)](#page-90-0) kann sehr gut in einen Thread ausgelagert werden. Mit einem gut durchdachten System lassen sich all diese Ereignisse auch direkt im Hauptprogramm steuern. Durch die Auslagerung in Threads wird das Hauptprogramm allerdings schlanker und damit übersichtlicher. Achten Sie nur darauf, dass sich die einzelnen Threads nicht zu oft untereinander "austauschen" müssen.

### <span id="page-56-0"></span>**8.3. Fehlerquellen**

Der Nachteil an Multithreading ist, dass sich Fehler in der Programmierung oft nur sehr schwer aufspüren lassen. Der an sich offensichtlichste Fehler, der auch sehr schnell Auswirkungen zeigt, ist das doppelte Sperren eines Mutex bzw. ein vergessenes **MUTEXUNLOCK**. Bereits erwähnt wurde die Situation, dass innerhalb eines gesperrten Abschnitts eine Prozedur aufgerufen wird. Wenn diese – direkt oder indirekt – denselben Mutex sperren will, kommt es zu einem Konflikt. Der folgende rekursive Aufruf ist eine etwas umständlichere Art, *zahl* **MOD** *param* zu berechnen, wozu *param* jedoch während der Berechnung konstant bleiben muss. Das Problem der Funktion ist aber, dass beim zweiten Rekursionsschritt ein Mutex gesperrt werden soll, der noch vom ersten Schritt gesperrt ist.

Quelltext 8.2: Mutex-Fehler im rekursiven Aufruf

```
FUNCTION fehlerhafteRekursion(zahl AS INTEGER) AS INTEGER
     DIM AS INTEGER rueckgabe
     MUTEXLOCK einMutex ' Schutz der Variablen 'param'
     IF zahl > param THEN
5 ' ACHTUNG: der naechste Aufruf wird fuer Probleme sorgen!
       rueckqabe = fehlerhafteRekursion(zahl - param)ELSE
       rueckgabe = zahl
     END IF
10 MUTEXUNLOCK einMutex
     RETURN rueckgabe
   END FUNCTION
```
Manchmal wird das **MUTEXUNLOCK** auch einfach vergessen. Besonders in Prozeduren fällt das nicht immer sofort ins Auge:

Quelltext 8.3: Mutex-Fehler bei der Rückgabe

```
FUNCTION fehlerhafteFunktion AS INTEGER
    MUTEXLOCK einMutex ' Schutz der Variablen 'param'
    IF param > 0 THEN
      param += 1
5 RETURN param \blacksquare / ACHTUNG: Fehler!
    END IF
    MUTEXUNLOCK einMutex
    RETURN 0
  END FUNCTION
```
Ist *param* größer als 0, dann wird die Funktion beim ersten **RETURN** verlassen. Zu diesem Zeitpunkt ist der Mutex *einMutex* jedoch noch gesperrt. Spätestens wenn die Funktion das nächste Mal aufgerufen wird, blockiert der Thread, weil er auf eine Mutex-Freigabe wartet, die nie eintreten wird. Der Mutex muss also vor dem **RETURN** entsperrt werden.

```
Quelltext 8.4: Mutex-Fehler bei zu früher Freigabe
```

```
FUNCTION fehlerhafteFunktion AS INTEGER
    MUTEXLOCK einMutex ' Schutz der Variablen 'param'
    IF param > 0 THEN
      param += 1
5 MUTEXUNLOCK einMutex
      RETURN param ' ACHTUNG: moeglicherweise auch schlecht
    END IF
    MUTEXUNLOCK einMutex
    RETURN 0
10 END FUNCTION
```
Das Problem im oben stehenden Code besteht in der Gefahr, dass *param* genau in dem Moment, bevor es zurückgegeben wird, von einem anderen Thread verändert wird. Um dies auszuschließen, können Sie eine Zwischenspeicherung verwenden:

Quelltext 8.5: Korrekte Mutex-Verwendung

```
FUNCTION richtigeFunktion AS INTEGER
     MUTEXLOCK einMutex ' Schutz der Variablen 'param'
     IF param > 0 THEN
      param += 1
5 DIM AS INTEGER temp = param
      MUTEXUNLOCK einMutex ' Mutex korrekt entsperren
      RETURN temp
     END IF
     MUTEXUNLOCK einMutex
10 RETURN 0
   END FUNCTION
```
Die Zwischenspeicherung birgt wiederum eine andere Gefahr. Nehmen wir an, Sie fragen die Anzahl bestimmter Elemente ab, um sie anschließend nacheinander zu bearbeiten. Wenn sich die Anzahl aber währenddessen ändert, greifen Sie möglicherweise auf Elemente zu, die bereits nicht mehr existieren.

Quelltext 8.6: Mutex-Fehler bei Zwischenspeicherung

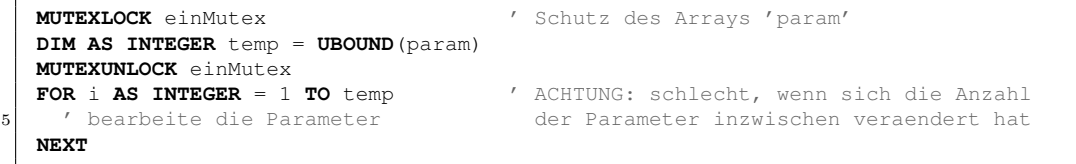

Wie Sie sehen, hält die Arbeit mit Multithreading einige Fallen bereit, die zu unerwarteten Fehlern führen können. Der Umgang mit Threads will also gut durchdacht sein. Wenn Sie jedoch sorgfältig damit umgehen, bieten sie eine hervorragende Möglichkeit zur Optimierung Ihres Programms.

## **9. Externe Bibliotheken**

#### **9.1. Einbindung externer Bibliotheken**

Für FreeBASIC stehen eine große Zahl externer Bibliotheken zur Verfügung. Bei einer Bibliothek handelt es sich, vereinfacht gesagt, um eine Sammlung verschiedener Prozeduren, welche nach der Einbindung im eigenen Programm eingesetzt werden können. Das Spektrum reicht von 2D- und 3D-Grafikroutinen über Sound, GUI-Entwicklung, mathematische und physikalische Berechnungen bis hin zum Zugriff auf die API-Funktionen des Betriebssystems.

Die Anzahl der Bibliotheken, die als FreeBASIC-Quellcode vorliegen, ist eher gering. Prinzipiell können jedoch alle Bibliotheken, die mit C verwendet werden können, auch in FreeBASIC eingesetzt werden. Dazu werden (neben der Bibliothek selbst) die Header-Dateien (im Folgenden nur *Header* genannt) benötigt, in denen sich die in der Bibliothek benötigten Deklarationen befinden. Unter FreeBASIC hat es sich eingebürgert, Header mit der Extension *.bi* zu versehen.

Externe Dateien – in diesem Fall die Header – werden mit dem Metabefehl **#INCLUDE** eingebunden. Die Stelle, an der dieser Befehl auftaucht, wird dann durch den Inhalt der eingebundenen Datei ersetzt. Um zu verhindern, dass eine Datei mehrfach eingebunden wird – z. B. weil man zwei Dateien benötigt, die beide wiederum eine gemeinsame dritte Datei einbinden – kann **#INCLUDE ONCE** verwendet werden.

#**INCLUDE ONCE** "externeLib.bi"

#### **Achtung:**

Achten Sie darauf, dass Dateinamen unter Linux und anderen unixartigen Betriebssystemen *case sensitive* behandelt werden. Unter Windows ist die Groß- /Kleinschreibung nicht relevant. Im Zuge der Portierbarkeit sollten Sie aber auch hier auf die korrekte Groß-/Kleinschreibung achten.

Wenn Sie eine fremde Bibliothek (oder überhaupt fremden Code) verwenden wollen, erkundigen Sie sich vorab, unter welchen Bedingungen Sie ihn bei sich einbinden können. Manche Bibliotheken dürfen nur zu nicht-kommerziellen Zwecken eingesetzt werden, andere erfordern, evtl. auch nur für den kommerziellen Einsatz, eine Lizenzgebühr.

Wieder andere dürfen für alle Zwecke frei verwendet werden. Sollten Unklarheiten darüber bestehen, ob und unter welchen Bedingungen Sie einen bestimmten Code verwenden dürfen oder nicht, fragen Sie lieber beim Entwickler nach.

#### **9.2. Sound und Musik**

Als Sound-Bibliothek werden in FreeBASIC häufig *FMOD[3](#page-59-0)* oder *BASS[4](#page-59-1)* eingesetzt. Bei beiden handelt es sich um proprietäre Software, die für den kommerziellen Einsatz kostenpflichtig ist. Welcher der beiden Bibliotheken Sie den Vorzug geben, ist größtenteils Geschmacksache; dieses Kapitel geht näher auf die Verwendung von BASS ein.

Ein Vorteil von BASS ist die hervorragende Unterstützung von Trackermodulen. Zunächst einmal soll aber die Wiedergabe einer ogg-Datei vorgestellt werden. Dazu gibt es zwei grundsätzliche Konzepte: Zum einen kann die Datei mit **BASS\_SampleLoad** komplett in den Speicher geladen und immer bei Bedarf abgespielt werden, zum anderen besteht auch die Möglichkeit, die Datei mit **BASS\_StreamCreateFile** als Stream zu öffnen. Komplett im Speicher gelagerte Dateien bieten sich vor allem bei kurzen Soundeffekten an, die öfter abgespielt werden sollen, während größere Musikdateien – etwa die Hintergrundmusik – besser gestreamt werden.

#### **Achtung:**

Mit BASS und FMOD können auch MP3-Dateien problemlos abgespielt werden, jedoch muss für jede Hard- und Software, die MP3 verwendet, eine Lizenzgebühr entrichtet werden. Diese fällt unabhängig von der Lizenz der Sound-Bibliothek an. Nicht nur aus diesem Grund wird vom Einsatz von MP3 abgeraten und eher Ogg Vorbis empfohlen.

#### **9.2.1. Wiedergabe von Ogg-Vorbis-Dateien**

Bevor die Soundwiedergabe genutzt werden kann, wird BASS mit dem Befehl **BASS\_Init** eingerichtet. [Quelltext 9.1](#page-60-0) initialisiert BASS auf dem Standardgerät mit 44100 Hz. Dann werden die Channels bereitgestellt. Alle Soundverarbeitungen laufen über solche Channels, egal ob es sich um einen Stream, einen in den Speicher geladenen Sound oder ein Trackermodul handelt; auch Aufnahmen werden über Channels umgesetzt. Mit **BASS\_StreamCreateFile** wird ein Stream für die Hintergrundmusik erstellt, der mit **BASS\_ChannelPlay** gestartet und erst bei Programmende gestoppt wird. Mit **BASS\_SampleLoad** laden wir außerdem einen Soundeffekt in den Speicher, der

<span id="page-59-0"></span><sup>3</sup> <http://fmod.org>

<span id="page-59-1"></span><sup>4</sup> <http://www.un4seen.com>

später bei jedem Tastendruck wiedergegeben wird. Am Ende kann der Speicher mit **BASS\_StreamFree** bzw. **BASS\_SampleFree** wieder freigegeben werden, der Befehl **BASS\_Free** gibt aber automatisch allen von BASS belegten Speicher frei.

Quelltext 9.1: Sound- und Musikausgabe

```
#INCLUDE "bass24.bi"
    ' BASS initialisieren
   BASS_Init -1, 44100, 0, 0, 0
5
    ' Soundeffekt und Hintergrundmusik laden
   DIM AS STRING musikname = "hintergrundmusik.ogg"
   DIM AS HSTREAM musik = BASS_StreamCreateFile(0, STRPTR(musikname), 0, 0, 0)
   DIM AS STRING soundname = "soundeffekt.ogg"
10 DIM AS HSAMPLE sound = BASS_SampleLoad(0, STRPTR(soundname), 0, 0, 16, 0)
   DIM soundchannel AS HCHANNEL = BASS_SampleGetChannel(sound, 0)
   BASS_ChannelPlay musik, 0 30 and 10 musik abspielen
   DO
15 IF GETKEY = 27 THEN EXIT DO \cdot ESC-Taste<br>BASS_ChannelPlay soundchannel, 0 \cdot Soundeffekt abspielen
     BASS ChannelPlay soundchannel, 0
   LOOP
   BASS_Free ' wichtig, um den belegten Speicher wieder freizugeben
```
#### **9.2.2. Wiedergabe von Trackermoduldateien**

Trackermodulformate speichern eine Auswahl von digitalen Samples, die als Instrumente des Musikstücks dienen. Die Tonfolgen werden durch eine Trackliste bestimmt, in der festgelegt wird, wann welche Noten auf welchem Instrument zu spielen sind. Geschickt aufgebaute Moduldateien können Musikstücke auf sehr platzsparende Weise speichern. Außerdem bieten sie eine einfache Möglichkeit, bestimmte Stellen im Stück direkt anzuspringen.

Moduldateien müssen mit BASS ein wenig anders behandelt werden als z. B. ogg-Streams. Zunächst einmal werden sie mit **BASS\_MusicLoad** geladen und mit **BASS\_MusicFree** freigegeben [\(Quelltext 9.2](#page-61-0) nutzt stattdessen wieder **BASS\_Free**). Des Weiteren gibt es zusätzliche Steuerungselemente wie **BASS\_ChannelSetPosition** zur Ansteuerung der Wiedergabestelle und **BASS\_ChannelSetAttribute** für die Einstellung bestimmter Eigenschaften (Lautstärke, Balance und viele mehr). Die Wiedergabe erfolgt wie gehabt über **BASS\_ChannelPlay**.

Quelltext 9.2: Wiedergabe einer Trackermoduldatei

```
#INCLUDE "bass24.bi"
    ' BASS initialisieren
    BASS_Init(-1, 44100, 0, 0, 0)
 5
    ' Channel einrichten; die Wiedergabe startet am Ende neu (BASS_SAMPLE_LOOP)
    DIM AS STRING musikname = "moduldatei.mod"
    DIM AS HMUSIC musik = BASS_MusicLoad(0, STRPTR(musikname), 0, 0,
                                       BASS_MUSIC_POSRESET OR BASS_SAMPLE_LOOP, 0)
10 BASS_ChannelSetPosition musik, 0, BASS_POS_BYTE ' Startposition<br>BASS_ChannelSetAttribute musik, BASS_ATTRIB_VOL, 1 ' volle Lautstaerke
    BASS_ChannelSetAttribute musik, BASS_ATTRIB_VOL, 1 ' volle Lautstaerke<br>BASS_ChannelSetAttribute musik, BASS_ATTRIB_PAN, 0 ' Balance in der Mitte
    BASS_ChannelSetAttribute musik, BASS_ATTRIB_PAN, 0
    ' Musik abspielen
15 BASS ChannelPlay musik, 0
    GETKEY
    BASS_Free ' wichtig, um den belegten Speicher wieder freizugeben
```
Die Soundbibliothek bietet noch viel mehr Möglichkeiten als das einfache Abspielen von Musikdateien. Dazu sollten Sie jedoch die Referenz der Bibliothek zu Rate ziehen, in der sämtliche zur Verfügung stehenden Befehle aufgeführt sind.

#### **9.3. Rotation und Skalierung**

Für die Rotation und die Skalierung von Grafiken existiert keine vorgefertigte FreeBASIC-Routine. Es gibt jedoch eine Reihe von Bibliotheken, die dafür Methoden zur Verfügung stellen. Eine direkte Umsetzung wurde von Joshy (D. J. Peters) mit der Prozedur **MultiPut**[5](#page-61-1) bereitgestellt.

MultiPut Zielpuffer, x, y, Quellpuffer, xSkalierung, ySkalierung, Transparenz

Alle Parameter bis auf *Quellpuffer* sind optional. *Zielpuffer* gibt den Puffer an, in den das neue Bild geschrieben wird; wird er ausgelassen oder der Wert 0 angegeben, dann erfolgt eine Ausgabe auf den Bildschirm. *x* und *y* bestimmen die Stelle, an welcher der Mittelpunkt (also nicht die linke obere Ecke!) des Bildes plaziert wird. *xSkalierung* und *ySkalierung* erlauben eine Streckung oder Stauchung in x- bzw. y-Richtung, wobei Werte größer als 1 in die angegebene Richtung vergrößern und Werte zwischen 0 und 1 die Grafik verkleinern. *Transparenz* schließlich erlaubt es, die Transparenzfarbe zu nutzen – wird hier ein Wert ungleich 0 angegeben, dann erscheinen Flächen in dieser Farbe transparent.

<span id="page-61-1"></span><sup>5</sup> Originalthread: <http://freebasic.net/forum/viewtopic.php?t=19303> überarbeitet: <http://freebasic-portal.de/porticula/multiput-verbessert-579.html>

[Quelltext 9.3](#page-62-0) demonstriert den Umgang mit **MultiPut**. Eine Mausbewegung nach links oder rechts dreht das Bild, mit dem Mausrad kann es vergrößert oder verkleinert werden. Selbstverständlich muss eine Datei, die den Befehl enthält, auf Ihrem Arbeitsplatz zur Verfügung stehen (siehe [Fußnote 5\)](#page-61-1).

Quelltext 9.3: Rotation und Skalierung

```
#INCLUDE "multiput.bi"
   SCREENRES 400, 300, 32
   DIM AS SINGLE rotation = 0, groesse = 1
   DIM AS INTEGER mausX, mausY, mausR, mausB, rad
5
   ' Bild erstellen
   DIM AS ANY PTR bild = IMAGECREATE(50, 50, 0)
   LINE bild, (49, 49)-(0, 20), &h0000FF, BF
   LINE bild, -(24, 0), &h0000FF
10 LINE bild, -(49, 20), &h0000FF
    PAINT bild, (24, 10), &h00FFFF, &h0000FF
     ' Hauptprogramm
   DO
15 SETMOUSE 200, 150, 0, -1
     SLEEP 10
     GETMOUSE mausX, mausY, mausR, mausB
     IF mausX < 0 THEN CONTINUE DO ' ausserhalb des Fensters
     rotation += (mausX-200)/50
|20| groesse += (rad-mausR) /10
     IF groesse < 0.1 THEN groesse = 0.1 \prime minimale Groesse<br>IF groesse > 4 THEN groesse = 4 \prime maximale Groesse
     IF groesse > 4 THEN groesse = 4rad = maxRSCREENLOCK
25 CLS
     MultiPut , 200, 150, bild, groesse, groesse, rotation
     SCREENUNLOCK
   LOOP UNTIL mausB > 0 OR INKEY <> ""
30 ' aufraeumen und beenden
   IMAGEDESTROY bild
```
Für hochwertige Skalierungen und Rotationen können Sie sich auch die Bibliothek **RotateScaleHQ**[6](#page-62-1) ansehen. **RotateScaleHQ** unterstützt nur den 32bit-Farbmodus und ermöglicht keine Verzerrungen, liefert jedoch eine hohe Bildqualität. In der Bedienung ist es ebenso einfach wie **MultiPut**.

<span id="page-62-1"></span><sup>6</sup> <http://www.freebasic.net/forum/viewtopic.php?f=8&t=14735>

<sup>55</sup>

#### **9.4. Mehrsprachige Unterstützung**

Wenn Sie Ihr Programm in mehreren Landessprachen anbieten wollen, können Sie dazu auf mdLanguage[7](#page-63-0) zurückgreifen. Sie benötigen zunächst einmal eine oder mehrere Sprachdateien mit dem Namen Language\_(sprache).properties, wobei (sprache) durch die Bezeichnung der jeweiligen Sprache ersetzt wird, etwa Language\_de.properties oder Language\_en.properties. Eine Sprachdatei ist eine reine Textdatei, in welcher Schlüsselpaare im Format schluessel=text eingetragen sind.

```
helloWorld=Hallo Welt
and=und
goodbye=auf Wiedersehen
```
#### **Achtung:**

Die Sprachdateien unterstützen keine Sonderzeichen wie z. B. die deutschen Umlaute oder Buchstaben mit Akzentzeichen. Dies liegt nicht an der Bibliothek selbst, sondern an der mangelnden Unterstützung von Unicode unter FreeBASIC.

Geladen wird eine Sprachdatei über das Makro **loadLanguage**. Als Parameter wird lediglich die Bezeichung der Sprache angegeben, wie sie in der Sprachdatei verwendet wurde. Dort, wo ein Text ausgegeben werden soll, wird **getTranslation** eingesetzt.

```
#INCLUDE ONCE "mdLanguage.bi"
loadLanguage(de)
loadLanguage(en)
PRINT getTranslation(en, "helloWorld"); "!"
DIM AS STRING text = getTranslation(de, "helloWorld") & " "
text \&= qetTranslation(de, "and") \& " '
PRINT text & getTranslation(de, "goodbye")
```
Sollen im Text bestimmte Passagen durch vorgegebene Werte ersetzt werden, bietet die Bibliothek Platzhalter an. Für einen Text wie

Hallo Dieter, wie geht es dir?

mit variabel gehaltenem Namen wird in der Sprachdatei an der Stelle des Namens der Platzhalter {0} eingesetzt. Weitere Platzhalter erhalten den Namen {1}, {2} usw.

howDoYouDo=Hallo {0}, wie geht es dir? costOfSth={0} Stueck {1} kosten {2}\$.

<span id="page-63-0"></span><sup>7</sup> <http://forum.qbasic.at/viewtopic.php?t=7877>

Die Werte, die bei den Platzhaltern eingesetzt werden sollen, werden bei **getTranslation** mit an die Parameterliste angehängt:

```
PRINT getTranslation(de, "howDoYouDo", "Dieter")
PRINT getTranslation(de, "costOfSth", STR(anzahl), "Kuchen", anzahl*2.0)
```
Um einer Sprache intern einen anderen Namen zu geben als in der Sprachdatei vorgesehen, verwenden Sie **loadCustomLanguage**. Das ist z. B. sinnvoll, wenn Sie eine Standardsprache default verwenden wollen und diese während des Programmablaufs geändert werden kann. Außerdem ist es mit diesem Befehl möglich, den Pfad sowie das Präfix und das Suffix der Sprachdatei zu ändern. Damit können Sie die Namen der Sprachdateien mehr an Ihren persönlichen Geschmack anpassen und beispielsweise die Dateinamen lang\_de.txt, lang\_en.txt usw. verwenden. Lassen Sie das Präfix und/oder das Suffix aus, werden die voreingestellten Werte verwendet ("Language\_" als Präfix bzw. ".properties" als Suffix). Wenn Sie kein Präfix verwenden wollen, müssen Sie einen Leerstring "" angeben.

```
#INCLUDE ONCE "mdLanguage.bi"
' loadCustomLanguage(bezeichnung, "sprache", "pfad", "prefix", "suffix")
loadCustomLanguage(default, "de", "languages", "lang_", ".txt")
PRINT getTranslation(default, "helloWorld"); "!"
```
Hiermit wird die Sprachdatei lang\_de.txt geladen, welche sich im Unterordner languages\ befindet. Sie kann über default angesprochen werden (statt de). Wollen Sie die Sprache im Laufe des Programms auf Englisch umstellen, laden Sie einfach erneut:

```
loadCustomLanguage(default, "en", "languages", "lang ", ".txt")
PRINT getTranslation(default, "helloWorld"); "!"
```
Sie verwenden also **getTranslation** im kompletten Programm nur mit der Sprache default; welche Sprache das ist, wird durch das letzte **loadCustomLanguage** festgelegt.

#### **9.5. Weitere Bibliotheken**

Bei der Vielzahl der zur Verfügung stehenden Bibliotheken kann natürlich nicht annähernd auf alles Interessante eingegangen werden. Ein paar Aspekte sollen noch kurz genannt werden:

• Für aufwendigere Berechnungen bietet sich der Einbau einer mathematischen Bibliothek an. *FBMath*[8](#page-64-0) bietet eine Vielzahl mathematischer Operationen wie

<span id="page-64-0"></span><sup>8</sup> <http://freebasic-portal.de/downloads/bibliotheken/fbmath-165.html>

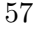

Wahrscheinlichkeitsrechnung, Matrizen, lineare und nicht lineare Gleichungen, Integralrechnung, Zufallszahlen und vieles mehr. Auch wenn sich ein großer Teil der Funktionen in einem Spiel wohl nicht direkt verwenden lässt, handelt es sich bei vielen Fragestellungen um rein mathematische Probleme. Die Bibliothek kann beispielsweise bei der Berechnung komplizierterer Flugbahnen oder der Erfolgswahrscheinlichkeit bei Strategiespielen mit Glücksfaktor verwendet werden.

- Die *FreeBASIC Extended Library*[9](#page-65-0) erweitert den FreeBASIC-Befehlssatz um einige hilfreiche Elemente. Speziell für die Spieleprogrammierung interessant ist der Umgang mit verschiedenen Grafikformaten, animierten Sprites und Vektorklassen.
- Wer tiefer in die Spieleprogrammierung einsteigen möchte, dem sei die Bibliothek *Allegro*[10](#page-65-1) ans Herz gelegt. Vor allem, wenn Sie einmal eine andere Programmiersprache verwenden wollen, die keine eigene Grafikbibliothek einsetzt, bietet Allegro eine einfache und komfortable Lösung.
- Für Spiele über ein Netzwerk bietet sich die Funktionensammlung *TSNE* an. Diese wird in [Kapitel 15.2](#page-98-0) genauer vorgestellt.

<span id="page-65-0"></span><sup>9&</sup>lt;br>[http://freebasic-portal.de/downloads/bibliotheken/freebasic-extended-library](http://freebasic-portal.de/downloads/bibliotheken/freebasic-extended-library-133.html)-133. [html](http://freebasic-portal.de/downloads/bibliotheken/freebasic-extended-library-133.html)

<span id="page-65-1"></span><sup>10</sup> <http://alleg.sourceforge.net>

# **10. Erweiterte Grafikprogrammierung**

[Kapitel 4](#page-26-0) hat bereits einige Grundlagen der Grafikprogrammierung behandelt. Die dort eingebundenen Grafiken waren jedoch rein statisch. Das folgende Kapitel geht auf bewegliche Grafiken ein. Zuerst wird die Animation einer Spielfigur erstellt. Anschließend erfahren Sie, wie Sie einen scrollbaren Hintergrund einbauen können und wie sich Parallax Scrolling, also die unterschiedlich schnelle Bewegung mehrerer Darstellungsebenen, umsetzen lässt.

#### **10.1. Animation**

Um Spielfiguren oder Gegenstände zu animieren, gibt es eine ganz einfache Möglichkeit: Erstellen Sie mehrere Bilder, die nacheinander abgespielt den gewünschten Bewegungsablauf ergeben. Um beispielsweise eine Figur über den Bildschirm laufen zu lassen, werden die Arme und Beine in unterschiedlichen Positionen gezeichnet.

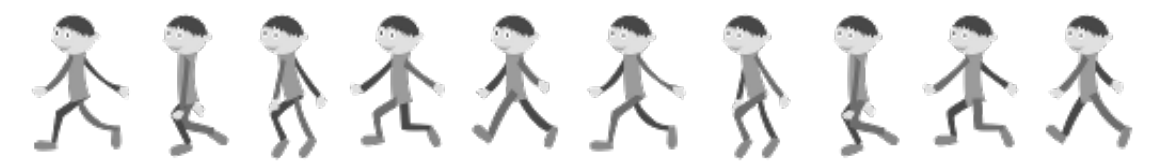

"Walk cycle boy" von shokunin (<http://openclipart.org>)

Sie können die einzelnen Bilder der Sequenz nun in verschiedenen Dateien speichern und diese der Reihe nach anzeigen. Alternativ dazu kann aber auch der ganze Bewegungsablauf in einer einzigen Datei gespeichert werden. Angezeigt wird dann immer nur der Ausschnitt mit der im Augenblick benötigten Stellung. Am einfachsten ist diese Methode umzusetzen, wenn jedes Teilbild dieselbe Größe besitzt.

[Quelltext 10.1](#page-67-0) geht von einer Sequenz von zehn Bildern aus, die von 0 bis 9 nummeriert werden. Nach dem neunten Bild muss wieder bei 0 angefangen werden, wofür der Operator **MOD** verwendet wird. Sie können den Quellcode – mit angepassten Werten – zum Testen Ihrer Animationen verwenden. *breite* und *hoehe* geben die Maße der einzelnen Bilder an, *anzahl* die Zahl der zur Sequenz gehörenden Bilder. Wenn Sie die Animation langsamer ablaufen lassen, können Sie kleine Unstimmigkeiten besser lokalisieren. Bei höherer

Geschwindigkeit erhalten Sie dagegen einen besseren Gesamteindruck und erkennen, ob die Animation insgesamt "rund" läuft.

Quelltext 10.1: Animierte Spielfigur

```
DIM AS INTEGER breite = 80, hoehe = 150, anzahl = 10, nr = 0SCREENRES breite, hoehe, 32
   DIM AS ANY PTR animation = IMAGECREATE(breite*anzahl, hoehe)
   BLOAD "walking.bmp", animation
5
   DO
     PUT (0, 0), animation, (nr*breite, 0)-STEP(breite-1, hoehe-1), PSET
     SLEEP 100
     nr = (nr+1) MOD anzahl ' naechstes Bild
10 LOOP UNTIL INKEY <> "" ' Ende bei Tastendruck
   IMAGEDESTROY animation
```
Sinnvoll wäre es, noch ein Bild für ein stehendes Männchen einzufügen. Solange die Spielfigur steht, wird dann dieses Bild angezeigt. Wenn die Figur bewegt wird, folgen der Reihe nach die Bilder der Animation, solange bis die Figur wieder steht. Je nach Spiel können auch Animationen für weitere Tätigkeiten wie Springen, Klettern, Kämpfen oder ähnliches zum Einsatz kommen.

#### **10.2. Scrolling**

Viele Spiele, insbesondere aus dem Genre Jump 'n' Run oder Shoot 'em Up, besitzen sehr große Level, von denen immer nur ein kleiner Ausschnitt sichtbar ist. Um bei diesen Spielen durch die Ansicht zu scrollen, können Sie ähnlich vorgehen wie im vorigen Abschnitt bei der Animation: Das gesamte Spielfeld wird in einem Grafikpuffer zwischengespeichert und nur der Ausschnitt, der für den Spieler sichtbar sein soll, in das Fenster kopiert.

[Quelltext 10.2](#page-68-0) demonstriert ein mausgesteuertes Scrolling. Das Programm erstellt ein Fenster, in dem Sie einen kleinen Ausschnitt des geladenen Bildes sehen können. Bewegen Sie die Maus an den Rand des Fensters, um den angezeigten Bildausschnitt zu scrollen. *posX* und *posY* merken sich die momentane Position des Anzeigebereichs. Der Code ist allgemein gehalten, sodass Sie damit jedes 32bit-BMP laden können. Die für das korrekte Erstellen des Bildpuffers erforderlichen Maße des Bildes werden zu Beginn des Programms automatisch eingelesen.

Quelltext 10.2: Scrolling

```
SCREENRES 200, 200, 32
   SETMOUSE 100, 100,, 1
   DIM bild AS ANY PTR, datei AS STRING = "meinBild.bmp"
   DIM AS INTEGER breit, hoch, dateinr
5 DIM AS INTEGER posX = 0, posY = 0, mausX, mausY, mausButton
   ' Bildgroesse (Breite und Hoehe) auslesen
   dateinr = FREEFILE
   OPEN datei FOR BINARY AS #dateinr
10 GET #dateinr, 19, breit
   GET #dateinr, 23, hoch
   CLOSE #dateinr
   ' Bildpuffer erstellen und Bild laden
15 bild = IMAGECREATE(breit, hoch)
   BLOAD datei, bild
   PUT (0, 0), bild, (posX, posY)-STEP(199, 199), PSET
   DO
     GETMOUSE mausX, mausY,, mausButton
20 ' Verschiebungen durchfuehren
     IF mausX < 10 AND posX > 0 THEN ' nach links schieben
       posX -= 1 : PUT (0, 0), bild, (posX, posY)-STEP(199, 199), PSET
     END IF
     IF mausY < 10 AND posY > 0 THEN ' nach oben schieben
25 posY -= 1 : PUT (0, 0), bild, (posX, posY)-STEP(199, 199), PSET
     END IF
     IF mausX > 190 AND posX < breit-200 THEN ' nach rechts schieben
       posX += 1 : PUT (0, 0), bild, (posX, posY)-STEP(199, 199), PSET
     END IF
30 IF mausY > 190 AND posY < hoch-200 THEN ' nach unten schieben
      posY += 1 : PUT (0, 0), bild, (posX, posY)-STEP(199, 199), PSET
     END IF
     SLEEP 1
   LOOP UNTIL mausButton > 0
35 IMAGEDESTROY bild
```
Bei einem Shoot 'em Up wird für gewöhnlich automatisch gescrollt, wobei der Spieler keinen oder nur geringen Einfluss auf die Scrollgeschwindigkeit hat. In einem Spiel mit frei beweglicher Spielfigur dagegen hängt die Scrollbewegung von der Position der Figur ab: Wenn sie sich dem Fensterrand nähert, wird die Ansicht weitergescrollt.

Bei Änderungen auf dem Spielfeld müssen Sie sich entscheiden, ob diese direkt in das Fenster oder zuerst in den Grafikpuffer gezeichnet werden. Dauerhafte Änderungen speichern Sie besser erst im Grafikpuffer, während Sie Spielfiguren, die ihre Position ständig ändern, auch sofort in das Fenster zeichnen können. Bei einer hohen Anzahl an Spielfiguren – z. B. bei einem Jump 'n' Run mit vielen Gegnern – bietet es sich sowieso an, nur die aktuell sichtbaren Figuren zu zeichnen, um Rechenzeit zu sparen.

#### **10.3. Parallax-Scrolling**

Unter *Parallax-Scrolling* versteht man den Effekt, wenn sich mehrere Scroll-Ebenen unterschiedlich schnell bewegen. Gegenstände, die sich weiter entfernt befinden, werden dabei langsamer bewegt als weiter vorn befindliche Objekte. So wird ein räumlicher Effekt erzielt.

Die Ebenen werden zuerst nach Entfernung sortiert. Je weiter hinten sich eine Ebene befindet, desto langsamer bewegt sie sich auch. Zuerst wird die hinterste Ebene gezeichnet, also diejenige, die sich am langsamsten (oder gar nicht) bewegt, etwa der Himmel und die Wolken. Darüber kommt die nächste Ebene, z. B. die Bäume am Horizont. Alle Stellen, an denen der Himmel zu sehen sein soll, werden transparent gezeichnet, so dass die dahinter stehende Ebene sichtbar bleibt. Am einfachsten geht das über die Transparenzfarbe, im 32bit-Farbmodus die Farbe &hFF00FF.

Sie können prinzipiell beliebig viele Ebenen verwenden. Bedenken Sie jedoch, dass das Zeichnen jeder Ebene Rechenzeit benötigt und damit das Programm ausbremst. Leider müssen Sie auch die Ebenen zeichnen, die sich seit der letzten Bildschirmaktualisierung gar nicht geändert haben, da die alten Ausschnitte der höheren Ebenen wieder überschrieben werden müssen. Dafür ist es aber meist nicht erforderlich, dass die Ebenen das komplette Fenster ausfüllen. Zeichnen Sie dann für jede Ebene nur den Bereich, den Sie benötigen.

Die drei Scroll-Ebenen in [Quelltext 10.3](#page-70-0) nehmen der Einfachheit halber den kompletten Bildschirm ein. Sie sind so geplant, dass der rechte Rand jeder Ebene nahtlos in deren linken Rand übergehen kann. Zu Beginn wird in jeder Ebene ein Stück des linken Randes an das rechte Ende der Ebene kopiert. Zu diesem Zweck muss der Bildspeicher größer als die Ebenenbreite gewählt werden.

Das Array *schnell()* regelt die Geschwindigkeit der Ebenen – Ebene 1 wird bei jedem Durchgang weiterbewegt, Ebene 2 nur jedes dritte Mal und Ebene 3 nur jedes achte Mal. *posX()* speichert, wie weit jede Ebene gescrollt wurde und welcher Ausschnitt dementsprechend kopiert werden muss.

Auf der [Projektseite](http://freebasic-portal.de/projekte/59) finden Sie ein leicht modifiziertes Beispiel,<sup>[11](#page-69-0)</sup> bei dem die Ebenen nur einen Teil des Bildschirms ausmachen, inklusive der Grafiken für drei Ebenen. Variieren Sie die Werte im Array *schnell()*, um einen Eindruck von der Funktionsweise des Programms zu bekommen.

<span id="page-69-0"></span><sup>&</sup>lt;sup>11</sup> Zum Beispiel auf der Projektseite siehe auch [Kapitel 12.2.2.](#page-82-0)

```
Quelltext 10.3: Parallax Scrolling
```

```
DIM AS INTEGER bildbreite = 400, bildhoehe = 300
   SCREENRES bildbreite, bildhoehe, 32
   DIM AS ANY PTR ebene(1 TO 3) ' Bildspeicher der Ebenen
   DIM AS INTEGER zaehler = 0, i
5 DIM AS INTEGER b(1 TO 3) = { 900, 900, 900 } ' Breite der Ebenen
   DIM AS INTEGER posX(1 TO 3) = { 0, 0, 0 }
   DIM AS INTEGER schnell(1 TO 3) = { 8, 3, 1 } ' Geschwindigkeit der Ebenen
   ' Ebenen laden
10 FOR i = 1 TO 3
     ebene(i) = IMAGECREATE(b(i) + bildbreite, bildhoehe)
     BLOAD "ebene" & i & ".bmp", ebene(i)
      Stueck des linken Randes an den rechten Rand anhaengen
     PUT ebene(i), (b(i),0), ebene(i), (0,0)-STEP(bildbreite-1,bildhoehe-1), PSET
15 NEXT
   DO
     ' neue Position der Ebenen bestimmen
     zaehler += 1
20 FOR i = 1 TO 3
       IF (zaehler MOD schnell(i)) = 0 THEN posX(i) += 1
       ' Wenn das Ende der Ebene erreicht ist, an den Anfang zurueckkehren
       IF posX(i) \ge b(i) THEN posX(i) -= b(i)
     NEXT
25 ' Ebenen zeichnen
     SCREENLOCK
     FOR i = 1 TO 3
       PUT (0,0), ebene(i), (posX(i),0)-STEP(bildbreite-1,bildhoehe-1), TRANS
     NEXT
30 SCREENUNLOCK
     SLEEP 1
   LOOP UNTIL INKEY <> ""
    ' Speicher bereinigen
35 FOR i = 1 TO 3
     IMAGEDESTROY ebene(i)
   NEXT
```
Das Programm leidet noch unter dem Nachteil, dass die Scrollgeschwindigkeit von äußeren Faktoren wie die Prozessorlast abhängig ist. Diesem Problem wird in [Kapitel 12](#page-77-0) auf den Grund gegangen.

Noch eine Anmerkung für alle Freunde der Modulo-Rechnung: Die Zeilen 21-23 hätten auch zu einer Zeile zusammengefasst werden können:

**IF** (zaehler **MOD** schnell(i)) = 0 **THEN**  $posX(i) = (posX(i) + 1)$  **MOD**  $b(i)$ 

[Kapitel 14.2](#page-91-0) verwendet ebenfalls die Modulo-Rechnung, um die Programmierung kompakt zu gestalten. Dort wird auch etwas genauer auf die Funktionsweise dieser Rechenmethode eingegangen.

#### **10.4. Benutzerdefinerte Routinen für PUT**

Wie bereits erwähnt, kann **PUT** zusammen mit verschiedenen Aktionswörtern verwendet werden. **XOR** und **PSET** wurden in [Kapitel 4.4](#page-28-0) behandelt, ebenso die beiden Transparenzmodi **TRANS** und **ALPHA**. Daneben gibt es noch die weiteren Aktionswörter **PRESET**, **AND**, **OR**, **ADD** und **CUSTOM**. Am besten experimentieren Sie etwas mit den verschiedenen Schlüsselwörtern, um ein Gespür für die Funktionsweise zu bekommen. Auf **CUSTOM** sollte jedoch etwas genauer eingegangen werden.

So wie beim Aktionswort **XOR** der Hintergrund Pixel für Pixel mit dem zu kopierenden Bild **XOR**-verknüpft wird, so werden auch bei **CUSTOM** der Hintergrund und das zu kopierende Bild pixelweise für die Berechnung herangezogen. Hier jedoch wird eine benutzerdefinierte Funktion aufgerufen, um den resultierenden Farbwert zu berechnen.

Zur Veranschaulichung der Funktionsweise soll uns ein einfaches Beispiel dienen: die benutzerdefinierte Funktion ruft den Zufallsgenerator auf und gibt mit 50% Wahrschein-lichkeit die Hintergrundfarbe zurück und ansonsten die Farbe des zu kopierenden Bildes.<sup>[12](#page-71-0)</sup>

```
FUNCTION rauschen(quellpixel AS UINTEGER, zielpixel AS UINTEGER, _
                  parameter AS ANY PTR) AS UINTEGER
  IF RND < .5 THEN RETURN quellpixel ' 50 % Wahrscheinlichkeit
  RETURN zielpixel
5 END FUNCTION
```
*quellpixel* ist die Farbe in der Bildquelle (also das Pixel, das geschrieben werden soll), *zielpixel* die Farbe des Hintergrunds (also das Pixels, das überschrieben werden soll). Der Rückgabewert bestimmt die Farbe, die am Ende tatsächlich gezeichnet wird. *parameter* ist ein zusätzlicher Parameter, der mit dem **PUT**-Aufruf übergeben werden kann. Da er in der Deklaration der Funktion sowieso erforderlich ist, können wir ihn auch gleich als Grenzwert für die Zufallszahl einsetzen – dann lässt sich darüber steuern, wie stark das auftretende Rauschen sein soll. Da *parameter* als **ANY PTR** übergeben wird, muss er zuerst in das passende Format zurückgewandelt werden:

```
FUNCTION rauschen(quellpixel AS UINTEGER, zielpixel AS UINTEGER, _
                  parameter AS ANY PTR) AS UINTEGER
  IF RND < *CAST(SINGLE PTR, parameter) THEN RETURN quellpixel
  RETURN zielpixel
5 END FUNCTION
```
Die Umwandlung wird vermutlich etwas kompliziert anmuten. Das lässt sich aber leider nicht vermeiden: Die Funktion weiß nicht, um welche Art von Pointer es sich hier handelt. Daher muss der **ANY PTR** zunächst in einen speziellen Pointer (hier **SINGLE PTR**) umgewandelt werden, bevor er korrekt dereferenziert werden kann.

<span id="page-71-0"></span><sup>12</sup> Zu **RND** und **RANDOMIZE** siehe auch [Kapitel 14.2](#page-91-0)
Eine kleine Erweiterung bauen wir in der Funktion noch ein, bevor sie in einen Grafikaufruf eingebunden wird. Unser Grafikfilter soll auch mit Transparenz umgehen können, also wird an allen Stellen, bei denen die Bildquelle den Farbwert der Hintergrundfarbe besitzt (also **RGB(255,0,255)**) auf jeden Fall die Hintergrundfarbe zurückgegeben.

```
FUNCTION rauschen(quellpixel AS UINTEGER, zielpixel AS UINTEGER, _
                    parameter AS ANY PTR) AS UINTEGER
    IF quellpixel = RGB(255, 0, 255) THEN RETURN zielpixel
    IF RND < *CAST(SINGLE PTR, parameter) THEN RETURN quellpixel
5 RETURN zielpixel
  END FUNCTION
```
Beim Aufruf von **PUT** mit dem Schlüsselwort **CUSTOM** muss nun eine solche Funktion – oder besser gesagt ein Pointer auf die Funktion – übergeben werden. Der Aufruf sieht folgendermaßen aus:

**PUT** (x, y), bild, **CUSTOM**, @rauschen, @rauschwert

Als *rauschwert* wird eine **SINGLE**-Variable mit einen Wert von 0 (nur das Hintergrundbild ist sichtbar) bis 1 (nur das Vordergrundbild ist sichtbar) erwartet. Nun können wir ein Bild allmählich im Fenster erscheinen lassen. Selbstverständlich müssen Sie zum Ausführen von [Quelltext 10.4](#page-72-0) über zwei geeignete Bilder verfügen, die geladen werden können.

Quelltext 10.4: PUT mit Aktionswort CUSTOM

```
FUNCTION rauschen(quellpixel AS UINTEGER, zielpixel AS UINTEGER, _
                     parameter AS ANY PTR) AS UINTEGER
     IF quellpixel = RGB(255, 0, 255) THEN RETURN zielpixel
     IF RND < *CAST(SINGLE PTR, parameter) THEN RETURN quellpixel
5 RETURN zielpixel
   END FUNCTION
   SCREENRES 300, 200, 32
   RANDOMIZE
10 DIM AS ANY PTR hintergrund = IMAGECREATE(300, 200)
   BLOAD "hintergrund.bmp", hintergrund
   DIM AS ANY PTR vordergrund = IMAGECREATE(100, 100)
   BLOAD "vordergrund.bmp", vordergrund
   DIM AS SINGLE rauschwert = 0
15
   DO
     PUT (0, 0), hintergrund, PSET
     PUT (100, 50), vordergrund, CUSTOM, @rauschen, @rauschwert
     rauschwert += .01
20 SLEEP 50
   LOOP UNTIL LEN(INKEY) OR rauschwert >= 1
   IMAGEDESTROY vordergrund
   IMAGEDESTROY hintergrund
   GETKEY
```
## **11. Kollisionskontrolle**

Bisher wurde ein rasterförmig aufgeteiltes Spielfeld verwendet, was die Überprüfung erleichtert, welche Bereiche begehbar sind. Dafür ist die Größe und Position der Objekte stark eingeschränkt. Wenn Sie frei platzierbare Objekte verwenden wollen, müssen Sie sich etwas anderes ausdenken. Wir werden zuerst die Interaktion der Spielfigur mit dem Hintergrund und dann ihre Interaktion mit anderen, insbesondere beweglichen Objekten behandeln.

#### **11.1. Kontrolle anhand von Farbwerten**

Was Sie über den Hintergrund bereits ohne weiteren Aufwand wissen, ist der Farbwert der einzelnen Pixel. Es liegt also nahe, diese Farbwerte für die Kollisionskontrolle zu nutzen. Im einfachsten Fall sind alle Stellen, welche für die Figur ein Hindernis darstellen, in derselben Farbe gezeichnet. [Quelltext 11.1](#page-73-0) skizziert das Verfahren anhand folgender Situation: *sx* und *sy* geben, diesmal pixelgenau, die linke obere Ecke der Spielfigur an, *sb* und *sh* liefern Breite und Höhe der Figur. Es wird getestet, ob sich die Figur auf festem Boden befindet, also ob eines der Pixel unter ihr den Farbwert eines Hindernisses besitzt.

Quelltext 11.1: Kollisionskontrolle mit einem Farbwert

```
DIM AS INTEGER hindernisGefunden = 0 ' 0 als false-Wert
 FOR i AS INTEGER = sx TO sx + sb - 1 ' ueber die ganze Breite der Figur
   IF POINT(i, sy+sh) = hindernisfarbe THEN
     hindernisGefunden = -1 / -1 als true-Wert
5 EXIT FOR ' keine weitere Kontrolle noetig
   END IF
  NEXT
```
Wenn *hindernisGefunden* nach der Schleife noch den Wert 0 besitzt, befindet sich kein Boden unter der Figur; sie wird also (sofern sie nicht fliegen kann) nach unten fallen. Ähnlich kann natürlich auch überprüft werden, ob sich die Figur nach rechts oder links bewegen kann.

Wahrscheinlich wollen Sie die Hindernisse aber nicht alle in derselben Farbe zeichnen. Es würde zwar reichen, jedes Hindernis mit einem Rand in dieser Farbe zu umgeben, aber auch das schränkt den Spielraum in der grafischen Gestaltung ziemlich ein. Möglich

wäre noch die Verwendung eines bestimmten Farbspektrums oder umgekehrt der Einsatz einer einheitlichen Farbe für alle begehbaren Stellen – alle anderen Farben sind dann ein Hindernis.

#### **11.2. Erstellung einer Maske**

Eine Maske erledigt genau dieselbe Arbeit wie die Verwendung einer Hindernis-Farbe, nur mit dem Unterschied, dass dem Spieler die Informationen der Maske nicht direkt angezeigt werden. Sie kann also völlig unabhängig von der angezeigten Farbe verwendet werden. Damit stellt auch der Einbau verborgener Gänge (als Hindernis gezeichnet, in der Maske aber nicht als Hindernis markiert) und unsichtbarer Hindernisse (nur in der Maske als Hindernis gesetzt) kein Problem dar. Einziger Nachteil ist der erhöhte Speicherverbrauch, da Sie neben den Farbwerten für jedes Pixel noch weitere Informationen speichern müssen.

Wenn Sie beim Hintergrund keine raffinierten Effekte mit Teiltransparenz erzielen wollen, können Sie auch den Alphakanal für die Maske nutzen. Farben werden als RGB-Werte (rot-grün-blau) gespeichert; jeder der einzelnen Farbkanäle kann einen Wert von 0 bis 255 annehmen, belegt also 8 Bit. Bei 32bit-Variablen und einer Belegung von dreimal 8 Bit bleiben also noch 8 Bit frei, die für den Alphakanal genutzt werden können. Dabei handelt es sich um den Grad der Transparenz des Pixels. Der Wert 255 bedeutet, dass das Pixel nicht transparent ist, den Hintergrund also völlig überdeckt. Der Wert 0 bedeutet völlige Transparenz; der Hintergrund wird nicht verändert. Bei einem Wert von 127 mischen sich Hintergrund und Vordergrund in genau gleichem Maße.

Wenn Sie den Alphakanal für die Maske nutzen wollen, müssen Sie deswegen in Ihrem Spiel nicht auf Transparenz verzichten. Zum einen können Sie das Schlüsselwort **TRANS** und die dazu gehörige Transparenzfarbe verwenden. Auf der anderen Seite können Sie den Alphakanal für die Spielfigur ganz normal nutzen; nur der Hintergrund braucht ihn als Maskenfarbe.

In [Quelltext 11.2](#page-75-0) werden drei Objekte mit unterschiedlichem Alphakanal gezeichnet. Dadurch erhalten sie unterschiedliche Eigenschaften. Das erste Objekt ist nur Verzierung und wird als Hintergrundgrafik behandelt. Das zweite ist zwar begehbar, die Spielfigur wird aber von ihm verdeckt. Das dritte Objekt ist ein Hindernis, durch das sich die Figur nicht bewegen kann. Die Figur wird mit den Pfeiltasten nach links und rechts gesteuert.

Die vorgeschlagene Zeichenroutine mag vielleicht auf den ersten Blick etwas umständlich wirken. Nach der Speicherung des Hintergrunds wird erst die Figur gezeichnet, dann noch einmal der Hintergrund darüber gesetzt. Die Stellen mit dem Alphawert 255 überdecken damit die Figur; Stellen mit dem Alphawert 0 verschwinden hinter der Figur. Als Sonderfall dient der Alphawert 127, der Hindernisse kennzeichnet und daher nicht betreten werden

kann. Das Hindernis wird der Einfachheit halber nur an einem Pixel getestet; natürlich muss der Test eigentlich über die ganze Höhe der Figur hinweg durchgeführt werden.

Quelltext 11.2: Kollisionskontrolle mit Alphakanal

```
SCREENRES 400, 50, 32
   PAINT (0, 0), 0 ' Hintergrund durchsichtig setzen
   DIM AS INTEGER sx = 50 ' Startposition der Figur
   DIM AS STRING taste ' zur spaeteren Tastaturabfrage
5
   ' Figur in einen Puffer zeichnen; zweiter Puffer zur Hintergrundspeicherung
   DIM AS ANY PTR figur, hintergrund
   DIM AS UINTEGER farbe = &hFF907010 ' Farbe der Figur
   figur = IMAGECREATE(30, 50, 0) ' durchsichtiger Hintergrund
10 hintergrund = IMAGECREATE(30, 50)CIRCLE figur, (15, 5), 5, farbe,,,, F ' Kopf
   LINE figur, (15, 10)-(15, 40), farbe ' Rumpf<br>
LINE figur, (0, 10)-(15, 20), farbe ' Arme
   LINE figur, ( 0, 10)-(15, 20), farbe ' Arme
   LINE figur, -(29, 10), farbe
15 LINE figur, ( 0, 49)-(15, 40), farbe ' Beine
   LINE figur, -(29, 49), farbe
   ' Objekte zeichnen
   LINE (100, 5)-(150, 49), &h006080F0, BF ' Alphawert 00: Hintergrund
20 LINE (200, 5)-(250, 49), &hFF6080F0, BF ' Alphawert FF: Vordergrund<br>
LINE (300, 5)-(350, 49), &h7F6080F0, BF ' Alphawert 7F: Hindernis
   LINE (300, 5)-(350, 49), &h7F6080F0, BF ' Alphawert 7F: Hindernis<br>
LINE (0, 5)-(5, 49), &h7F6080F0, BF ' linke Wand zur Begrenzung
   LINE (0, 5)-(5, 49), \&h7F6080F0, BF
   GET (sx, 0)-STEP(29, 49), hintergrund
25 PUT (sx, 0), figur, ALPHA
   PUT (sx, 0), hintergrund, ALPHA
   DO
     taste = INKEY
     IF taste = CHR(255, 75) AND _ ' Pfeiltaste links
30 (POINT(sx-1, 20) AND &hFF000000) <> &h7F000000 THEN<br>PUT (sx, 0), hintergrund, PSET ' Hintergrund wiederherstellen
       PUT (sx, 0), hintergrund, PSET
       sx -= 1 ' Bewegung nach links
       GET (sx, 0)-STEP(29, 49), hintergrund ' neuen Hintergrund speichern
       PUT (sx, 0), figur, ALPHA ' Figur zeichnen
35 PUT (sx, 0), hintergrund, ALPHA
     ELSEIF taste = CHR(255, 77) AND _ ' Pfeiltaste rechts
               (POINT(sx+30, 20) AND &hFF000000) <> &h7F000000 THEN
       PUT (sx, 0), hintergrund, PSET ' Hintergrund wiederherstellen
40 sx += 1 ' Sewegung nach rechts
       GET (sx, 0)-STEP(29, 49), hintergrund ' neuen Hintergrund speichern
       PUT (sx, 0), figur, ALPHA<br>PUT (sx, 0), hintergrund, ALPHA
                                              Put (state), hintergrund darueber zeichnen
     END IF
45 SLEEP 10
   LOOP UNTIL taste = CHR(27)
```
#### **11.3. Kontrolle anhand der Objektposition**

Des Weiteren besteht die Möglichkeit, von allen im Spiel befindlichen Objekten die Position zu speichern und diese für die Kollisionskontrolle zu nutzen. Dazu müssen Sie alle Objekte durchlaufen um zu prüfen, ob eines davon mit der Figur kollidiert.

Sinnvoll ist dieses Verfahren vor allem bei Objekten, deren Position sich verändern kann, also insbesondere bei gegnerischen Spielfiguren. Eine pixelgenaue Überprüfung der Objekte ist zwar möglich, aber recht aufwendig. Stattdessen werden wir die Objekte durch einfache geometrische Formen annähern. Hier bieten sich vor allem der Kreis und das Rechteck an.

Kreisförmige Objekte sind am einfachsten zu handhaben. Zwei Kreise überschneiden sich, wenn ihr Abstand kleiner ist als die Summe der beiden Radien. Für die Abstandsberechnung dient der Satz des Pythagoras:

```
IF (pos2x - pos1x)^2 + (pos2y - pos1y)^2 < (radius1 + radius2)^2 THEN
   ' beide Kreise ueberschneiden sich
END IF
```
*pos1x* und *pos1y* stellen dabei den Mittelpunkt des ersten Objekts dar, *pos2x* und *pos2y* den Mittelpunkt des zweiten Objekts. Da beim Zeichnen mit **PUT** nicht der Mittelpunkt, sondern die linke obere Ecke benötigt wird, müssen die Zahlenwerte vorher entsprechend umgewandelt werden.

Auch für die rechteckähnlichen Objekte wird hier der Einfachheit halber der Mittelpunkt des Rechtecks verwendet. Im Gegensatz zu der Annäherung durch Kreise benötigen wir nicht nur einen Radius, sondern zwei Seitenangaben, die mit *laenge1* und *breite1* bzw. mit *laenge2* und *breite2* angesprochen werden. Die Abstände in x- und y-Richtung werden einzeln durch die Funktion **ABS** überprüft.

```
IF ABS(pos2x - pos1x) < (breitel + breite2) /2 AND
   \text{ABS}(\text{pos2y - pos1y}) < (\text{hoehel + hoehe2})/2 THEN
        ' beide Rechtecke ueberschneiden sich
END IF
```
Beide Versionen funktionieren allerdings nur zur Überprüfung, ob sich die Objekte berühren bzw. überschneiden. Wenn es entscheidend ist, auf welcher Seite die Objekte kollidieren, müssen die einzelnen Seiten getrennt untersucht werden.

## **12. Geschwindigkeit**

Wenn Sie in Ihrem Programm aufwendige Berechnungen durchführen, gewinnt das Thema Geschwindigkeit an Bedeutung. Zum einen dürfen die Berechnungen den Programmablauf nicht zu stark abbremsen, zum anderen sollten Sie bei Spielen darauf achten, dass die Ausführgeschwindigkeit auf allen Rechnern einigermaßen gleich ist. Gegebenenfalls müssen Sie dazu das Programm bewusst ausbremsen, um eine vernünftige Spielgeschwindigkeit zu erreichen.

#### **12.1. Geschwindigkeit optimieren**

Dinge, die grundsätzlich "nie schnell genug" gehen können, sind Berechnungsaufgaben, z. B. die Ermittlung des nächsten Computerzuges oder auch grafische Berechnungen. Aufwendige grafische Berechnungen werden meist im Hintergrund erledigt und dann komplett auf den Bildschirm kopiert. Sollte nun die Berechnung "zu schnell" fertig sein, ist das kein Problem – in diesem Fall wartet man mit der Darstellung auf dem Bildschirm eben so lange, bis die Zeit dafür gekommen ist. Sofern sich die Berechnung gut vom restlichen Programm trennen lässt, können Sie Multithreading in Erwägung ziehen – damit haben wir uns ja bereits in [Kapitel 8](#page-52-0) beschäftigt. Wie allgemein die Ausführungsgeschwindigkeit gemessen und ggf. ausgebremst werden kann, wird in [Kapitel 12.2](#page-81-0) behandelt. Zunächst soll es aber um die Frage gehen, wie man unnötige Geschwindigkeitsbremsen vermeiden kann.

#### **12.1.1. Verwendung des richtigen Datentyps**

Ein 32bit-Programm (die 64bit-Unterstützung von FreeBASIC ist zur Zeit erst noch in Entwicklung) kann mit Datentypen, die 32 Bit groß sind, am einfachsten umgehen, da diese in einem Arbeitsschritt in den Speicher geschrieben oder aus diesem herausgenommen werden können. Bei größeren oder kleineren Datentypen müssen intern weitere Berechnungen durchgeführt werden, die etwas Rechenzeit kosten – zwar nur sehr wenig, aber bei entsprechend häufigem Aufruf durchaus wahrnehmbar. In [Kapitel 14.4](#page-94-0) werden wir auf die rekursive Vorausberechnung mehrerer Spielzüge durch den Computer eingehen.

Hierbei kann es bereits bei einer recht geringen Berechnungstiefe zu einer gewaltigen Zahl an benötigten Rechenschritten kommen.

Vorteilhaft sind also die 32bit-Datentypen, d. h. als Ganzzahl-Datentyp das **INTEGER** und als Gleitkommazahl-Datentyp das **SINGLE**. Sofern Sie keine Gleitkommazahlen benötigen, sollten Sie auch darauf verzichten – zum einen wegen der höheren Berechungsgeschwindigkeit von Ganzzahlen, zum anderen aber auch, weil bei der Genauigkeit von Gleitkomma-Berechnungen grundsätzlich Vorsicht geboten ist. Mit **DOUBLE** sollten Sie auf jeden Fall sehr sparsam umgehen, Dieser Datentyp sollte ausschließlich dort verwendet werden, wo die damit erzielte höhere Rechengenauigkeit notwendig ist.

Natürlich betreffen diese Ausführungen in erster Linie Variablen, auf die in kürzester Zeit sehr oft zugegriffen werden muss. Wird eine Variable beispielsweise etwa alle fünf Sekunden einmal benötigt, ist es im Hinblick auf die Geschwindigkeit ziemlich egal, welchen Typ sie besitzt. Greifen Sie auf die Variable dagegen mehrere tausend Mal in der Sekunde zu, sieht die Sache schon anders aus.

#### **12.1.2. Vermeidung überflüssiger Berechnungen**

Ein weiterer Schritt ist die Vermeidung von Berechnungen, auf die verzichtet werden kann. Auch hier ist die Rede von Algorithmen, die in kurzer Zeit sehr häufig aufgerufen werden müssen, insbesondere bei rekursiv verschachtelten Prozeduren.

Zunächst einmal sei darauf hingewiesen, dass der Compiler bereits einige Optimie-rungsarbeit erledigt. Das betrifft unter anderem Berechnungen mit Konstanten,<sup>[13](#page-78-0)</sup> die bereits beim Compiliervorgang erledigt werden. Es ist also kein Problem, z. B. folgendes zu schreiben:

```
DIM AS INTEGER wert = 800*600*32 + 1
```
um deutlich zu machen, wie sich der Wert zusammensetzt. Der Ausdruck wird bereits beim Compilieren berechnet und im Programm durch das Ergebnis 15360001 ersetzt. Die Berechnung muss also *nicht* mehr während der Laufzeit durchgeführt werden.

Anders sieht es aus, wenn in der Berechnung Variablen auftreten, da der Compiler deren Wert nicht kennen kann:

```
DIM AS INTEGER x = 800, y = 600DIM AS INTEGER wert = x*y*32 + 1
```
Diese Berechnung kann erst zur Laufzeit erledigt werden, was aber auch zunächst einmal kein Problem darstellt. Schlecht dagegen ist, wenn die Berechnung immer wieder durchgeführt wird, obwohl sich der berechnete Wert nicht ändert:

<span id="page-78-0"></span><sup>13</sup> Dazu zählen auch Werte, die mit **#DEFINE** und **CONST** festgelegt wurden.

```
FOR i AS INTEGER = 1 TO 1000
  DIM AS INTEGER x = 800, y = 600DIM AS INTEGER wert = x \times y \times 32 + 1' mach irgendwas
NEXT
```
Selbstverständlich macht es hier Sinn, erst den Wert einmalig zu berechnen und anschließend die Schleife auszuführen.

Mag das in diesem Beispiel noch sehr offensichtlich sein, ist sie an anderen Stellen, zumindest für den Laien, nicht immer sofort zu erkennen. Dazu ein paar Denkanstöße:

• Werden **ANDALSO** und **ORELSE** richtig eingesetzt, dann können dadurch langwierige Berechnungen oft vermieden werden:

**IF** kurzeBerechung = 1 **ANDALSO** langwierigeBerechnung = 2 **THEN** ' ...

Sollte *kurzeBerechnung* häufig einen falschen Wert liefern, muss in einem solchen Fall *langwierigeBerechnung* erst gar nicht überprüft werden.

• Bei **SELECT** wird die Bedingung nur ein einziges Mal ausgewertet werden, während bei **IF ... ELSEIF ...** jedes Mal erneut ausgewertet werden muss.

```
langwierigeBerechnung muss zweimal durchgefuehrt werden:
IF langwierigeBerechnung = 0 OR langwierigeBerechnung = 1 THEN ' ...
 ' langwierigeBerechnung muss nur einmal durchgefuehrt werden:
SELECT CASE langwierigeBerechnung
 CASE 0, 1
   ' ...
```
Allerdings kann *langwierigeBerechnung* (für den Fall, dass sich **SELECT** nicht anbietet) auch einmalig vor dem **IF** durchgeführt werden – übrigens immer empfehlenswert, wenn auf das Ergebnis häufiger zugegriffen werden muss:

```
temp = langwierigeBerechnung
IF temp = 0 ORELSE COS(temp) = 0 THEN PRINT temp ' statt dreimaliger Berechnung
```
• Wird das Ergebnis einer Berechnung im Folgenden häufiger benötigt, kann es in einer Variablen zwischengespeichert werden (vgl. Punkt 2). Dies bietet sich vor allem bei Funktionsaufrufen an, denen man die möglicherweise hohe Komplexität nicht ansieht. Dabei ist jedoch, z. B. beim Aufruf von Properties, darauf zu achten, dass sich der Wert nicht doch möglicherweise zwischenzeitlich geändert hat. Wenn Sie einen Funktionsaufruf besonders häufig für ganz bestimmte Parameterwerte benötigen, können Sie diese bereits zu Beginn des Programms vorberechnen und

in ein Array speichern. In diesem Fall müssen Sie den erhöhten Speicheraufwand mit dem erzielten Geschwindigkeitsvorteil abwägen (meist wiegt der Geschwindigkeitsgewinn jedoch schwerer als der zusätzliche Speicherbedarf).

• Manche eingebauten Berechnungsmethoden benötigen im Vergleich zu anderen sehr viel Zeit. So werden Potenzen über Exponential- und Logarithmusfunktionen berechnet. Um das Quadrat einer Ganzzahl zu berechnen, kann die recht langsame Potenz y=*x* <sup>∧</sup>2 durch die schnellere Multiplikation y=x\*x ersetzt werden (beim Umgang mit Gleitkommazahlen hebt sich der Vorteil jedoch eventuell schon wieder auf). Statt einer Ganzzahlmultiplikation bzw. -division mit einer Potenz von 2 kann die schnellere Bitverschiebung **SHL** bzw. **SHR** verwendet werden.

```
ausgabe = 3 \times 32 ' Multiplikation mit 2^5<br>ausgabe = 3 SHL 5 ' schnellere Bitverschie
                                ' schnellere Bitverschiebung um 5 Bit
```
• Auch das Deklarieren und Zerstören von Variablen kostet Zeit. Wenn Sie eine Variable innerhalb einer Schleife deklarieren, hat das den Vorteil, dass sie nur innerhalb der Schleife verfügbar ist (Stichwort **SCOPE**); wird die Schleife jedoch in sehr kurzer Zeit sehr oft durchlaufen, dann schlägt sich die Deklaration auf die Geschwindigkeit nieder.

```
k wird 100000 Mal deklariert
FOR i AS INTEGER = 1 TO 100000
  FOR k AS INTEGER = 1 TO 1000
    ' tue irgendwas
  NEXT
NEXT
' k wird ein einziges Mal deklariert
DIM AS INTEGER k
FOR i AS INTEGER = 1 TO 100000
  FOR k = 1 TO 1000
      tue irgendwas
  NEXT
NEXT
```
Der Geschwindigkeitsunterschied zwischen beiden Versionen ist jedoch recht gering. Ob sich die Optimierung in diesem Fall lohnt, muss am Einzelfall entschieden werden.

Dies ist nur ein grober Überblick. Optimierung ist eine recht komplexe Sache, und nicht immer ist das, was einem als Verbesserungsmöglichkeit vorschwebt, auch wirklich effektiv. Einige Grundregeln lassen sich jedoch gut umsetzen.

#### <span id="page-81-0"></span>**12.2. Geschwindigkeit messen**

Der Programmablauf, insbesondere bei Spielen, findet in der Regel innerhalb einer Schleife statt. Dort werden der Reihe nach mehrere Dinge erledigt:

- **E**ingabe: Daten einlesen
- **V**erarbeitung: Informationen auswerten und berechnen
- **A**usgabe: Daten ausgeben

Zum Einlesen von Daten gehören zunächst einmal die Benutzereingaben, also die Abfrage der Tastatur, der Maus oder des Joysticks. Die Auswertung besteht etwa in der Überprüfung, ob es sich um eine gültige Eingabe handelt und wie sie das Spielgeschehen beeinflusst – z. B. die Berechnung der neuen Position der Spielfigur, die Reaktion computergesteuerter Figuren und so weiter. Anschließend wird das Ergebnis in der Regel grafisch auf dem Bildschirm ausgegeben, eventuell erfolgt aber auch eine Dateiausgabe in Form einer Log-Datei oder Spielstand-Sicherung.

In einem Netzwerkspiel werden Server und Client unterschiedliche Aufgaben haben. Der Server wird (wenn er nicht zugleich Client ist) keine Tastatur- oder Mauseingaben erfragen und keine Bildschirmausgabe tätigen; stattdessen liest er die Anfrage des Clients, wertet sie aus und schickt das Ergebnis (etwa den neuen Spielstand) an den Client zurück. Der Client dagegen hat, neben der Benutzereingabe des Spielers und der Bildschirmausgabe, das Netzwerkwerk als weitere Ein- und Ausgabestelle (Spielzug an den Server senden bzw. neuen Spielstand empfangen).

Bei einem rundenbasierten Spiel gegen den Computer schließlich kann auch der berechnete Computerzug als Eingabe gesehen werden, die ausgewertet und auf dem Bildschirm dargestellt werden muss. Auch wenn die einzelnen Schritte im Detail unterschiedlich aussehen, bleibt letztlich das System Eingabe-Verarbeitung-Ausgabe immer bestehen.

Die Dauer eines solchen Schleifendurchlaufs wird nun gemessen und anschließend die Ausgabe an die Durchlauf-Dauer angepasst.

#### **12.2.1. FPS-Rate ermitteln**

Ein gängiger Begriff in Bezug auf die Spielgeschwindigkeit sind die *frames per second*, zu deutsch die Anzahl der Frames, die pro Sekunde dargestellt werden. Dazu wird die Dauer eines Durchlaufs gemessen und daraus berechnet, wie viele Durchläufe in einer Sekunde stattfinden können. Die Messung darf natürlich nicht nur ein einziges Mal erfolgen, sondern muss ständig durchgeführt werden, selbst wenn der Berechnungsaufwand innerhalb des Programms gleich bleibt. Immerhin laufen in modernen Betriebssystemen

viele Prozesse gleichzeitig ab, und eine Veränderung in der Systemauslastung sollte sich nach Möglichkeit nicht negativ auf die Spielperformance auswirken.

```
DIM AS DOUBLE letzterZeitpunkt, zeitdifferenz
   letzterZeitpunkt = TIMER
   DO
     zeitdifferenz = TIMER - letzterZeitpunkt
5 letzterZeitpunkt = TIMER
     ' Das eigentliche Programm
     eingabe
     verarbeitung
     ausgabe
10 ' Zusaetzlich FPS-Rate ausgeben
     LOCATE 1, 1
     PRINT "FPS-Rate: "; 1 / zeitdifferenz
     SCREENSYNC
   LOOP UNTIL ende
```
*zeitdifferenz* gibt die Dauer an, die für einen Schleifendurchlauf benötigt wird. **SCREENSYNC** dient in diesem Zusammenhang dazu, die Prozessorlast zu senken, ohne die Geschwindigkeit zu stark einbrechen zu lassen. Sie können in die Schleife testweise ein **SLEEP** mit unterschiedlich hohen Wartezeiten eingeben, um die Auswirkung auf die FPS-Rate zu beobachten. **SLEEP** ist zwar keine allzu gute Wahl, um *exakte* Wartezeiten zu erhalten, $^{14}$  $^{14}$  $^{14}$  für diese Zwecke reicht der Befehl jedoch völlig aus.

Eine Anzeige der Framerate in jedem Schleifendurchlauf ist möglicherweise nicht besonders geschickt. Stattdessen kann auch bei jedem Durchlauf ein Zähler erhöht werden. Wenn eine Sekunde vergangen ist – auch diese Zeit wird über **TIMER** ermittelt – wird sein Wert ausgegeben und der Zähler zurückgesetzt.

#### **12.2.2. Darstellungsgeschwindigkeit anpassen**

Im günstigen Fall haben Sie nun also ein Programm, dessen Berechnung etwas früher beendet ist als nötig. Sie können es nun solange in einer Leerschleife warten lassen, bis die fehlende Zeit vergangen ist. Eine andere Möglichkeit ist, dass bereits die Ausgabe an die Framerate gebunden wird: Dauert ein Schleifendurchlauf recht lang, steigt dafür die Schrittweite bei der Bildschirmdarstellung; bei schnellen Schleifendurchläufen sinkt sie. Dieses Prinzip soll am [Quelltext 10.3](#page-70-0) zum Parallax Scrolling demonstriert werden. Es gibt ein paar kleine Unterschiede zu vorher: Die Ebenenposition wird nicht mehr pixelgenau, sondern in Bruchteilen von Pixeln gemessen, um auch bei besonders schnellen Durchläufen eine korrekte Anzeige zu erhalten. In Zeile 28 wird außerdem berücksichtigt, dass bei extrem langsamen Durchläufen der Zähler zu weit nach oben springen könnte (in diesem Fall würde die Anzeige allerdings unzumutbare Sprünge machen).

<span id="page-82-0"></span><sup>14</sup> Je nach Betriebssystem besitzt **SLEEP** eine Genauigkeit von 10 bis 55 ms.

```
Quelltext 12.1: Parallax Scrolling mit FPS-Messung
```

```
DIM AS INTEGER bildbreite = 400, bildhoehe = 300
   SCREENRES bildbreite, bildhoehe, 32
   DIM AS ANY PTR ebene(1 TO 3) ' Bildspeicher der Ebenen
   DIM AS INTEGER zaehler = 0, i
5 DIM AS INTEGER b(1 TO 3) = { 900, 900, 900 } ' Breite der Ebenen
   DIM AS SINGLE posX(1 \text{ TO } 3) = \{ 0, 0, 0 \}DIM AS INTEGER schnell(1 TO 3) = { 20, 100, 400 } ' Geschwindigkeit der Ebenen
   DIM AS DOUBLE letzterZeitpunkt, zeitdifferenz
10 ' Ebenen laden
   FOR i = 1 TO 3
     ebene(i) = IMAGECREATE(b(i) + bildbreite, bildhoehe)
     BLOAD "ebene" & i & ".bmp", ebene(i)
     ' Stueck des linken Randes an den rechten Rand anhaengen
15 PUT ebene(i), (b(i),0), ebene(i), (0,0)-STEP(bildbreite-1,bildhoehe-1), PSET
   NEXT
   letzterZeitpunkt = TIMER
   DO
20 ' Schleifen-Durchlaufdauer berechnen
     zeitdifferenz = TIMER - letzterZeitpunkt
     letzterZeitpunkt = TIMER
     ' neue Position der Ebenen bestimmen
     zaehler += 1
25 FOR i = 1 TO 3
       posX(i) += zeitdifferenz*schnell(i)
       ' Wenn das Ende der Ebene erreicht ist, an den Anfang zurueckkehren
       DO WHILE posX(i) > b(i) : posX(i) -= b(i) : LOOP
     NEXT
30 ' Ebenen zeichnen
     SCREENLOCK
     FOR i = 1 TO 3
       PUT (0,0), ebene(i), (posX(i),0)-STEP(bildbreite-1,bildhoehe-1), TRANS
     NEXT
35 LOCATE 1, 1 : PRINT "FPS: "; 1 / zeitdifferenz
     SCREENUNLOCK
     SLEEP 1 ' hier testweise andere Werte verwenden
   LOOP UNTIL INKEY <> ""
40 ' Speicher bereinigen
   FOR i = 1 TO 3
     IMAGEDESTROY ebene(i)
   NEXT
```
Experimentieren Sie ein wenig mit dem **SLEEP**-Wert in Zeile 37. Wenn Sie sehr große Wartezeiten verwenden – etwa 500 (ein bei vernünftiger Programmierung völlig unrealistisch hoher Wert) – wird die Anzeige sehr stark zu springen beginnen. Aber, und das war ja unser Ziel, die insgesamte Scrollgeschwindigkeit ist nach wie vor gleich! Wir sind also unabhängig von der Verarbeitungsgeschwindigkeit des Systems geworden.

## **13. Programm-Update**

Sofern Sie Zugang zu einer Webpräsenz verfügen, die über HTTP erreichbar ist, können Sie bereits auf sehr einfachem Weg Programminhalte online zur Verfügung stellen. So können Sie z. B. innerhalb Ihres Programms eine Funktion anbieten, die überprüft, ob eine neue Programmversion zur Verfügung steht.

Die Überschrift dieses Kapitels ist möglicherweise etwas hoch gegriffen – wir werden kein automatisches Update des Programms einsetzen. Um ein Programm zu aktualisieren, sollte sinnvollerweise ein *anderes* Programm den Download der neusten Version und das Ersetzen der alten Version übernehmen – allein schon, weil das Überschreiben eines laufenden Programms nicht in jedem Betriebssystem möglich ist. Zumindest jedoch können wir über das Internet anfragen, ob ein Programm-Update zur Verfügung steht. Außerdem lassen sich Spielinhalte wie etwa neue Level auch im laufenden Betrieb aktualisieren.

#### **13.1. Aufbau einer Internetverbindung**

Für den Aufbau einer Internetverbindung über HTTP finden Sie im Installationsordner von FreeBASIC (im Unterordner examples\libraries\networking) die Beispieldatei http-get.bas, in der eine über Kommandozeile übergebene Seite aufgerufen und der Seiteninhalt zurückgegeben wird. Dieses Beispiel wird in [Quelltext 13.1](#page-85-0) aufgegriffen, wobei die HTTP-Anfrage hier in eine Funktion verpackt und etwas modifiziert wurde. Der zurückgegebene String kann dann entsprechend analysiert werden. Der auf den folgenden beiden Seiten abgedruckte Quelltext verbindet übrigens zu einer Textdatei, welche die Versionsnummer dieses Buches enthält.

Quelltext 13.1: HTTP-Anfrage über GET

```
' Notwendige Bibliotheken einbinden
    #IFDEF __FB_WIN32__
    #INCLUDE ONCE "win/winsock2.bi"
   #ELSE
5 #INCLUDE ONCE "crt/netdb.bi"
   #INCLUDE ONCE "crt/sys/socket.bi"
   #INCLUDE ONCE "crt/netinet/in.bi"
   #INCLUDE ONCE "crt/arpa/inet.bi"
   #INCLUDE ONCE "crt/unistd.bi"
10 #ENDIF
   CONST RECVBUFFLEN = 8192
   CONST NEWLINE = !"\r\n"
15 SUB getHostAndPath(BYREF src AS STRING, BYREF hostname AS STRING, _
                      BYREF path AS STRING)
     \text{DIM } p \text{ AS INTEGR} = \text{INSTR}(\text{src}, " "")IF p = 0 OR p = LEN(Src) THEN
        hostname = TRIM(src)
20 path = ""
     ELSE
       hostname = \texttt{TRIM}(LEFT(\text{src}, p-1))path = TRIM(MID(src, p+1))
     END IF
25 END SUB
   FUNCTION resolveHost(hostname AS STRING) AS INTEGER
     DIM ia AS in_addr, hostentry AS hostent PTR
30 ' pruefen, ob es sich um eine IP-Adresse handelt
     ia.S_addr = inet_addr(hostname)
     IF ia.S_addr = INADDR_NONE THEN
        ' wenn nicht, dann den Namen aufloesen
       hostentry = gethostbyname( hostname )
35 IF hostentry = 0 THEN EXIT FUNCTION
       RETURN *CAST( INTEGER PTR, *hostentry->h_addr_list )
     ELSE
       RETURN ia.S_addr
     END IF
40 END FUNCTION
   FUNCTION httpGet(hostname AS STRING, path AS STRING) AS STRING
     DIM AS STRING ret
       ' Hostname aufloesen
45 DIM ip AS INTEGER, position AS INTEGER = 0, s AS SOCKET
     ip = resolveHost(hostname)
     IF ip = 0 THEN RETURN "Ungueltige Adresse!"
      ' Socket oeffnen
     s = opensocket(AF_INET, SOCK_STREAM, IPPROTO_TCP)
50 IF s = 0 THEN RETURN "Socket-Fehler!"
      ' zum Host verbinden
     DIM sa AS sockaddr_in
```

```
\begin{tabular}{ll} $\mathsf{sa}.\mathsf{sin\_port}$ & = <code>htons(80) \\ $\mathsf{sa}.\mathsf{sin}~\mathsf{family} & = <code>AF\_INET$ \end{tabular}sa.sin_family
55 sa.sin_addr.S_addr = ip
      IF connect(s, CAST( PSOCKADDR, @sa), LEN(sa)) = SOCKET_ERROR THEN
        closesocket s
        RETURN "Verbindungsfehler!"
      END IF
60
      ' HTTP-Anfrage senden
      DIM sendbuffer AS STRING
      sendBuffer = "GET /" \& path \& " HTTP/1.0" \& NEWLINE \& _
                    "Host: " & hostname & NEWLINE & _
65 | Connection: close" & NEWLINE & _
                    "User-Agent: GetHTTP 0.0" & NEWLINE & _
                    NEWLINE
      IF send(s, sendBuffer, LEN(sendBuffer), 0) = SOCKET_ERROR THEN
        closesocket s
70 RETURN "Sende-Fehler!"
      END IF
      ' Daten empfangen, bis die Verbindung geschlossen wird
      DIM recvbuffer AS ZSTRING * RECVBUFFLEN+1
75 DIM bytes AS INTEGER
      DO
        bytes = recv(s, recvBuffer, RECVBUFFLEN, 0)
        ret &= STRING(bytes, 32)
        FOR i AS INTEGER = 0 TO bytes-1
|80| ret[position+i] = recvbuffer[i]
        NEXT
        position += bytes
      LOOP UNTIL bytes <= 0
      shutdown s, 2
85 closesocket s
      RETURN ret
    END FUNCTION
    ' Windows: Winsock starten
90 #IFDEF __FB_WIN32__
      DIM wsaData AS WSAData
      IF WSAStartup(MAKEWORD(1, 1), @wsaData) <> 0 THEN
        PRINT "Fehler: WSAStartup fehlgeschlagen" : END 1
95 END IF
    #ENDIF
    PRINT httpGet("users.freebasic-portal.de", _
                    "nemored/buch2D/version")
100
    ' Windows: Winsock beenden
    #IFDEF __FB_WIN32__
      WSACleanup
    #ENDIF
```
Für die Auswertung ist zu beachten, dass die Rückgabe mit dem HTTP-Header beginnt, in dem unter anderem die verwendete HTTP-Version, das Datum der letzten Änderung und der Content-Type des Dokuments enthalten ist. Der erste doppelte Zeilenumbruch beendet den Header und leitet den Dokumentinhalt ein. In der in [Quelltext 13.1](#page-85-0) aufgerufenen Datei sehen diese Zeilen etwa folgendermaßen aus:

```
HTTP/1.1 200 OK
Date: Sa, 24. Aug 2013 20:53:39 GMT
Server: Apache
Last-Modified: Sa, 24. Aug 2013 10:42:42 GMT
ETag: "7ba07f-3b-4c3a1a6c63080"
Accept-Ranges: bytes
Content-Length: 62
Connection: close
Content-Type: text/plain
2D-Spieleprogrammierung in FreeBASIC - Buchversion 24.08.2013
```
Der Header weicht möglicherweise etwas ab; interessant ist vor allem die letzte Zeile, welche die aktuelle Version dieses Buches enthält. Auf diese Weise können Sie also schnell überprüfen, ob Ihre Version noch aktuell ist. Suchen Sie nach dem ersten doppelten Zeilenumbruch und vergleichen die anschließend folgende Versionsnummer mit der Version des laufenden Programms. Damit ist zwar noch kein direktes Programm-Update möglich, Sie können den Benutzer aber zumindest darauf hinweisen, wenn eine neue Programmversion verfügbar ist. Die Buchversion etwa können Sie folgendermaßen herausfiltern:

```
DIM AS STRING version = httpGet("users.freebasic-portal.de", _
                                 "nemored/buch2D/version")
DIM AS INTEGER suche = INSTR(version, !"\r\r\r\nr\r\nPRINT MID(version, suche+55)
```
#### **13.2. Online-Aktualisierung von Programminhalten**

Kleinere Dateien können mit Hilfe des oben geschilderten Verfahrens direkt über das Internet abgerufen und auf Wunsch auf dem Rechner gespeichert werden. Sie müssen lediglich daran denken, vor dem Speichern den HTTP-Header "abzuschneiden", da Sie diesen vermutlich nicht in Ihrer Datei haben wollen. Folgender Codeschnipsel lädt ein kleines Bild und speichert es als testbild.png. (Achtung: eine ggf. bereits existierende Datei wird ohne Rückfrage überschrieben!) Selbstverständlich werden die in [Quelltext 13.1](#page-85-0) verwendeten Funktionen ebenfalls benötigt.

```
DIM AS STRING inhalt = httpGet("users.freebasic-portal.de", _
                               "nemored/buch2D/buch2D.png")
DIM AS INTEGER such = INSTR(inhalt, !"\r\n\r\n"), f = FREEFILE
DIM AS STRING bild = MID(inhalt, such+4) ' nach dem doppelten Zeilenumbruch
OPEN "testbild.png" FOR BINARY AS #f
PUT #f,, bild
CLOSE #f
```
Für große Dateien ist [Quelltext 13.1](#page-85-0) nicht geeignet – zum einen weil die Länge eines Strings auf 2 GB begrenzt ist, zum anderen weil der komplette Dateiinhalt im Speicher bereitgehalten wird und damit ein unnötiger Speicherbedarf entsteht. Es ist dann sinnvoller, die Daten nach dem Einlesen (Zeile 77) statt in eine Rückgabevariable gleich in eine Datei zu speichern.

Ihr Programm muss lediglich wissen, wo es nach den Programminhalten suchen muss. Wenn Sie nun online weitere Level für ein Spiel bereitstellen, wird Ihr Programm diese nicht direkt abrufen können, weil es die Namen der Level und damit ihre Web-Adressen nicht kennt. Abhilfe schafft hier eine zentrale, über das Internet abrufbare Datei, welche alle verfügbaren Inhalte auflistet. Wenn Sie Directory Listing erlauben (nur empfehlenswert, wenn wirklich alle aufgelisteten Dateien öffentlich einsehbar sein sollen!), können Sie auch auf diesen Weg die Dateiliste einlesen und auswerten.

#### **13.3. Schlussbemerkung**

Ein Programm mit der Fähigkeit auszustatten, Online-Inhalte abzurufen, ist nur dann sinnvoll, wenn Sie vorhaben, dieses Online-Angebot längerfristig bestehen zu lassen. Ist Ihr Programm erst einmal im Umlauf, wird es das möglicherweise eine Weile bleiben. Wenn Sie einige Wochen nach der Veröffentlichung beschließen, Ihr Angebot umzuziehen oder einzustellen, wird das auf den Benutzer keinen sonderlich guten Eindruck machen. Planen Sie also etwas voraus und denken Sie auch an die Benutzer älterer Programmversionen, damit auch diese Gebrauch von den Online-Inhalten machen können.

## **Teil III.**

# **Die Gegenspieler**

## **14. Einfache Computersteuerung**

Die Programmierung einer guten  $AI^{15}$  $AI^{15}$  $AI^{15}$  ist ein anspruchsvolles Thema, das nur schwer im Rahmen eines Buches erschöpfend behandelt werden kann. In diesem Kapitel wird lediglich auf einige Grundlagen für die Implementierung eines Computergegners eingegangen. Der Begriff AI bezieht sich hier also auf jede Art von Computersteuerung, ungeachtet derer "Intelligenz". Neben der Umsetzung einfacher computergesteuerter Bewegungen für das bisher behandelte Labyrinth-Spiel wird auch der Minimax-Algorithmus für rundenbasierte Zwei-Personen-Spiele vorgestellt.

Das, was üblicherweise für Spiele entwickelt wird, ist natürlich keine "echte" Intelligenz. Es geht vielmehr darum, ein Verhalten zu simulieren, das intelligent *wirkt*. Je nach Spiel kann sich das unterschiedlich auswirken: Ein Verfolger in einem Arcade-Spiel sucht den kürzesten Weg zu seinem Ziel, in einem Schachspiel bestimmt der Computer den besten nächsten Zug, und so weiter. Intelligenz kann aber auch bedeuten, dass die Computerreaktion nicht so leicht vorausberechnet werden kann, wodurch es für den menschlichen Spieler schwerer wird, im Vorfeld zu reagieren.

Wenn Sie sich an die Umsetzung einer AI wagen wollen, spielen Sie verschiedene Möglichkeiten durch und variieren Sie sie. Wenn das erzielte Ergebnis auf Sie ausreichend intelligent wirkt, dann sind Sie auf einem guten Weg.

#### **14.1. Vordefinierte Computerzüge**

In manchen Fällen ist das Verhalten der computergesteuerten Gegner fest vorgegeben. Denken Sie in diesem Zusammenhang beispielsweise an ein Jump'n'Run-Spiel. Das übliche Verhalten für die gegnerische Figur wird sein, solange geradeaus zu gehen, bis sie an eine Wand stößt, und dann umzukehren. Je nach Typ kehrt die Figur auch an einem Abgrund um, oder sie läuft weiter und fällt anschließend, wenn sie keinen Boden mehr unter den Füßen hat, nach unten. Möglicherweise bewegt sie sich auch nur auf einer bestimmten Art von Untergrund und kehrt um, wenn der Untergrund des folgenden Feldes nicht stimmt. Wenn die Figur dagegen fliegen kann, ist ihr der Untergrund egal und sie fällt auch keine Abgründe hinunter.

<span id="page-90-0"></span><sup>&</sup>lt;sup>15</sup> "artificial intelligence", zu deutsch "künstliche Intelligenz", auch KI

Die Berechnung des nächsten Schritts könnte also folgendermaßen ablaufen:

- 1. Wenn die Figur nicht fliegen kann, überprüfe den Untergrund.
	- a) Der Untergrund ist für die Figur tödlich sie stirbt.
	- b) Unter der Figur befindet sich kein Boden sie fällt nach unten. Der Zug ist beendet.
	- c) Der Untergrund ist begehbar.
- 2. Überprüfe, ob das nächste Feld begehbar ist. Sonst drehe um; der Zug ist beendet.
- 3. Überprüfe gegebenenfalls den Untergrund des nächsten Feldes. Wenn er für die Figur nicht begehbar ist, drehe um; der Zug ist beendet.
- 4. Sofern der Zug noch nicht beendet wurde, gehe ein Feld nach vorn.

Wie eine Computerfigur gesteuert wird, muss nicht immer offensichtlich sein. Sie können den Spielfeldern auch versteckte Attribute beifügen, die es der Figur z. B. verbieten, bestimmte Felder zu betreten. Besonders bei sonst sehr freizügigen Bewegungsmöglichkeiten ist das ein wirksames Mittel, um den Aktionskreis der Figur einzuschränken.

#### **14.2. Zufällige Computerzüge**

Um die Wanderung durch das in den vorigen Kapiteln aufgebaute Labyrinth etwas spannender zu machen, werden nun computergesteuerte Gegner eingeführt, deren Aufgabe es ist, die Spielfigur abzufangen. Wie intelligent sich ein Computergegner verhält, entscheidet maßgeblich über den Schwierigkeitsgrad des Levels. Die einfachste Art der Computersteuerung, die sich allerdings in keinster Weise als "intelligent" bezeichnen lässt, ist ein Zufallsgenerator. Immer wenn sich der Gegner bewegen soll, wird per Zufall die Richtung bestimmt. Dazu dient der Befehl **RND**, der eine Zufallszahl von (einschließlich) 0 bis (ausschließlich) 1 erzeugt. Damit bei jedem Programmdurchlauf andere Zahlen verwendet werden, muss der Zufallsgenerator zuerst mit **RANDOMIZE** initialisiert werden.

Da die rein zufällige Bewegung sehr unkoordiniert wirkt, sollte sie noch etwas modifiziert werden. In [Quelltext 14.1](#page-92-0) versucht die computergesteuerte Figur, geradeaus zu gehen. Ist das nicht möglich, dann sucht der Computer mittels Zufallszahl aus, ob sie nach rechts oder links weitergehen soll (sofern der Weg in beide Richtungen frei ist). Nur wenn es keine andere Möglichkeit gibt, dreht die Figur um und geht zurück. Die Figur macht damit natürlich keine Jagd auf den Spieler; der Spieler muss lediglich aufpassen, nicht versehentlich mit der Computerfigur zu kollidieren.

Das Programm verwendet die Variablen *cx*, *cy* und *cr* für die x- bzw. y-Position sowie die momentane Laufrichtung der Computerfigur (für mehrere Computergegner bietet sich hier natürlich ein Array an). Zur Speicherung der Felddaten wird *felddata(x, y)* verwendet. Es handelt sich wieder nur um einen Codeausschnitt – das Einlesen der Felddaten ist im Code nicht enthalten.

Zur besseren Lesbarkeit werden die **ENUM**-Konstanten *Links=0*, *Oben=1*, *Rechts=2* und *Unten=3* verwendet. Wird zur aktuellen Richtung 1 addiert (z. B. *Links+1 = 1 = Oben*), dann resultiert daraus der Wert, der beim Rechtsabbiegen entsteht. Nur beim Abbiegen von *Unten* nach *Links* ist das Ergebnis noch falsch – bei einer Berechnung **MOD** 4 stimmt es aber wieder: *(Unten+1)* **MOD** 4 *= 0 = Links*. Analog dazu kann zum Umdrehen 2 und zum Linksabbiegen 3 addiert werden (jeweils **MOD** 4). Dass zum Linksabbiegen 3 addiert wird und nicht 1 subtrahiert, liegt daran, dass  $\overline{Links-1}$  **MOD**  $4 = -1$  ist, also nicht das gewünschte Ergebnis 3 zurückgibt. Die Subtraktion eignet sich hier also nicht.

Quelltext 14.1: Zufallsgesteuerte Computerbewegung

```
DO
      ' Vorwaertszug testen
     SELECT CASE cr
       CASE Links
5 IF felddata(cx-1, cy) = Leer THEN bewege cx, cy, Links : CONTINUE DO
       CASE Oben
         IF felddata(cx, cy-1) = Leer THEN bewege cx, cy, Oben : CONTINUE DO
       CASE Rechts
         IF felddata(cx+1, cy) = Leer THEN bewege cx, cy, Rechts : CONTINUE DO
10 CASE Unten
         IF felddata(cx, cy+1) = Leer THEN bewege cx, cy, Unten : CONTINUE DO
     END SELECT
     ' verfuegbare Richtungen suchen
15 DIM AS INTEGER linksabbiegen = 0, rechtsabbiegen = 0
     SELECT CASE cr
       CASE Links
         IF felddata(cx, cy+1) = Leer THEN linksabbiegen = -1IF felddata(cx, cy-1) = Leer THEN rechtsabbiegen = -120 CASE Oben
         IF felddata(cx-1, cy) = Leer THEN linksabbiegen = -1IF felddata(cx+1, cy) = Leer THEN rechtsabbiegen = -1CASE Rechts
         IF felddata(cx, cy-1) = Leer THEN linksabbiegen = -125 IF felddata(cx, cy+1) = Leer THEN rechtsabbiegen = -1
       CASE Unten
         IF felddata(cx+1, cy) = Leer THEN linksabbiegen = -1IF felddata(cx-1, cy) = Leer THEN rechtsabbiegen = -1END SELECT
30 IF linksabbiegen AND (NOT rechtsabbiegen) THEN ' nur linksabbiegen
       cr = (cr+3) MOD 4
     ELSEIF (NOT linksabbiegen) AND rechtsabbiegen THEN ' nur rechtsabbiegen
       cr = (cr+1) MOD 4
```

```
ELSEIF linksabbiegen AND rechtsabbiegen THEN ' beides moeglich
35 ' zu 50% links, zu 50% rechts abbiegen
     IF RND < .5 THEN cr = (\text{cr}+3) MOD 4 ELSE cr = (\text{cr}+1) MOD 4 ELSE
                                                               ELSE ' keines moeglich
        cr = (cr+2) MOD 4
     END IF
40 LOOP UNTIL INKEY <> ""
```
Der Codeausschnitt ist für sich allein zwar nicht lauffähig, aber Sie können einmal versuchen, daraus ein komplettes Programm zu stricken.[16](#page-93-0)

Ob eine Computerfigur, die sich nach dem Zufallsprinzip bewegt, dem Spieler gefährlich werden kann, hängt weitgehend von der Levelgröße und der Anzahl der Computergegner ab. Mit einer ausreichenden Gegnerzahl kann die Angelegenheit schon recht anspruchsvoll werden.

#### **14.3. Verfolgungsjagd**

Wesentlich schwieriger wird es für den Spieler, wenn sich die Computergegner gezielt zur Spielerfigur hin bewegen. Dies lässt sich relativ einfach bewerkstelligen. Eine mögliche Vorgehensweise: Der Computer prüft, wie groß die vertikale und wie groß die horizontale Distanz zur Spielerfigur ist. Dann versucht er, die größere der beiden Distanzen zu verringern. Geht das nicht, wird versucht, die kleinere Distanz zu reduzieren. Falls auch das nicht möglich ist, entscheidet er sich zufällig für eine der möglichen Laufrichtungen.

Die Distanzen lassen sich mit der Betragsfunktion **ABS** schnell vergleichen. Im Folgenden stehen die Variablen *sx* und *sy* wieder für die Koordinaten der Spielerfigur und die Variablen *cx* und *cy* für die Computerposition.

```
IF ABS(cx - sx) > ABS(cy - sy) THEN
   ' versuche, die horizontale Entfernung zu verringern
ELSE
    ' versuche, die vertikale Entfernung zu verringern
END IF
```
Bei einer solchen Verfolgungstaktik wird das Entkommen schon ziemlich schwer, besonders dann, wenn man es mit mehr als einem Gegner zu tun bekommt. Um die Taktik etwas abzuschwächen, können Sie eine der folgenden Methoden ausprobieren:

- Der Computer versucht nur, die größere der beiden Entfernungen zu verringern. Geht das nicht, findet eine zufällige Auswahl der Laufrichtung statt.
- Der Spieler wird nur innerhalb eines bestimmten Radius verfolgt, also wenn die Entfernung des Computerspielers nicht zu groß oder nicht zu klein ist (oder beides).

<span id="page-93-0"></span><sup>16</sup> Auf der [Projektseite](http://freebasic-portal.de/projekte/59) finden Sie ein vollständiges Beispiel.

• Der Computer verfolgt den Spieler nur, wenn er ihn "sieht", also z. B. wenn sich der Spieler in derselben horizontalen oder vertikalen Reihe befindet und keine "Wände" dazwischen liegen.

Es gibt noch zahlreiche andere Möglichkeiten; die hier genannten sollen nur zur Anregung dienen.

Selbstverständlich kann das Spiel auch anders herum laufen – warum lassen Sie den Spieler nicht zur Abwechslung einmal eine flüchtende Computerfigur jagen?

#### <span id="page-94-0"></span>**14.4. Computereinsatz in Strategiespielen**

Ziel der Computerberechnung ist es, einen "Zug" zu machen, der die für den Computer bestmögliche Situation herbeiführt. Im vorigen Kapitel war diese beste Situation schnell gefunden: gut ist, wenn sich die Computerfigur möglichst nahe beim Spieler befindet. Ein guter Zug ist also einer, bei dem sich die Computerfigur an den Spieler annähert.

In Strategiespielen, etwa bei Schach oder Dame, ist die Berechnung der "bestmöglichen Situation" schon schwieriger. Für diese doch sehr bekannten Spiele haben sich aber bereits Berechnungsroutinen eingebürgert, die in Abhängigkeit von der Anzahl der sich auf dem Feld befindenden Steine und deren Position einen Spielwert errechnen. Der Computer müsste nun eigentlich nur alle möglichen Züge durchprobieren und denjenigen ausführen, bei dem der Spielwert für ihn am besten ausfällt.

Ganz so leicht ist es natürlich nicht. Manchmal würde eine Position für sich genommen einen recht hohen Spielwert ergeben, im nächsten Zug kann der Gegner jedoch vielleicht zu einem entscheidenden Schlag ausholen und das Ergebnis der Berechnung komplett umwerfen. Es ist also nötig, einige Schritte im Voraus zu planen.

Der Einfachheit halber wird im Folgenden von einem hohen Spielwert gesprochen, wenn die Situation für den Computer besonders günstig ist. Ein niedriger Spielwert ist dementsprechend für den Computer ungünstig und für den Gegner (z. B. den menschlichen Spieler) günstig. Das Vorausberechnen mehrerer Züge läuft dann in der Praxis folgendermaßen ab: Der Computer führt der Reihe nach alle möglichen Züge durch und berechnet für jeden dieser Züge, welche gegnerische Antwort darauf die beste ist. Mit anderen Worten: Für jeden Computerzug werden nun sämtliche möglichen Gegenzüge durchgeführt und der beste davon ausgewählt – also derjenige, bei dem der Spielwert möglichst niedrig ausfällt. Derjenige Computerzug, bei dem auch der beste Gegenzug zum höchsten Spielwert führt, wird letztendlich durchgeführt.

Selbstverständlich kann zur Berechnung der Gegenzüge auch wieder die Antwort des Computers mit einberechnet werden und so weiter. Je tiefer die Berechnung der abwechselnden Züge verschachtelt ist, desto mehr Züge werden vorausberechnet und

desto besser sollte dementsprechend das Ergebnis sein. Das Problem ist natürlich, dass die Anzahl der zu berechnenden Züge mit der Berechnungstiefe sehr schnell wächst. Wenn es z. B bei einem Spiel in jeder Situation je zehn mögliche Züge gibt, dann müssen dazu insgesamt 100 gegnerische Züge berechnet werden. Auf diese gibt es wiederum 1000 Antworten usw. Der Berechnungsaufwand wächst damit exponentiell zur Berechnungstiefe.

Die vorgestellte Methode wird als *Minimax-Suchverfahren* bezeichnet. Bei [Quelltext 14.2](#page-95-0) handelt es sich genau genommen um den *NegaMax-Algorithmus*, einer Variante der Minimax-Suche. Der Computer nimmt abwechselnd die Rolle der beiden Spieler an und berechnet dafür jeweils den maximalen Spielwert. Bei der Rückgabe wird das Vorzeichen dieses Wertes umgedreht, da ja ein hoher Wert für den einen Spieler ein entsprechend niedriger Wert für den anderen Spieler darstellt und umgekehrt.

Quelltext 14.2: Minimax-Suche

<span id="page-95-0"></span>

|    | FUNCTION minimax (resttiefe AS INTEGER) AS INTEGER<br>DIM AS INTEGER ermittelt, zugWert |                                                                    |
|----|-----------------------------------------------------------------------------------------|--------------------------------------------------------------------|
|    | $ermitte1t = -2^031$                                                                    | ' auf den kleinstmoeglichen Wert stellen                           |
|    | FOR i AS INTEGER = 1 TO anzahlZuege $'$ alle moeglichen Zuege durchspielen              |                                                                    |
| 5  | fuehreZugAus(i)                                                                         |                                                                    |
|    | IF restTiefe $\leq 1$ THEN                                                              | ' wurde die maximale Berechnungstiefe                              |
|    |                                                                                         | zugWert = berechneSpielwert / erreicht, dann bewerte die Situation |
|    | <b>ELSE</b>                                                                             |                                                                    |
|    | zugWert = -minimax(restTiefe-1) ' rekursiv den Gegenzug berechnen                       |                                                                    |
| 10 | END IF                                                                                  |                                                                    |
|    | nimmZuqZurueck(i)                                                                       | ' Ausgangssituation wiederherstellen                               |
|    | IF zugWert > ermittelt THEN                                                             |                                                                    |
|    | $ermittelt = zuqWert$                                                                   | ' besten Zug merken                                                |
|    | END IF                                                                                  |                                                                    |
| 15 | <b>NEXT</b>                                                                             |                                                                    |
|    | <b>RETURN</b> ermittelt                                                                 |                                                                    |
|    | END FUNCTION                                                                            |                                                                    |

Ein verbessertes Verfahren liefert die *Alpha-Beta-Suche*. Hierbei wird frühzeitig entschieden, an welchen Stellen keine weitere Suche nötig ist, weil das bestmögliche Ergebnis auf jeden Fall schlechter sein wird als das Ergebnis eines anderen, schon berechneten Zuges. Durch geschickte Optimierung der Alpha-Beta-Suche kann die Berechnungsdauer wesentlich verkürzt werden. Auf diesen Algorithmus wird hier jedoch nicht weiter eingegangen.

Der Minimax-Algorithmus eignet sich im Prinzip für alle Zwei-Personen-Spiele, bei denen abwechselnd gezogen wird. Die Berechnung des Spielwertes sollte nicht zu aufwendig ausfallen, da sie ganz am Ende des Algorithmus steht und daher sehr häufig aufgerufen wird. Wenn sie zu viel Rechenzeit verbraucht, bremst das die Zugberechnung sehr stark aus. An dieser Stelle soll auch noch einmal darauf hingewiesen werden, dass die Wahl des richtigen Datentyps entscheidende Vorteile bringt. Berechnungen mit **INTEGER**-Variablen werden wesentlich schneller durchgeführt als z. B. mit **SHORT**-Variablen, während Sie bei zeitkritischen Berechnungen auf den Datentyp **DOUBLE** nach Möglichkeit komplett verzichten sollten.

Am einfachsten können Sie die Spieltaktik des Computers überprüfen, indem Sie zwei Computerspieler gegeneinander antreten lassen. Achten Sie darauf, ob alle durchgeführten Züge erlaubt sind (sonst liegt ein Programmierfehler vor), ob sie sinnvoll sind und ob eine gewisse Variation der Züge stattfindet – das Abspulen der immer gleichen Züge wirkt nicht intelligent, sondern einprogrammiert.

Auf der nächsten Seite wird das Minimax-Verfahren anhand eines einfachen Nim-Spiels umgesetzt. Das Spielfeld besteht aus mehreren Reihen mit Streichhölzern, wobei in der ersten Reihe ein Streichholz, in der zweiten Reihe zwei Streichhölzer usw. liegen. Nacheinander darf sich jeder der beiden Spieler eine Reihe aussuchen und aus dieser beliebig viele Streichhölzer entfernen; mindestens jedoch muss eines entfernt werden. Derjenige Spieler, der das letzte Streichholz nimmt, verliert.

Vorteil des Spiels ist die relativ geringe Zahl an möglichen Zügen. Bei vier Startreihen gibt es für den ersten Zug 10 Möglichkeiten, diese Zahl schrumpft jedoch bei voranschreitendem Spiel immer weiter. Als Spielwert kommen nur die Zahlen 1 (Spielgewinn), -1 (Spielverlust) und 0 (keine Aussage möglich) zum Tragen. [Quelltext 14.3](#page-97-0) berechnet das Spiel bereits bis zum Ende durch, womit sogar nur noch zwei Spielwerte auftreten können. Damit nicht bei jedem Programmdurchlauf immer dieselben Züge abgespult werden, entscheidet der Computer bei gleich guten Alternativen nach dem Zufallsprinzip. Das eingeführte **UDT** *zugtyp* dient dazu, nicht nur den besten Spielwert, sondern auch den dazugehörigen Zug (also die ausgewählte Reihe sowie die daraus entfernte Anzahl an Streichhölzern) schnell und einfach speichern und zurückgeben zu können.

Wenn Sie mit einer höheren Anzahl an Startreihen spielen wollen, sollten Sie die Rechentiefe verringern, da die ersten Züge ansonsten sehr viel Zeit in Anspruch nehmen. Der Computer spielt dann allerdings nicht mehr von Anfang an perfekt.<sup>[17](#page-96-0)</sup>

<span id="page-96-0"></span> $17$  Es sei darauf hingewiesen, dass die verwendete Bewertungsroutine nicht optimal ist – eine Siegstellung ließe sich bereits viel früher erkennen. Das würde dem Leser jedoch die Lösungsstrategie verraten und ihm das Vergnügen nehmen, sie selbst zu entdecken.

<sup>89</sup>

```
Quelltext 14.3: Nim-Spiel
```

```
TYPE zugtyp
    AS INTEGER reihe, anz, wert
   END TYPE
   DIM SHARED AS INTEGER reihenzahl = 4, rechentiefe = 10, reihe(1 TO reihenzahl)
5 \nvert FOR r AS INTEGER = 1 TO reihenzahl : reihe(r) = r : NEXT
   DIM spieler AS INTEGER = 1, zug AS zugtyp
   RANDOMIZE TIMER
   FUNCTION berechneSpielwert AS INTEGER
10 FOR i AS INTEGER = 1 TO reihenzahl
      IF reihe(i) <> 0 THEN RETURN 0 ' nicht das letzte Holz genommen
     NEXT
    RETURN -1 ' Verlust des Spiels
   END FUNCTION
15 FUNCTION minimax(resttiefe AS INTEGER) AS zugtyp
    DIM AS INTEGER besteReihe, besteAnz, besterWert, zugWert, gefunden
     besterWert = -2^31 ' auf den kleinstmoeglichen Wert stellen
     FOR r AS INTEGER = 1 TO reihenzahl ' moegliche Zuege: aus jeder Reihe jede
       FOR anz AS INTEGER = 1 TO reihe(r) ' moegliche Streichholzzahl entfernen
20 reihe(r) -= anz ' Zug durchfuehren
        IF restTiefe <= 1 THEN ' wurde die maximale Berechnungstiefe
          zugWert = berechneSpielwert ' erreicht, dann bewerte die Situation
        ELSE
          zugWert = -minimax(restTiefe-1).wert ' sonst rekursiv weiterrechnen
25 END IF
        reihe(r) += anz ' Ausgangssituation wiederherstellen
        IF zugWert > besterWert THEN
          besterWert = zugWert : besteReihe = r : besteAnz = anz : gefunden = 1
        ELSEIF zugWert = besterWert THEN
30 gefunden += 1IF INT(RND \star qefunden) = 0 THENbesterWert = zugWert : besteReihe = r : besteAnz = anz
          END IF
        END IF
35 NEXT anz, r
     IF besterWert = -2^31 THEN RETURN TYPE(0, 0, 1) ' Spieler hat gewonnen
    RETURN TYPE(besteReihe, besteAnz, besterWert)
   END FUNCTION
40 DO ' Hauptprogramm
     CLS
     FOR r AS INTEGER = 1 TO reihenzahl
      FOR anz AS INTEGER = 1 TO reihe(r) : PRINT "| "; : \textbf{NEXT}PRINT : PRINT
45 NEXT
     IF GETKEY = 27 THEN EXIT DO
     spieler = -spieler
     zug = minimax(rechentiefe)
     IF zug.reihe <> 0 THEN reihe(zug.reihe) -= zug.anz
50 \text{LOOP} UNTIL zug.reihe = 0
```
### **15. Menschliche Gegner**

#### **15.1. Mehrere Spieler an einem Computer**

Um mehrere Spieler am selben Computer spielen zu lassen, gibt es verschiedene Ansätze. Bei Spielen wie Dame, Schach o. ä. ist das kein Problem: beide Spieler können gemeinsam vor dem Computer sitzen und abwechselnd ihren Zug eingeben. Das funktioniert grundsätzlich bei allen rundenbasierten Spielen, bei denen die Züge offen einsehbar sind. Sollen dem Gegner die Züge verborgen bleiben, dann müssen die Spieler abwechselnd den Platz vor dem Computer räumen und dürfen während des gegnerischen Zuges nicht auf den Bildschirm sehen. Diese Technik wird *Hot Seat* (zu deutsch "Schleudersitz" oder "heißer Stuhl") genannt. Damit die Wartezeiten nicht zu lang werden, sollten Sie eine Begrenzung der Rundenzeit in Erwägung ziehen. Außerdem darf auch beim Platzwechsel keiner der beiden Spieler den Bildschirm des jeweils anderen zu Gesicht bekommen.

Wenn alle Spieler zeitgleich agieren sollen, benötigt jeder eine eigene Steuerungsmöglichkeit. Das kann über mehrere Joysticks oder verschiedene Tasten geschehen. Auch hier ist es einfacher, wenn alle Beteiligten dasselbe Bild zu sehen bekommen, jedoch kann auch jeder Spieler mithilfe eines *Split Screens* seine eigene Spielansicht erhalten.

Das soll soweit als Denkanstoß genügen. Um einiges anspruchsvoller ist das Spiel über Netzwerk, auf das im nächsten Kapitel eingegangen wird.

#### **15.2. Netzwerkspiel**

Um ein Netzwerk aufzubauen, werden zwei "Arten" von Programm benötigt. Zunächst einmal ist ein Server erforderlich, der die Spieldaten verwaltet. Die einzelnen Spieler nehmen über einen Client Kontakt mit dem Server auf, erhalten von diesem die Informationen über die aktuelle Spielsituation und teilen ihm die durchgeführten Züge mit.

Da Netzwerkprogrammierung keine ganz so einfache Sache ist, greifen wir auf die Bibliothek TSNE[18](#page-98-0) von ThePuppetMaster (Martin Wiemann) zurück.

#**INCLUDE** "TSNE\_V3.bi"

<span id="page-98-0"></span><sup>18</sup> TCP Socket Networking Eventing; <http://www.freebasic-portal.de/projekte/11>

Dazu muss sich die Datei *TSNE\_V3.bi* im selben Verzeichnis befinden wie Ihre Quellcode-Datei. Wenn Sie mehrere externe Bibliotheken verwenden, bietet es sich an, diese alle in einen gemeinsamen Unterordner zu packen. Dann muss für das **#INCLUDE** der Pfad entsprechend angepasst werden.

Beim Einrichten des Servers werden einige Callback-Funktionen übergeben, die das Verhalten bei bestimmten Ereignissen – Verbindung oder Trennung eines Client, Datenempfang – regelt. Die Ereignisüberwachung wird immer dann, wenn ein solches Ereignis eintritt, automatisch aufgerufen.

Ein sehr einfach gehaltener Server, der nicht viel macht außer auf Anfragen zu reagieren, könnte folgendermaßen aussehen:

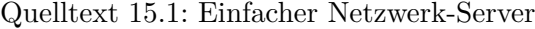

```
#INCLUDE "TSNE_V3.bi"
   SUB Verbunden(BYVAL id AS UINTEGER)
     PRINT "Client " & id & " wurde verbunden."
5 END SUB
   SUB Getrennt(BYVAL id AS UINTEGER)
     PRINT "Client " & id & " wurde getrennt."
   END SUB
   SUB NeueDaten(BYVAL id AS UINTEGER, BYREF daten AS STRING)
10 PRINT "Neue Daten von Client " & id & ": " & daten
   END SUB
   SUB Verbindung(BYVAL id AS UINTEGER, BYVAL req AS Socket, BYVAL ipa AS STRING)
      ' wenn versucht wird, eine neue Verbindung herzustellen
15 PRINT "Ein Client versucht zu verbinden"
     DIM TSNEID AS UINTEGER
     DIM returnIPA AS STRING
      'Akzeptieren der Verbindung
     TSNE_Create_Accept req, TSNEID, returnIPA, @Getrennt, @Verbunden, @NeueDaten
20 END SUB
   SUB Verbindungsabbruch(BYVAL id AS UINTEGER, BYVAL ipa AS STRING)
      'Verhalten, wenn die Verbindung abgelehnt wird
     PRINT "Verbindung wurde abgelehnt"
   END SUB
25
   ' Server erstellen
   DIM bv AS INTEGER, Server AS UINTEGER
   bv = TSNE_Create_Server(Server, 1100, 10, @Verbindung, @Verbindungsabbruch)
   IF bv <> TSNE_Const_NoError THEN PRINT "Server-Fehler: " & BV : END
30 DO : SLEEP 1 : LOOP UNTIL INKEY \lt\gt; "" ' jetzt wird gew.<br>
TSNE Disconnect (Server) ' Server beenden
   TSNE_Disconnect(Server)
   TSNE_WaitClose(Server) ' warten bis Server beendet ist
```
Die eigentliche Erstellung des Servers geschieht mit *TSNE\_Create\_Server*. In der Variable *Server* wird eine interne Identifikationsnummer gespeichert, um den Server später ansprechen zu können. Danach folgt die gewünschte Port-Nummer, hier 1100. Verwenden

Sie möglichst keine reservierte Portnummer – wichtig ist aber vor allem, dass der Port frei ist. Im Internet finden Sie ausführliche Listen über die reservierten Portnummern.

#### **Achtung:**

Die Portnummern bis 1023 sind generell reserviert und sollten daher nicht für eigene Programme verwendet werden. Unter Linux kann ein Port in diesem Bereich nur mit root-Rechten gebunden werden. Sie sollten aber generell nur Portnummern ab 1024 wählen.

Die nächste Zahl 10 gibt die Anzahl der Verbindungsanfragen an, die der Server gleichzeitig bearbeiten kann. Diese Zahl ist nur relevant, wenn sehr viele Verbindungsanfragen zur gleichen Zeit eingehen. Es handelt sich hier nicht um die Anzahl der Verbindungen, die gleichzeitig *bestehen* können – diese ist nur durch die Größe eines **UINTEGER**s (maximal 65535 gleichzeitig bestehende Verbindungen) beschränkt.

Die Prozeduren *Verbindung* und *Verbindungsabbruch* können im Prinzip so übernommen werden. Die darin enthaltenen **PRINT**-Statusrückmeldungen sind nicht unbedingt erforderlich, helfen aber herauszufinden, ob der Verbindungsaufbau wie geplant funktioniert. Auch die Prozeduren *Verbunden* und *Getrennt* dienen zunächst nur der Verbindungskontrolle. Interessant ist zunächst vor allem die Prozedur *NeueDaten*. Sobald ein Client Daten an den Server schickt, landen sie in dieser Prozedur. In der Regel wird der Server die Daten dann auswerten und darauf reagieren.

Dazu ein passender Client, der eine kurze Nachricht an den Server schickt:

Quelltext 15.2: Einfacher Netzwerk-Client

```
#INCLUDE "TSNE_V3.bi"
   SUB Verbunden(BYVAL id AS UINTEGER)
     PRINT "Die Verbindung wurde hergestellt."
5 END SUB
   SUB Getrennt(BYVAL id AS UINTEGER)
     PRINT "Die Verbindung wurde getrennt."
   END SUB
   SUB NeueDaten(BYVAL id AS UINTEGER, BYREF daten AS STRING)
10 PRINT "Neue Daten von Client " & id & ": " & daten
   END SUB
    ' Client erstellen
   DIM bv AS INTEGER, Client AS UINTEGER, host AS STRING = "127.0.0.1"
15 bv = TSNE_Create_Client(Client, host, 1100, @Getrennt, @Verbunden, @NeueDaten)
   IF bv <> TSNE_Const_NoError THEN PRINT "Server-Fehler: " & BV : END
   bv = TSNE_WaitConnected(Client) ' auf Verbindung warten
   IF bv <> TSNE_Const_NoError THEN PRINT "Fehler: " & TSNE_GetGURUCode(BV) : END
   TSNE_Data_Send 1, "Hallo Server!" ' Daten senden<br>
TSNE_Disconnect(Client) ' Client beenden
20 TSNE_Disconnect(Client)
   TSNE_WaitClose(Client) ' warten bis Client beendet ist
```
Das beim Server verwendete Prinzip mit den Callback-Funktionen bleibt gleich, jedoch muss der Client die Adresse und den Port kennen, unter denen der Server angesprochen werden kann. Wenn Server und Client auf demselben Computer laufen, lautet die Adresse 127.0.0.1; ansonsten müssen Sie die Adresse zuerst ermitteln (und darauf achten, dass keine Firewall den Zugriff verhindert).

Die Daten werden mithilfe des Befehls *TSNE\_Data\_Send* verschickt:

TSNE\_Data\_Send ID\_des\_Empfaengers, zu\_sendende\_Nachricht

Die Funktion sendet sowohl vom Server an den Client als auch vom Client an den Server oder vom Client an einen anderen Client. Sie kann zwar nur Strings verschicken, doch das lässt sich sehr vielseitig einsetzen. Wenn Sie verschiedene Arten von Daten verschicken wollen (z. B. Spielzug, Statusabfrage, Chatmeldung ...), können Sie die Nachricht mit einem "Identifikationsbyte" beginnen, das genauere Angaben über die Art der Daten macht. Je nach dessen Inhalt wird dann der Rest der Daten ausgewertet. Zum Versenden von Zahlenwerten bietet sich unter Umständen auch **MKI** oder ein ähnlicher Befehl an. Damit wird eine Integerzahl in einen String umgewandelt, der ein Speicheräquivalent der Zahl darstellt. Zur Rückumwandlung dient der Befehl **CVI**.

#### **Achtung:**

Wenn mehrere Datensendungen innerhalb kurzer Zeit stattfinden, kann es vorkommen, dass die Daten nicht einzeln geschickt werden, sondern zusammen in einem Paket. Das bedeutet, dass die gesendeten Strings einfach aneinander gehängt werden. In diesem Fall können Sie die Strings mit einem speziellen Trennzeichen beenden und die empfangenen Daten bei diesem Trennzeichen wieder per Hand auseinandernehmen.

Spielzüge sollten immer über den Server laufen, der sie auf Gültigkeit überprüft. Gehen Sie nicht davon aus, dass das, was ein Client sendet, schon korrekt sein wird! Es ist leicht, gefälschte Daten zu verschicken; solange aber der Server immer weiß, welcher Spieler welche Züge machen darf, kann er ungültige Angaben leicht herausfiltern.

Wenn Sie wollen, können Sie sich auch die Erweiterungsbibliothek TSNE\_Play[19](#page-101-0) ansehen. Sie stellt unter anderem eine einfache Möglichkeit zur Verfügung, einen passwortgeschützten Server zu erstellen. Außerdem wurde darin eine allgemein gehaltene Übertragung von Spielzügen eingebaut, die es ermöglicht, drei **DOUBLE**-Zahlen (etwa die drei Koordinatenrichtungen eines Zuges) und ein **UINTEGER** zu übermitteln. TSNE\_Play greift dabei komplett auf TSNE zurück.

<span id="page-101-0"></span><sup>19</sup> <http://www.freebasic-portal.de/projekte/36>

## **16. Die Skriptsprache Lua**

Lua ist vorrangig als eingebettete Skriptsprache für andere Programme konzipiert. Der Lua-Interpreter ist einerseits sehr klein und schnell, andererseits jedoch recht mächtig, weshalb er bei Entwicklern sehr beliebt ist. Besonders in der Spieleprogrammierung wird es gern verwendet.

Wenn Sie sich näher mit Lua beschäftigen wollen, finden Sie den Interpreter sowie alle notwendigen Informationen auf der offiziellen Homepage <http://www.lua.org>. Die [Projektseite](http://freebasic-portal.de/projekte/59) dieses Buches listet ein paar weitere interessante Links auf.

#### **Achtung:**

Wenn Sie Lua verwenden wollen, benötigen Sie unter Linux die 32bit-Version der Bibliothek liblua.so. Sie finden Lua für gewöhnlich in den Paketquellen. Unter Debian wird jedoch die Datei mit Versionsnummer angelegt (z. B. liblua5.1.so.0.0.0). Erstellen Sie ggf. einen symbolischen Link namens liblua.so auf die (32bit-)Bibliothek. Andere Linux-Distributionen wurden nicht getestet.

#### **16.1. Einsatzgebiete für eine Skriptsprache**

Skriptsprachen werden dort eingesetzt, wo sich Programmcode unabhängig vom compilierten Hauptprogramm verändern lassen soll. Ein einfacher Fall wäre eine Konfigurationsdatei zum Festlegen bestimmter Parameter. Dies lässt sich zwar auch durch eine einfache Textdatei erreichen, welche durch das Programm ausgelesen und ausgewertet wird. Ein Skript ist jedoch nicht auf festgesetzte Werte angewiesen, sondern kann die Parameter auch aufgrund bestimmter Vorgaben – etwa aus dem eingestellten Schwierigkeitsgrad – berechnen. Dadurch können Modifikationen des Programms zugelassen werden, ohne dass deswegen der Quellcode offengelegt werden müsste.

Überhaupt können Berechnungsroutinen, welche nachträglich verändert werden dürfen, in ein Skript ausgelagert werden. Denkbar ist hier z. B. die Berechnung von Flugbahnen, die Auswirkung bestimmter Objekte oder die Häufigkeit und Art der auftretenden Gegner. Ein wichtiger Bereich ist in diesem Zusammenhang die Entwicklung einer AI. Durch die Auslagerung in eine Skriptdatei kann der Schwierigkeitsgrad problemlos angepasst werden.

Außerdem finden sich möglicherweise andere Programmierer, welche Ihr Programm durch weitere AIs bereichern.

Alles in allem erlauben Skriptdateien dem Benutzer, das Programm in bestimmtem Maße an die eigenen Bedürfnisse und Vorlieben anzupassen. Dies kann entscheidend zur Beliebtheit des Programms beitragen – zu vielen kommerziellen Spielen gibt es Modifikationen, welche sich einer größeren Beliebtheit erfreuen als das Originalspiel!

#### **16.2. Einbindung von Lua**

Der Lua-Interpreter kann über C – und damit auch über FreeBASIC – angesprochen werden. Die benötigten Header-Dateien sind beim FreeBASIC-Compiler bereits enthalten. [Quelltext 16.1](#page-103-0) zeigt auf, wie eine Lua-Skriptdatei in Ihrem Programm eingebunden und aufgerufen werden kann. Um eine Rückmeldung zu erhalten, verwendet das Lua-Skript den Befehl print aus der Basisbibliothek, welche zuerst "freigeschalten" werden muss.

Quelltext 16.1: Einfacher Lua-Aufruf

```
#INCLUDE ONCE "Lua/lua.bi"
   #INCLUDE ONCE "Lua/lauxlib.bi"
   #INCLUDE ONCE "Lua/lualib.bi"
5 ' Lua bereitstellen
  DIM Lua AS lua_State PTR ' Schnittstelle zu Lua
   Lua = <math>lua\_{open}()
   luaopen_base(Lua) ' "base lua library" laden (fuer 'print')
10 IF luaL_dofile(Lua, "simple.lua") THEN ' Lua-Script aus einer Datei ausfuehren
    PRINT "Skriptfehler: " & *lua_tostring(Lua, -1)
   END IF
  PRINT "Programm-Ende"
15 lua_close Lua ' Lua-Status freigeben
   GETKEY
```
Das zugehörige Lua-Skript könnte so aussehen:

simple.lua

Kleines Rechenbeispiel  $x, y = 3, 5$ summe =  $x+y$ print  $(x \cdot \cdot " + " \cdot \cdot y \cdot \cdot " = " \cdot \cdot \text{summe})$ 

Zu den Zeilen 1-7 gibt es an sich nicht viel zu sagen: dort werden die grundsätzlichen Voraussetzungen für das Lua-Skript geschaffen. Zeile 8 wird nur benötigt, wenn Funktionen aus der *base lua library* – in diesem Fall print – verwendet werden.

Neben luaopen\_base gibt es noch luaopen\_table, luaopen\_io, luaopen\_os, luaopen\_string, luaopen\_math, luaopen\_debug und luaopen\_package für die entsprechenden Lua-Biblioheken oder luaL\_openlibs, wenn alle Bibliotheken verwendet werden sollen. Die Einbindung der Bibliotheken belegt natürlich Ressourcen. Sie sollten daher nur die Bibliotheken einbinden, die Sie auch benötigen, und luaL\_openlibs nur verwenden, wenn Sie tatsächlich alle Bibliotheken zur Verfügung stellen wollen.

Mit luaL\_dofile wird das Skript gestartet. Kann es erfolgreich ausgeführt werden, wird anschließend der Wert 0 zurückgegeben. Ansonsten legt das Skript einen **ZSTRING PTR** zur Fehlermeldung auf den Stapel, wo sie mittels \*lua tostring (Lua, -1) ausgelesen werden kann – auf die Stapelverarbeitung wird im folgenden Kapitel eingegangen. lua\_close schließlich gibt den Speicher wieder frei.

#### **16.3. Verwendung des Stapelspeichers**

Um Daten zwischen ihrem Hauptprogramm und dem Skript auszutauschen, wird für jedes aufgerufene Skript ein Stapelspeicher, auf englisch Stack, angelegt. Ein Stapelspeicher arbeitet nach dem Prinzip "Last-In-First-Out". Der zuletzt auf den Stapel gelegte Wert liegt also ganz oben und wird beim Abbau des Stapels als erster wieder ausgelesen.

Sie können vor dem Aufruf des Skripts mit lua\_pushnumber eine Zahl auf den Stack legen und nach der Ausführung mit lua\_tonumber eine Zahl aus dem Stack auslesen (sie wird dabei jedoch nicht vom Stack entfernt). Für andere Datentypen können analog die Funktionen lua\_pushboolean, lua\_pushinteger, lua\_pushstring und weitere genutzt werden, um Daten auf den Stack zu legen. Zum Lesen existieren analog dazu lua\_toboolean usw. Dies ist jedoch nur eine kleine Auswahl der verfügbaren Funktionen.

Beim Lesen aus dem Stack müssen Sie die Nummer des Wertes angeben, den Sie aus dem Stack holen wollen. Dabei stehen positive Nummern wie 1, 2, 3 usw. für den Wert, der als erster, zweiter bzw. dritter in den Stack gelegt wurde. Negative Nummern zählen ausgehend vom letzten Wert: -1 steht für den zuletzt in den Stack gelegten Wert (also den, der sich ganz oben auf dem Stack befindet), -2 für den vorletzten Wert usw. Um herauszufinden, wie viele Werte überhaupt auf dem Stack liegen, dient die Funktion lua\_gettop.

[Quelltext 16.2](#page-105-0) ruft ein Skript auf, das mit return Daten zurück gibt. Wir wissen zunächst nicht, um wie viele und welche Daten es sich dabei handelt. Daher ermittelt das Hauptprogramm zuerst die Anzahl der Werte anhand der Länge des Stacks und untersucht dann den Datentyp dieser Werte. Je nach Datentyp werden sie anschließend

<span id="page-105-0"></span>auf passende Weise ausgelesen und ausgegeben.

Quelltext 16.2: Rückgabewerte eines Lua-Skripts

```
#INCLUDE ONCE "Lua/lua.bi"
   #INCLUDE ONCE "Lua/lauxlib.bi"
   #INCLUDE ONCE "Lua/lualib.bi"
5 ' Lua bereitstellen
   DIM Lua AS lua_State PTR
   Lua = lua_open()
    ' Skript aufrufen
10 IF luaL_dofile(Lua, "rueckgabe.lua") THEN
     PRINT "Skriptfehler: " & *lua_tostring(Lua, -1)
   END IF
   'Auswertung
15 FOR i AS INTEGER = 1 TO lua_gettop(Lua) ' alle Parameter auswerten
     IF lua_isNumber(Lua, i) THEN
       PRINT lua_toNumber(Lua, i),
     ELSEIF lua_isString(Lua, i) THEN ' String (ZSTRING PTR)
       PRINT *lua_toString(Lua, i),
20 ELSEIF lua_isboolean(Lua, i) THEN ' Wahrheitswert (true/false)
       IF lua_toBoolean(Lua, i) THEN PRINT "true", ELSE PRINT "false",
     ELSE
       PRINT "unbekannt",
     END IF
25 NEXT
   lua close Lua ' Vilua-Status freigeben
   GETKEY
```
rueckgabe.lua

x = "Adieu" return  $3.14$ ,  $1+2 == 3$ , x

Auch der Zugriff auf globale Variablen des Skripts ist möglich. Besonders interessant ist dies, wenn Sie im Hauptprogramm Vorgaben machen wollen, die vom Skript berücksichtigt werden sollen. Um von Ihrem Hauptprogramm aus eine Variable des Skripts zu setzen, legen Sie zuerst mit lua\_pushnumber (oder entsprechender Funktion) einen Wert in den Stack und weisen ihn dann mit lua\_setglobal einer Variablen zu (dabei wird der Wert aus dem Stack entfernt). Eine solche Zuweisung ist selbstverständlich nur vor der Ausführung des Skripts möglich.

Um nach Beendigung des Skripts einen Variablenwert auszulesen, legen Sie ihn mit lua\_getglobal oben auf den Stack und lesen ihn mit lua\_tonumber – oder der Funktion, die Ihrem gewünschten Datentyp entspricht – aus. Damit sind Sie nicht an eine festgelegte Rückgabefunktion gebunden, sondern können aus ein und demselben Skript je

nach Anforderung andere Variablen auslesen.

[Quelltext 16.3](#page-106-0) belegt die Skript-Variable *x* im Hauptprogramm mit dem Wert 7. Das Skript erhöht diesen Wert um 3. Als Rückgabe erhalten Sie entsprechend den neuen Variablenwert 10.

Quelltext 16.3: Datenaustausch mit Lua

```
#INCLUDE ONCE "Lua/lua.bi"
   #INCLUDE ONCE "Lua/lauxlib.bi"
   #INCLUDE ONCE "Lua/lualib.bi"
5 ' Lua bereitstellen
   DIM Lua AS lua_State PTR
   Lua = lua\_open()lua_pushnumber(Lua, 7) \ \ \ \ \ \ Zahl auf den Stack legen
10 lua_setglobal(Lua, "x") ' vom Stack nehmen und "x" zuweisen
   IF luaL_dofile(Lua, "add3.lua") THEN
    PRINT "Skriptfehler: " & *lua_tostring(Lua, -1)
   END IF
   lua_getglobal(Lua, "x") | Vert von "x" auf den Stack legen
15 PRINT lua_tonumber(Lua, 1) 'Wert ausgeben
   lua_close Lua
   GETKEY
```
add3.lua

 $x = x+3$ 

#### **16.4. Aufruf einer Skriptfunktion**

Um eine spezielle Funktion des Skripts aufzurufen, ist etwas Vorarbeit nötig. Sie laden das Skript zuerst mit luaL\_loadfile und rufen es mit lua\_pcall auf. Danach legen Sie die gewünschte Funktion mittels lua\_getglobal auf den Stack, gefolgt von den benötigten Parametern (lua\_pushnumber oder entsprechende Funktionen). Der Aufruf erfolgt anschließend durch ein weiteres lua\_pcall, diesmal jedoch zusammen mit den Parametern:

lua\_pcall(Lua\_State, Anzahl\_Parameter, Anzahl\_Rueckgabewerte, Fehlerfunktion)

Dies soll anhand einer ggT-Berechnung (größter gemeinsamer Teiler) demonstriert werden. Da im Skript auf eine Funktion der mathematischen Bibliothek zugegriffen wird, muss diese über luaopen\_math geladen werden. Die Skript-Funktion erwartet zwei Eingabeparameter und gibt einen Wert zurück. Der Aufruf von lua\_pcall lautet also in diesem Fall:

```
lua_pcall(Lua_State, 2, 1, 0)
```
(wobei die abschließende 0 festlegt, dass keine gesonderte Fehlerfunktion definiert wird, sondern die Standardfehlerausgabe verwendet werden soll).

Quelltext 16.4: Lua-Funktionen aufrufen

```
#INCLUDE ONCE "Lua/lua.bi"
   #INCLUDE ONCE "Lua/lauxlib.bi"
   #INCLUDE ONCE "Lua/lualib.bi"
5 ' Lua bereitstellen
   DIM Lua AS lua_State PTR
   DIM AS INTEGER m = 27, n = 36
   Lua = lua_open()
   luaopen_math(Lua)
10
   ' Skript laden
   IF luaL_loadfile(Lua, "ggt.lua") ORELSE lua_pcall(Lua, 0, 0, 0) THEN
     PRINT "Fehler: " & *lua_tostring(Lua, -1)
     END
15 END IF
   ' Funktion vorbereiten und aufrufen
   lua_getglobal(Lua, "ggT")
   lua pushnumber(Lua, m)
20 lua_pushnumber(Lua, n)
   IF lua_pcall(Lua, 2, 1, 0) THEN
     PRINT "Skriptfehler: " & *lua_tostring(Lua, -1)
     END
   END IF
25 PRINT "Der ggT von " & m & " und " & n & " ist ";
   PRINT lua_tonumber(Lua, -1) & "."
   GETKEY
```
ggt.lua

function ggT(n, m)  $q = \text{math.floor}(n/m)$  $r = n - m * q$ if r==0 then return m else return ggT(m,r) end end

#### **16.5. Aufruf einer Programmfunktion im Skript**

Umgekehrt kann auch eine im Hauptprogramm definierte Funktion vom Skript aus aufgerufen werden. Dazu muss diese Funktion dem Skript lediglich über lua\_register bekannt gemacht werden.
Quelltext 16.5: FreeBASIC-Funktion im Skript einbinden

```
#INCLUDE ONCE "Lua/lua.bi"
   #INCLUDE ONCE "Lua/lauxlib.bi"
   #INCLUDE ONCE "Lua/lualib.bi"
5 FUNCTION minmax CDECL (BYVAL L AS lua_State PTR) AS INTEGER
     DIM numpar AS INTEGER
     DIM i AS INTEGER
     DIM num AS DOUBLE
     DIM maxnum AS DOUBLE
10 DIM minnum AS DOUBLE
     ' Anzahl der Parameter ermitteln
    numpar = lua_gettop(L)
15 ' Alle Parameter auslesen und auswerten
     minnum = lua_tonumber(L, 1)
     maxnum = lua_tonumber(L, 1)

       ' Parameter aus dem Stack holen
|20| num = lua_tonumber(L, i)
      IF num > maxnum THEN maxnum = num
      IF num < minnum THEN minnum = num
     NEXT i
25
     ' Ergebnis auf den Stack legen
     lua_pushnumber(L, minnum)
     lua_pushnumber(L, maxnum)
30 ' Anzahl der Parameter zurueckgeben
    RETURN 2
   END FUNCTION
  DIM Lua AS lua_State PTR
35 Lua = lua_open()
   luaopen_base(Lua) ' "base lua library" laden (fuer 'print')
   lua_register(Lua, "MinMax", @minmax) ' FB-Funktion fuer Lua registrieren
   IF luaL_dofile(Lua, "minmax.lua") THEN
40 PRINT "Skriptfehler: " & *lua_tostring(Lua, -1)
   END IF
   lua_close Lua ' Lua-Status freigeben
   GETKEY
```
#### minmax.lua

```
Min, Max = MinMax(42, 2, 17, 33, 15, 1.5)
print ("Lua: Min= ", Min, ", Max= ", Max, "\n")
```
# **Teil IV.**

## **Anhang**

## <span id="page-110-0"></span>**A. ASCII-Zeichentabelle**

Zeichencodierung in der Konsole<br>
24 78 N 104 h 130 é 156 £ 182<br>
35 7<br>
45 79 0 105 i 131 â 157 0 182<br>
57 8 80 0 106 i 131 â 157 0 183<br>
57 9 9 33 8 109 n 135 c 161 í 187<br>
68 9 9 33 8 109 n 135 c 161 í 187<br>
9 1 182 8 1 111 0 01234567890112345678901222345 2672233333334555333944444444444444551 エラビミション ce,e giunt illustration  $+$ -----ゴゴゴ  $\ddot{\phantom{a}}$ 非ちと&! くう \* + ・1 ・1 の123  $\frac{1}{1}$ **FULL-ILGBOOOOOODIAD** ី<br>ខ្  $\frac{1}{2}$ 月※トイ‡‼5000 1444  $+$ ã $-$ ã $-$ E $-$ III III $-$ IIIIIIIII Zeichencodierung in einem Grafikfenster<br>  $\begin{bmatrix} 52 & 4 \\ 53 & 5 \\ 54 & 6 \\ 55 & 7 \\ 55 & 8 \\ 56 & 8 \end{bmatrix}$   $\begin{bmatrix} 20 & 1 \\ 104 & 1 \\ 105 & 1 \\ 106 & 1 \\ 107 & 1 \\ 134 & 134 \\ 134 & 159 \\ 108 & 1 \\ 134 & 159 \\ 106 & 1 \\ 134 & 160 \\ 106 & 1 \\ 134 & 160 \\ 106$  $\begin{array}{cc} 234 & \Omega \\ 235 & \delta \end{array}$  $rac{26}{27}$   $\div$ 01234567  $\frac{53}{54}$  6<br>55 7  $\overline{28}$  –  $80P$  $236$   $\circ$ 106  $\frac{\mathbf{j}}{\mathbf{k}}$  $\mathbf I$  $132 \hat{a}$ <br> $133 \hat{a}$ <br> $134 \hat{a}$  $\int_{a}$  $\frac{210}{212}$  $29 +$  $81\qquad$ 107 159 237 ø  $\overline{L}$  $568$  $30 \triangle$ 82 R 108 1 160 238 E 213<br>214<br>215  $\frac{135}{136}$  $\begin{matrix} 161 & 1 \\ 162 & 6 \end{matrix}$  $\begin{bmatrix} 187 \\ 188 \\ 189 \end{bmatrix}$  $239n$  $31 \times$  $579$  $\begin{array}{c} 83 & S \\ 84 & T \end{array}$  $109m$  $\overline{f}$ c<br>e<br>e  $\frac{58}{59}$  :<br> $\frac{59}{60}$  <  $\begin{array}{c} 109 \\ 110 \\ 111 \\ 0 \end{array}$  $240 =$ 32  $\frac{32}{33}$  :  $65<sup>1</sup>$ 137  $163$ á  $\frac{1}{241}$  $\overline{1}$  $215$  #<br> $216$  #<br> $217$   $218$  [  $\dot{a}$  $66\sqrt{1}$  $\begin{array}{c} 112 \\ 112 \\ 113 \\ q \end{array}$ 138  $\overline{e}$  $164$ ក៍ 190  $\overline{\mathbf{a}}$  $\frac{1}{242}$  $\overline{2}$ 34 9  $35#$  $61 =$ 87 W 139  $\bar{\mathbf{i}}$  $165$   $\tilde{N}$ <br> $166$   $\tilde{=}$ 191  $243 \leq$  $\mathbf{l}$  $140 \text{ } \hat{1}$ <br>141  $\hat{1}$ <br>142  $\hat{6}$ <br>143  $\hat{6}$ <br>144  $\hat{1}$  $\begin{array}{c} 10 \\ 11 \\ 12 \\ 9 \end{array}$  $\frac{36}{37}$   $\frac{5}{2}$  $88x$ <br> $89x$ <br> $90z$  $\frac{192}{193}$   $\frac{1}{1}$  $62 > 63$  $114 \text{ r}$ <br> $115 \text{ s}$ <br> $116 \text{ t}$  $\frac{166}{167}$  $\frac{244}{245}$  $\mathbf{\underline{o}}$  $167 -$ <br> $168 +$ <br> $169 \frac{38}{29}$   $\frac{8}{7}$  $64$  e  $194$ 220  $246$  ÷  $\frac{1}{2}$ ľ 13 39 65 A 91 L 117  $\mathbf{u}$ 195 221 247  $66B$ <br> $67C$ <br> $68D$  $92$ <br> $93$ <br> $94$  $170$ <br> $171$ <br> $172$ <br> $173$  $40<sub>0</sub>$ 14 Л  $118$   $v$ - XX<br>-196 222 248  $119u$ <br> $120x$ 111<br>145<br>146<br>147<br>6  $\frac{223}{224}$  at 224 at 225 B 41) 197 249  $\frac{198}{199}$  $42 * 43 *$ 250  $121 \text{ y}$ <br> $122 \text{ z}$ <br> $123 \text{ f}$  $69E$  $95$  $251$  $\frac{1}{N}$ Ľ 18  $\ddot{\mathbf{t}}$  $\frac{44}{45}$ .  $70$  $\mathbf F$ 96 148 ö 174 ĸ 200 226 Г 252 71 G<br>72 H<br>73 I<br>74 J  $\frac{252}{253}$  <sup>2</sup> 19 !! 97 a 149 ò 175  $\frac{1}{2}$ 201 227 M  $\mathbf I$  $\begin{array}{cc} 123 & 0 \\ 124 & 1 \\ 125 & 3 \\ 126 & 7 \end{array}$ 202<br>203  $20 \tImes 21 \tImes 22$  $\begin{array}{cc} 46 & . \\ 47 & . \\ 48 & 0 \end{array}$ 98 $b$ 150 û<br>151 ù  $\begin{array}{c} 176 \\ 177 \\ 178 \end{array}$ 228 Σ<br>229 σ  $254$   $\blacksquare$ יים<br>99 c<br>100 d 255  $\bar{\mathbb{I}}$  $152$ ت<br>Ö 204  $230 \mu$  $\frac{1}{1}$  $\overline{23}$  $\begin{array}{c}\n 49 \quad 1 \\
 \hline\n 50 \quad 2\n \end{array}$  $\frac{75}{76}$  $\overline{K}$  $101 e$ <br> $102 f$  $\begin{array}{cc}\n 127 & 0 \\
 128 & 0 \\
 129 & 0\n \end{array}$  $153$ 179 205  $231$   $\tau$  $\frac{1}{1}$ 154 U 24 50 180 206 232 **o** 25  $\pmb{\downarrow}$ 51  $\mathbf{3}$ 77 M  $103<sub>g</sub>$ 155  $\mathfrak{c}$ 181 207  $233<sub>0</sub>$ 

## <span id="page-111-1"></span><span id="page-111-0"></span>**B. MULTIKEY-Scancodes**

Die nachfolgende Liste enthält die Scancodes, die z. B. bei MULTIKEY verwendet werden. Sie entsprechen den DOS-Scancodes und funktionieren auch plattformübergreifend. Sie finden diese Liste ebenfalls in der Datei *fbgfx.bi*, die sich in Ihrem inc-Verzeichnis befinden sollte.

Die Liste führt die definierte Konstante sowie den dazu gehörigen Hexadezimal- und den Dezimalwert auf.

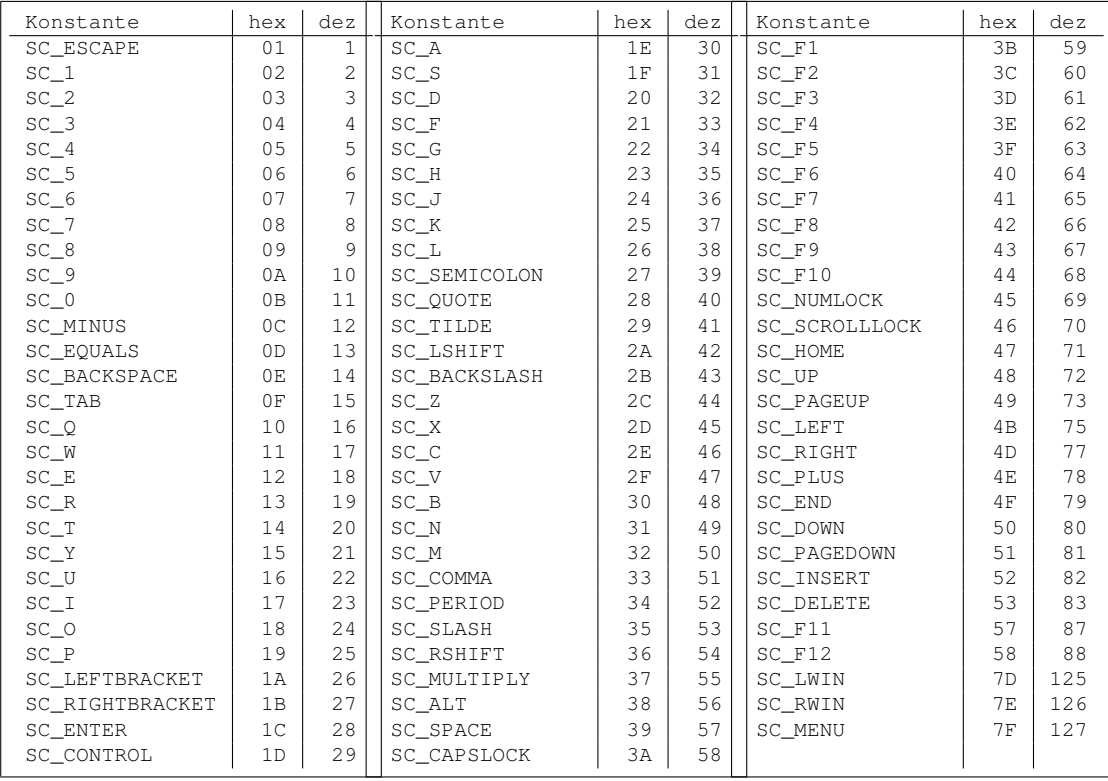

## <span id="page-112-0"></span>**C. Ereignisse von SCREENEVENT**

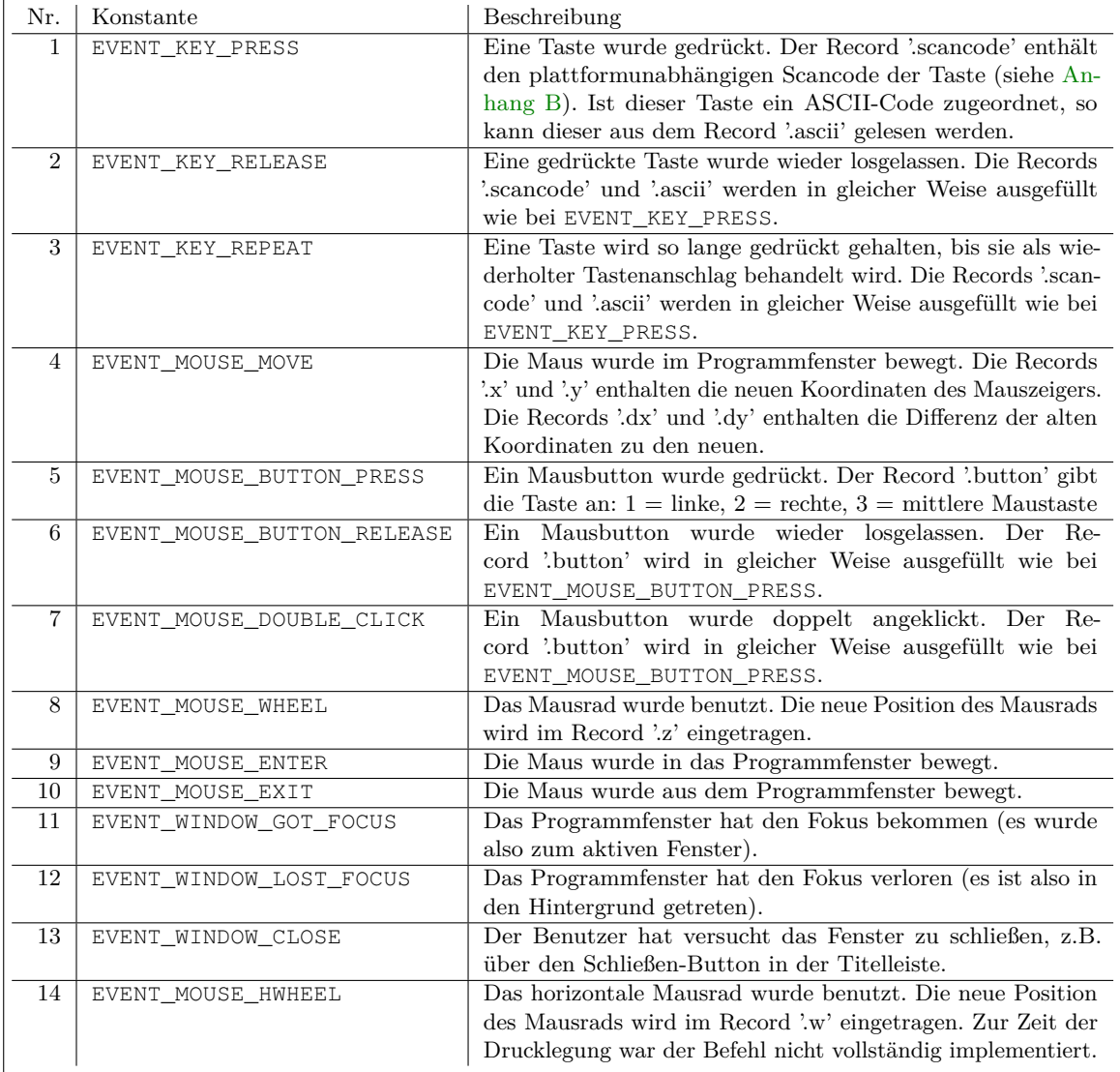

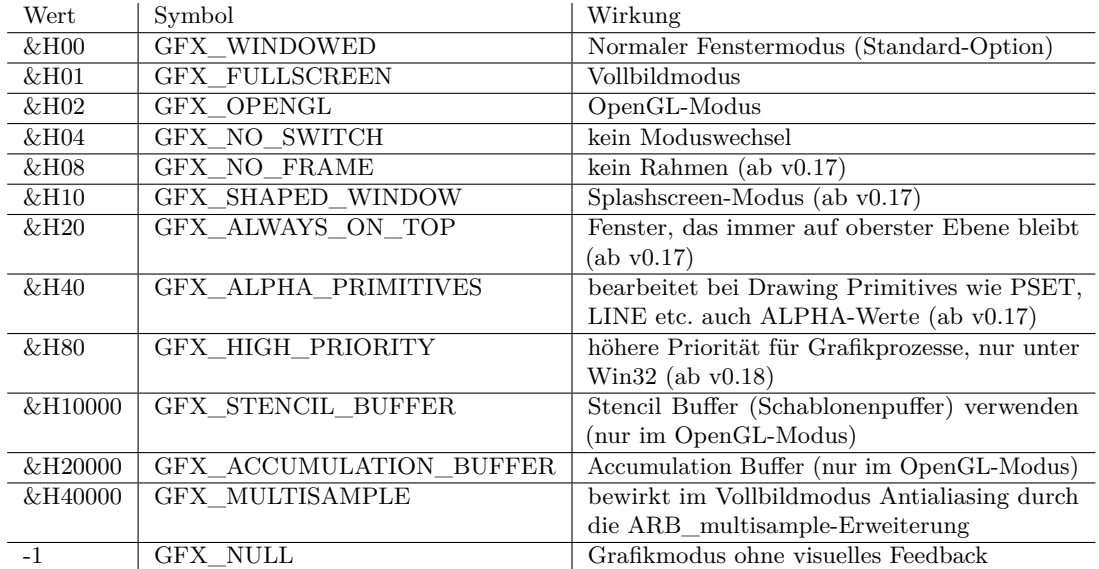

#### <span id="page-113-0"></span>**D. Modi für SCREENRES und SCREEN**

Im OpenGL-Modus haben die *drawing primitives* keine Auswirkungen. Es stehen nur ein funktionierendes OpenGL-Fenster und die Befehle zum direkten Speicherzugriff auf den VideoRAM zur Verfügung.

Der Stencil Buffer steht nur im OpenGL-Modus zur Verfügung.

Das Rahmen-Flag bewirkt ein Fenster ohne Titelleiste und Fensterrahmen. Das Splashscreen-Flag bewirkt dasselbe wie das Rahmen-Flag. Zusätzlich ist die transparente Farbe tatsächlich transparent, d.h. der Desktop bzw. die Fenster, die sich hinter dem FreeBASIC-gfx-Fenster befinden, sind 'durch das gfx-Fenster hindurch' sichtbar.

#### **Index**

Abstandsberechnung, [69](#page-76-0) , [86](#page-93-0) AI, [83](#page-90-0) Allegro (Bibliothek), [58](#page-65-0) Alpha-Beta-Suche, [88](#page-95-0) Alphakanal, [23](#page-30-0) , [67](#page-74-0) Animation, [59](#page-66-0) Arrays, [5](#page-12-0) ASCII-Zeichentabelle, [103](#page-110-0) Befehle #DEFINE, [10](#page-17-0) #INCLUDE, [51](#page-58-0) ABS, [69](#page-76-0) , [86](#page-93-0) ALLOCATE, [20](#page-27-0) ALPHA, [23](#page-30-0) BINARY, [9](#page-16-0) BLOAD, [24](#page-31-0) BSAVE, [24](#page-31-0) BYVAL, [16](#page-23-0) CASE, [13](#page-20-0) CHR, [14](#page-21-0) CIRCLE, [20](#page-27-0) CLS, [29](#page-36-0) CUSTOM, [64](#page-71-0) CVI, [94](#page-101-0) DATA, [6](#page-13-0) DRAW, [20](#page-27-0) DRAW STRING, [26](#page-33-0) ENUM, [11](#page-18-0) , [85](#page-92-0)

FLIP, [28](#page-35-0) FUNCTION, [13](#page-20-0) GET, [20](#page-27-0) , [23](#page-30-0) GETJOYSTICK, [14](#page-21-0) GETKEY, [23](#page-30-0) GETMOUSE, [16](#page-23-0) IMAGECREATE, [20](#page-27-0) , [25](#page-32-0) IMAGEDESTROY, [20](#page-27-0) INKEY, [12](#page-19-0) INSTR, [41](#page-48-0) INTEGER, [8](#page-15-0), [31](#page-38-0), [88](#page-95-0) LBOUND, [42](#page-49-0) LINE, [20](#page-27-0) , [21](#page-28-0) LINE INPUT, [8](#page-15-0) MID, [7](#page-14-0) , [42](#page-49-0) MKI, [94](#page-101-0) MOD, [59](#page-66-0) , [85](#page-92-0) MULTIKEY, [14](#page-21-0) MUTEXCREATE, [45](#page-52-0) MUTEXDESTROY, [45](#page-52-0) MUTEXLOCK, [45](#page-52-0) MUTEXUNLOCK, [45](#page-52-0) PAINT, [20](#page-27-0) , [28](#page-35-0) PCOPY, [28](#page-35-0) PRESET, [20](#page-27-0) PRINT, [26](#page-33-0) PSET, [20](#page-27-0) , [23](#page-30-0) PUT, [21](#page-28-0) , [22](#page-29-0) RANDOMIZE, [84](#page-91-0)

#### Index

RESTORE, [6](#page-13-0) RGB, [23](#page-30-0) RND, [84](#page-91-0) SCREEN, [19,](#page-26-0) [28,](#page-35-0) [106](#page-113-0) SCREENCOPY, [28](#page-35-0) SCREENEVENT, [17,](#page-24-0) [105](#page-112-0) SCREENINFO, [19](#page-26-0) SCREENLOCK, [22,](#page-29-0) [23,](#page-30-0) [28](#page-35-0) SCREENRES, [19,](#page-26-0) [28,](#page-35-0) [106](#page-113-0) SCREENSET, [28,](#page-35-0) [29](#page-36-0) SCREENUNLOCK, [23](#page-30-0) SCREENWAIT, [28](#page-35-0) SETMOUSE, [16](#page-23-0) SGN, [16](#page-23-0) SUB, [14](#page-21-0) THREADCREATE, [45](#page-52-0) THREADWAIT, [45](#page-52-0) TIMER, [34](#page-41-0) TRANS, [23](#page-30-0) UBYTE, [8](#page-15-0) VALINT, [41](#page-48-0) WIDTH, [26](#page-33-0) WSTRING, [8](#page-15-0) XOR, [21,](#page-28-0) [22,](#page-29-0) [38](#page-45-0) Bewegung, [59](#page-66-0) Bibliotheken, [51](#page-58-0) binäre Speicherung, [9](#page-16-0) BMP-Bilder, [24](#page-31-0) Client, [93](#page-100-0) Copyright, [iii](#page-2-0) Danksagung, [iv](#page-3-0) Dateizugriff, [8](#page-15-0) double buffering, [28](#page-35-0) Erweiterbarkeit, [2](#page-9-0)

FBMath (Bibliothek), [57](#page-64-0)

Flags, [35,](#page-42-0) [37](#page-44-0) FPS (frames per second), [74](#page-81-0) FreeBASIC Extended Library, [58](#page-65-0) Geschwindigkeit, [70](#page-77-0) Grafik native Befehle, [20](#page-27-0) Puffer, [20](#page-27-0) Grafikbildschirm initialisieren, [19](#page-26-0) Header-Dateien, [51](#page-58-0) Highscore, [41](#page-48-0) Hintergrund, [21](#page-28-0) Hot Seat, [91](#page-98-0) Internet, [44,](#page-51-0) [77](#page-84-0) künstliche Intelligenz, [83](#page-90-0) Kachelgrafik, [31](#page-38-0) Kollision, [66](#page-73-0) Leveldaten, [6](#page-13-0) Lizenz, [iii](#page-2-0) Lua, [95](#page-102-0) Maske, [23,](#page-30-0) [67](#page-74-0) Mehrspieler, [91](#page-98-0) Mehrsprachigkeit, [56](#page-63-0) Minimax-Suchverfahren, [87](#page-94-0) MultiPut, [54](#page-61-0) nebenläufige Programme, [45](#page-52-0) NegaMax-Algorithmus, [88](#page-95-0) Netzwerk, [91](#page-98-0) Nim-Spiel, [90](#page-97-0) Optimierung, [70](#page-77-0)

Parallax Scrolling, [62](#page-69-0) Pfeiltasten, [12](#page-19-0)

Index

Projektseite, [iv](#page-3-0) Prozeduren, [13](#page-20-0) Rechtliches, [iii](#page-2-0) Rekursion, [36](#page-43-0) RGB-Farbwerte, [67](#page-74-0) Rotation, [54](#page-61-0) Scancodes, [14,](#page-21-0) [104](#page-111-1) SCREEN-Modi, [106](#page-113-0) Scrolling, [60](#page-67-0) Selbsteinschätzung, [2](#page-9-0) Server, [92](#page-99-0) Skalierung, [54](#page-61-0) Skripte, [95](#page-102-0) Spielobjekte, [30](#page-37-0) Split Screen, [91](#page-98-0) Sprachunterstützung, [56](#page-63-0) Steuerung Beschleunigung, [17](#page-24-0) Joystick, [14](#page-21-0) Maus, [16](#page-23-0) Tastatur, [12,](#page-19-0) [14](#page-21-0) String-Indizierung, [8](#page-15-0) Textausgabe, [26](#page-33-0) Threading, [45](#page-52-0) Tiles, [31](#page-38-0) Transparenzfarbe, [62](#page-69-0) TSNE, [91](#page-98-0) TSNE\_Play, [94](#page-101-0) Untergrund, [31](#page-38-0) Update, [77](#page-84-0) User Defined Type (UDT), [31](#page-38-0) Wartbarkeit, [3](#page-10-0)

Zeitsteuerung

## **Liste der Quelltexte**

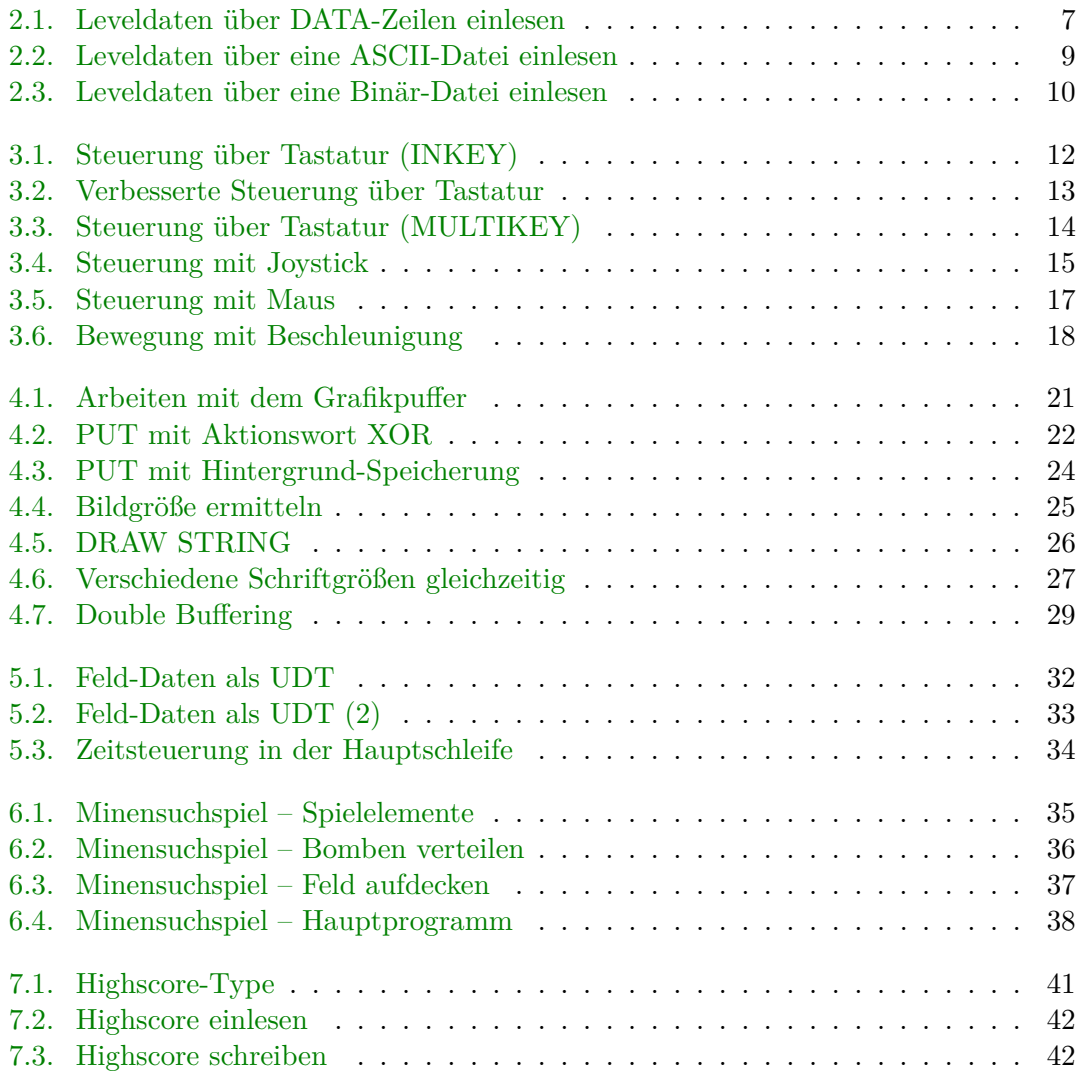

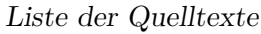

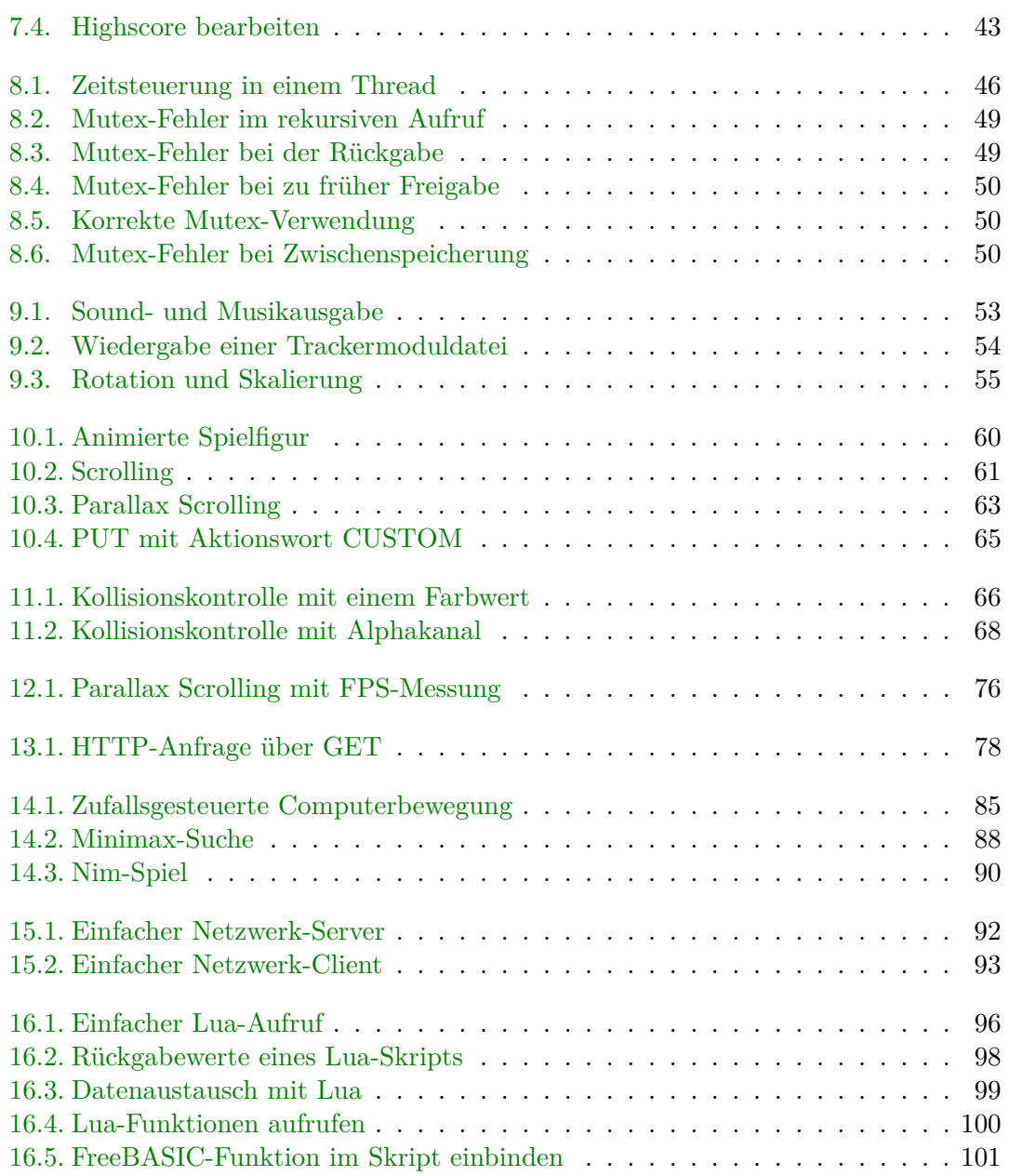